# מדריך למשתמש ב Dell4600-M**™** Precision**™**

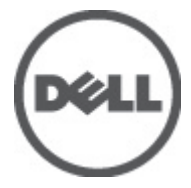

רגם תקינהF13F<br>סוג תקינה P13F001

# הערות, התראות ואזהרות

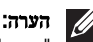

"הערה" מציינת מידע חשוב המסייע להשתמש במחשב ביתר יעילות.

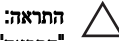

<span id="page-1-0"></span>"התראה" מציינת נזק אפשרי לחומרה או אובדן נתונים, במקרה של אי ציות להוראות..

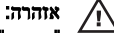

"אזהרה" מציינת אפשרות של נזק לרכוש, פגיעה גופנית או מוות.

#### המידע בפרסום זה עשוי להשתנות ללא הודעה.

#### . Inc Dell 2011 **©** כל הזכויות שמורות.

חל איסור מוחלט על העתקה מכל סוג של חומרים אלה ללא הרשאה בכתב מ .Inc Dell-

סימנים מסחריים שבשימוש בטקסט זה: ™Dell הלוגו DeLL , הלוגו Dell Precision T. ™ Precision ON, ™ Precision, TMLatitude,™ ON Latitude,™ OptiPlex,™ Vostro ו- TMCatcher Fi-Wi הם סימנים מסחריים של . Inc Dell® Intel, RPentium,® Xeon,™ Core,™ Atom,® Centrino ו- RCeleron הם סימנים מסחריים רשומים או סימנים מסחריים של Intel Corporation בארה"ב ובמדינות אחרות. RAMD הוא סימן מסחרי רשום ו- TMOpteron AMD,™ Phenom AMD, TMSempron AMD,™ Athlon AMD,™ Radeon ATI ו- TMFirePro ATI הם סימנים מסחריים של Micro Advanced . Inc ,Devices® Microsoft,® Windows,® DOS-MS,® Vista Windows, הלחצן (Start התחל) של Vista Windows ו- ROutlook Office הם סימנים מסחריים או סימנים מסחריים רשומים של Corporation Microsoft בארצות הברית ו/או במדינות אחרות. TMDisc ray-Blu הוא סימן מסחרי בבעלות ) BDA) Association Disc ray-Blu וניתן ברשיון לשימוש על תקליטורים ונגנים. המילה RBluetooth היא סימן מסחרי רשום בבעלות RBluetooth Inc ,SIG וכל שימוש של סימן שכזה על-ידי Inc Dell נעשה ברשיון. Wireless Ethernet Compatibility Alliance, Inc הוא סימן מסחרי רשום Wireless Ethernet Compatibility

ייתכן שייעשה שימוש בסימנים מסחריים ובשמות מסחריים אחרים בפרסום זה כדי להתייחס לישויות הטוענות לבעלות על הסימנים והשמות, או למוצרים שלהן Inc Dell. מוותרת על כל חלק קנייני בסימנים מסחריים ושמות מסחריים פרט לאלה שבבעלותה.

06–2011

Rev. A00

# תוכן עניינים

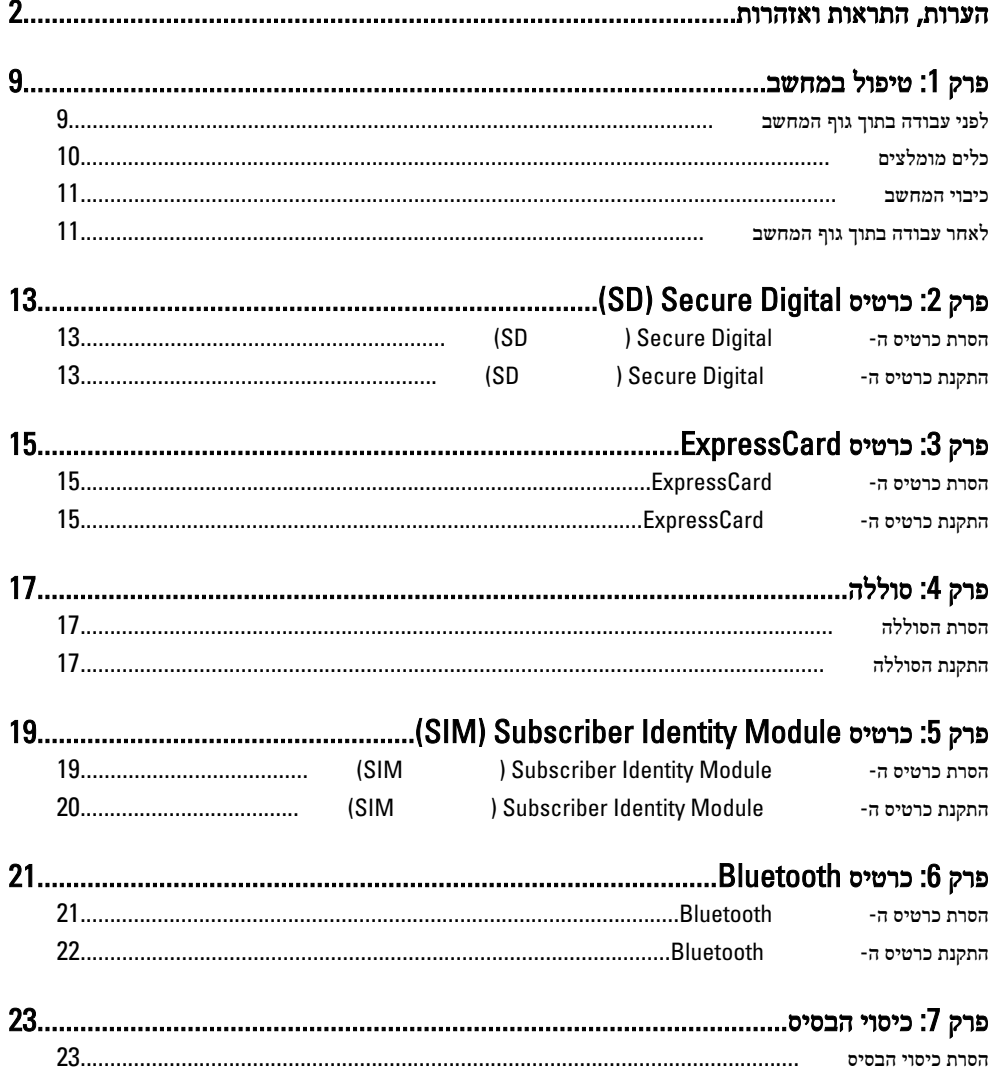

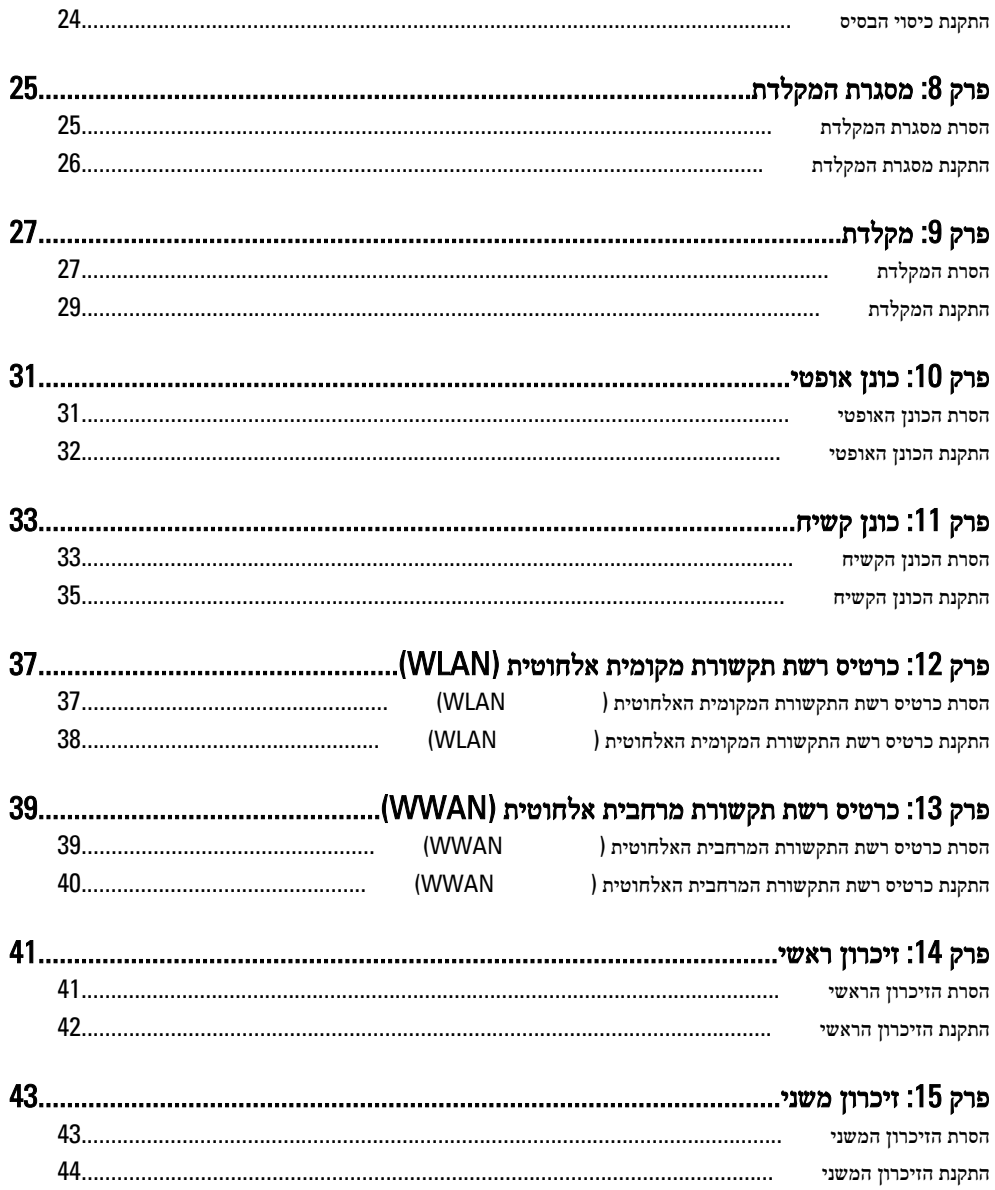

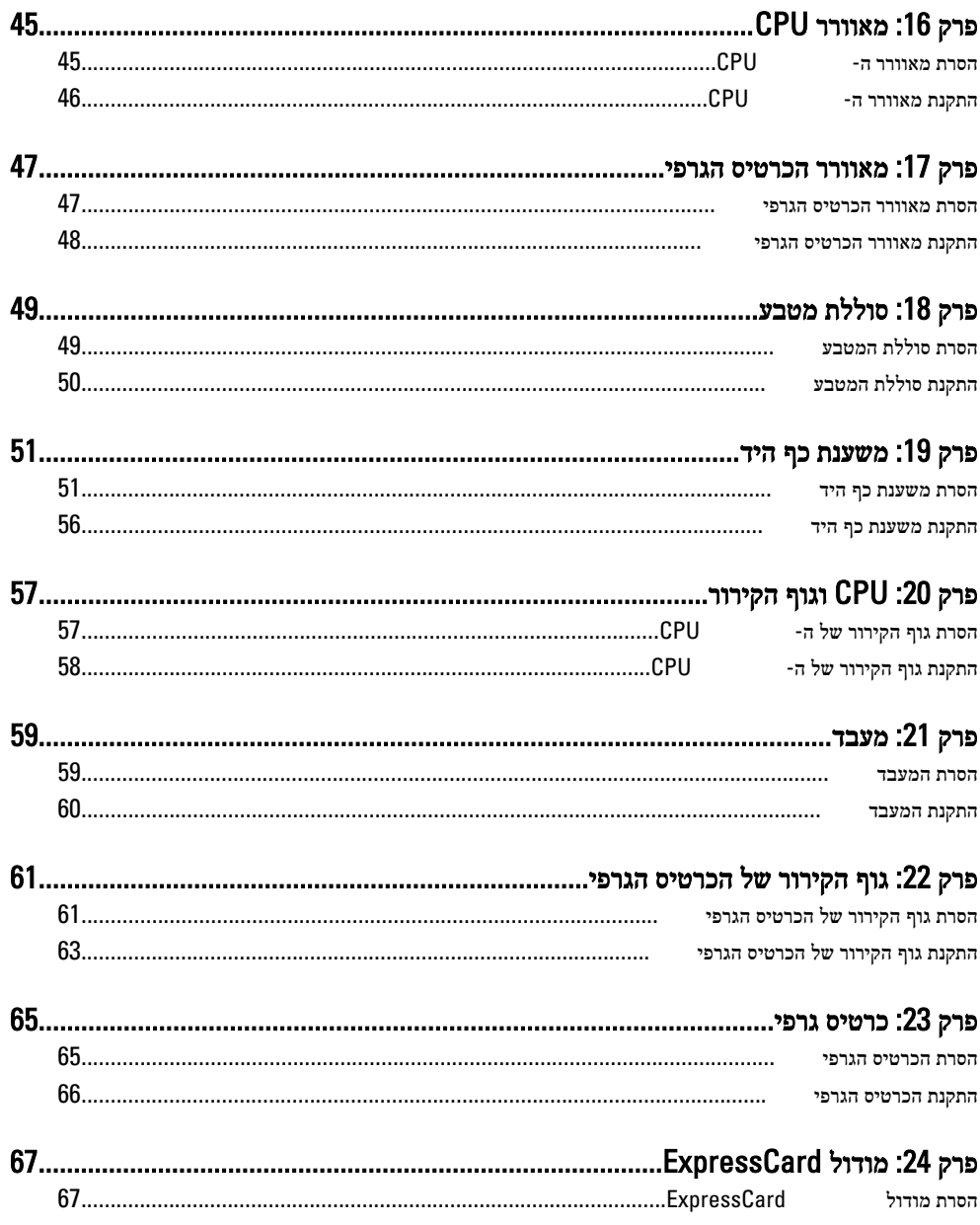

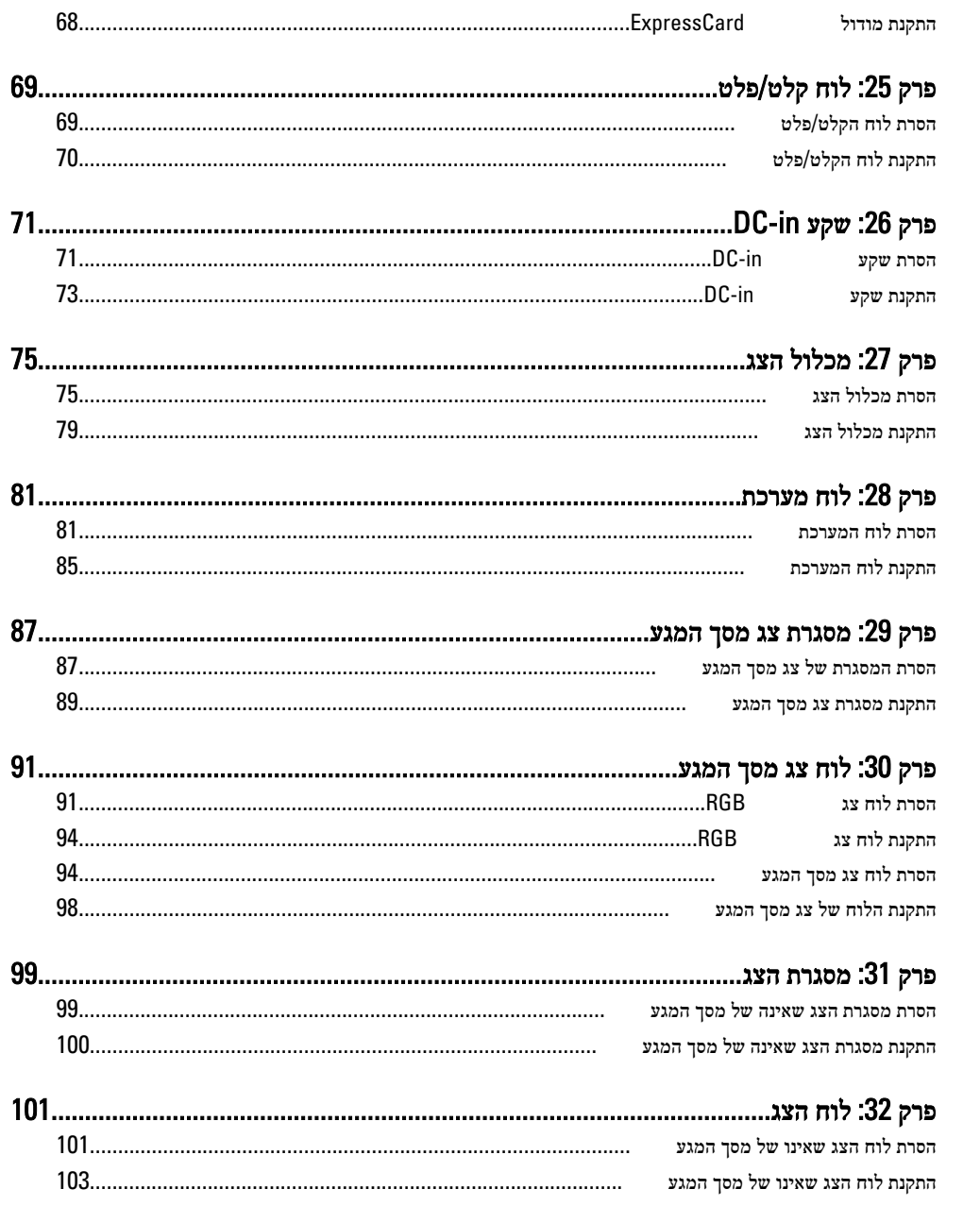

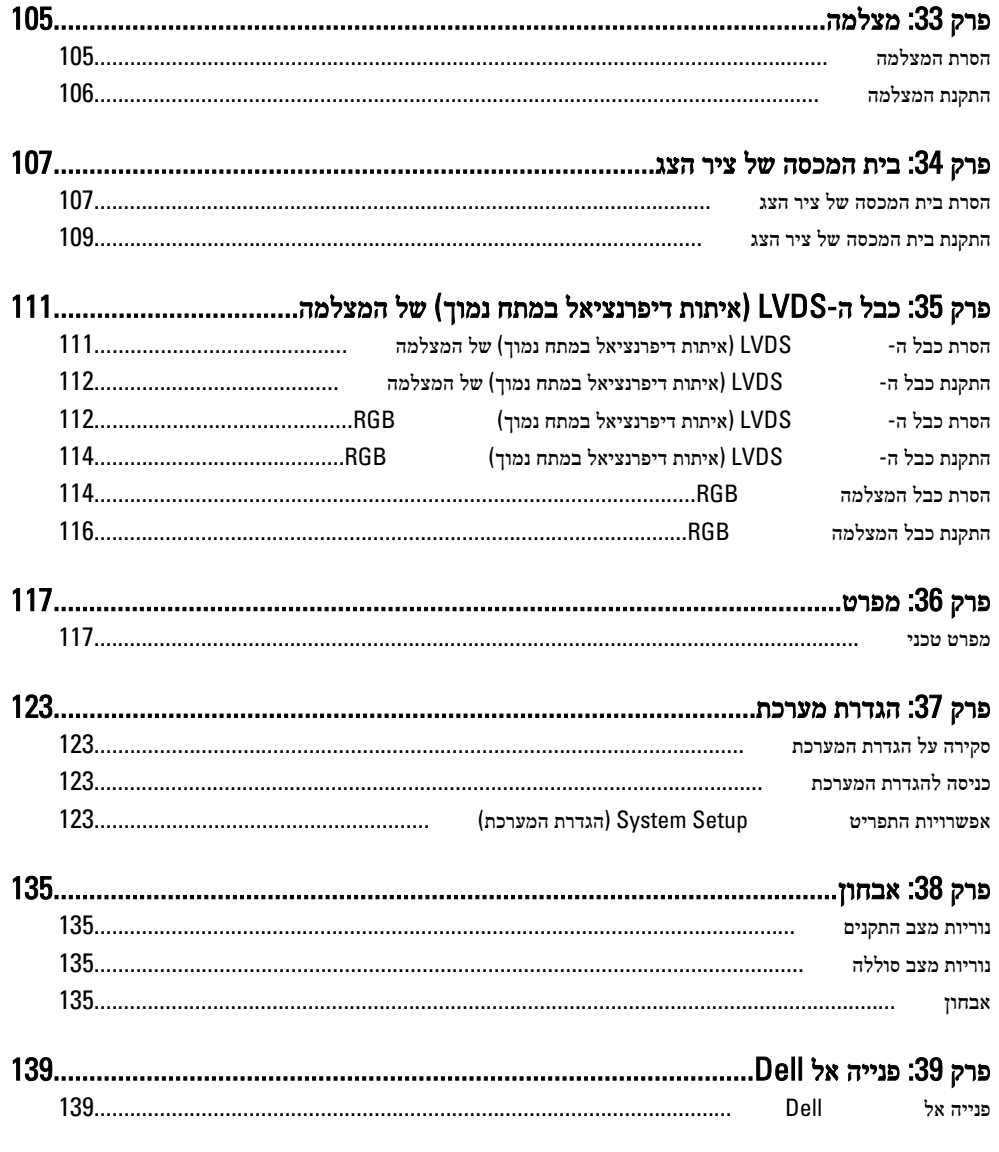

# טיפול במחשב 1

### לפני עבודה בתוך גוף המחשב

<span id="page-8-0"></span>פעל לפי הנחיות הבטיחות הבאות כדי לסייע בהגנה על המחשב מפני נזק אפשרי וכדי לסייע בהבטחת בטיחותך האישית. אלא אם צוין אחרת, כל הליך מניח שמתקיימים התנאים הבאים:

- ביצעת את הפעולות המפורטות בסעיף 'עבודה בתוך גוף המחשב'.
	- קראת את הוראות הבטיחות המצורפות למחשב.
- רכיב ניתן להחלפה או אם נרכש בנפרד להתקנה על ידי ביצוע הליך ההסרה בסדר הפוך.

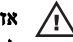

#### אזהרה:

לפני עבודה בתוך גוף המחשב, קרא את הוראות הבטיחות שנלוות למחשב. לקבלת מידע נוסף על נוהלי הבטיחות המומלצים, עיין ב Homepage Compliance Regulatory- באתר /com.dell.www .regulatory\_compliance

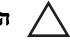

#### התראה:

ישנם תיקונים רבים שרק טכנאי שירות מוסמך יכול לבצע. עליך לבצע פתרון בעיות ותיקונים פשוטים בלבד כפי שמתיר תיעוד המוצר, או בהתאם להנחיות של השירות המקוון או השירות הטלפוני ושל צוות התמיכה. האחריות אינה מכסה נזק שייגרם עקב טיפול שאינו מאושר על-ידי . Dell קרא את הוראות הבטיחות המפורטות שצורפו למוצר ופעל על-פיהן.

# התראה:

כדי למנוע פריקה אלקטרוסטטית, פרוק מעצמך חשמל סטטי באמצעות רצועת הארקה לפרק היד או נגיעה במשטח מתכת לא צבוע, כגון מחבר בגב המחשב.

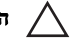

#### התראה:

טפל ברכיבים ובכרטיסים בזהירות. אל תיגע ברכיבים או במגעים בכרטיס. החזק כרטיס בשוליו או בתושבת ההרכבה ממתכת. יש לאחוז ברכיבים כגון מעבד בקצוות ולא בפינים.

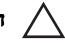

#### התראה:

בעת ניתוק כבל, יש למשוך את המחבר או את לשונית המשיכה שלו ולא את הכבל עצמו. כבלים מסוימים מצוידים במחברים עם לשוניות נעילה; בעת ניתוק כבל מסוג זה, לחץ על לשוניות הנעילה לפני ניתוק הכבל. בעת הפרדת מחברים, החזק אותם ישר כדי למנוע כיפוף של הפינים שלהם. נוסף על כך, לפני חיבור כבל, ודא ששני המחברים מכוונים ומיושרים כהלכה.

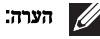

צבעי המחשב ורכיבים מסוימים עשויים להיראות שונה מכפי שהם מופיעים במסמך זה.

כדי למנוע נזק למחשב, בצע את השלבים הבאים לפני תחילת העבודה בתוך גוף המחשב.

- 1. ודא שמשטח העבודה שטוח ונקי כדי למנוע שריטות על כיסוי המחשב.
	- 2. כבה את המחשב (ראה כיבוי [המחשב](#page-10-0)).
- <span id="page-9-0"></span>3. אם המחשב מחובר להתקן עגינה (מעוגן), כגון בסיס מדיה אופציונלי או סוללה, נתק אותו מהתקן העגינה.

### התראה:

#### כדי לנתק כבל רשת, תחילה נתק את הכבל מהמחשב ולאחר מכן נתק אותו מהתקן הרשת.

- 4. נתק את כל כבלי הרשת מהמחשב.
- 5. נתק את המחשב ואת כל ההתקנים המחוברים משקעי החשמל שלהם.
	- 6. סגור את התצוגה והפוך את המחשב על משטח עבודה שטוח.

### הערה:

למניעת נזק ללוח המערכת, עליך להוציא את הסוללה הראשית לפני הטיפול במחשב.

- 7. הסר את הסוללה הראשית (ראה [סוללה](#page-16-0)).
- 8. הפוך את המחשב עם הצד העליון כלפי מעלה.
	- 9. פתח את הצג.
- 10. לחץ על לחצן ההפעלה כדי להאריק את לוח המערכת.

### התראה:

כדי למנוע התחשמלות, נתק תמיד את המחשב משקע החשמל לפני פתיחת התצוגה.

### התראה:

לפני נגיעה ברכיבים בתוך המחשב, הארק את עצמך על-ידי נגיעה במשטח מתכת לא צבוע, כגון המתכת על גב המחשב. במהלך העבודה, גע מדי פעם במשטח מתכת לא צבוע כדי לפרוק חשמל סטטי, העלול לפגוע ברכיבים פנימיים.

11. הוצא כרטיסי ExpressCards או Cards Smart מהחריצים שלהם.

## כלים מומלצים

כדי לבצע את ההליכים המתוארים במסמך זה, ייתכן שתזדקק לכלים הבאים:

- מברג שטוח קטן
- מברג פיליפס #0
- מברג פיליפס #1
- להב חיתוך קטן מפלסטיק
- תקליטור של תוכנית עדכון BIOS Flash

#### כיבוי המחשב

#### התראה:

<span id="page-10-0"></span>כדי להימנע מאובדן נתונים, שמור וסגור את כל הקבצים הפתוחים וצא מכל התוכניות הפתוחות לפני כיבוי המחשב.

- 1. כבה את מערכת ההפעלה:
- ב :Vista Windows-

לחץ על  $\bf{Start}$  (התחל)  $\bf{G}$  לאחר מכן לחץ על החץ בפינה הימנית התחתונה של תפריט Start (התחלה) כמוצג להלן ולבסוף לחץ על Shut Down (כיבוי).

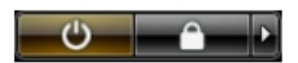

- ב :XP Windows- לחץ על Start (התחל) → Turn Off Computer (כיבוי המחשב) → Turn Off (כיבוי) . המחשב יכבה בתום תהליך כיבויה של מערכת ההפעלה.
	- 2. ודא שהמחשב וכל ההתקנים המחוברים כבויים. אם המחשב וההתקנים המחוברים לא נכבו באופן אוטומטי כאשר כיבית את מערכת ההפעלה, לחץ והחזק את לחצן ההפעלה במשך כ -4 שניות כדי לכבות אותם.

#### לאחר עבודה בתוך גוף המחשב

לאחר השלמת הליכי החלפה, הקפד לחבר התקנים חיצוניים, כרטיסים וכבלים לפני הפעלת המחשב.

## התראה:

כדי שלא לגרום נזק למחשב, השתמש אך ורק בסוללה שנועדה לשימוש במחשב מסוים זה של . Dell אין להשתמש בסוללות המיועדות למחשבי Dell אחרים.

- 1. חבר את כל ההתקנים החיצוניים, כגון משכפל יציאות, סוללת slice או בסיס מדיה, והחזר למקומם את כל הכרטיסים, כגון .ExpressCard
	- 2. חבר למחשב את כבלי הטלפון או הרשת.

#### התראה:

כדי לחבר כבל רשת, תחילה חבר את הכבל להתקן הרשת ולאחר מכן למחשב.

- 3. החזר את הסוללה למקומה.
- 4. חבר את המחשב ואת כל ההתקנים המחוברים לשקעי החשמל שלהם.
	- 5. הפעל את המחשב.

# <span id="page-12-0"></span>כרטיס (SD)) Secure Digital כרטיס

# הסרת כרטיס ה-Secure Digital) הסרת כרטיס

- 1. בצע את הפעולות המפורטות בסעיף לפני [העבודה](#page-8-0) בתוך גוף המחשב.
	- בדי לשחררו. (SD) Secure Digital הזיכרון  $\cdot$ 2.

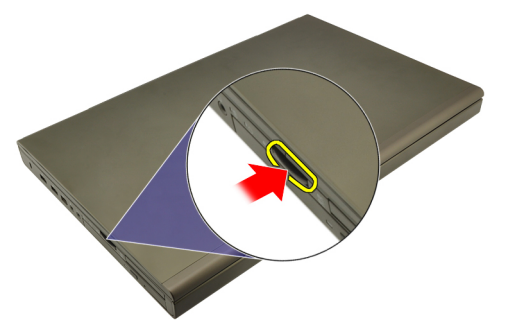

3. החלק את כרטיס הזיכרון SD אל מחוץ למחשב.

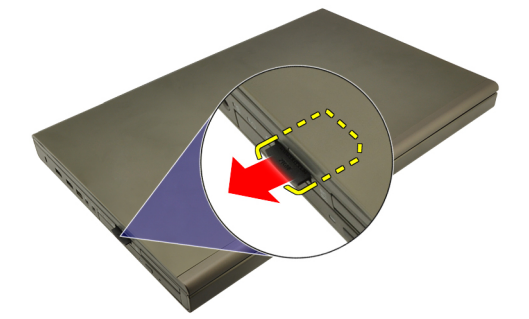

# התקנת כרטיס ה-Secure Digital) התקנת כרטיס

- 1. אתר את תא כרטיס הזיכרון SD) Secure Digital בצד השמאלי של המארז.
- 2. דחף את כרטיס הזיכרון SD לתא עד שייתחברו באופן מלא תוך השמעת נקישה.

# <span id="page-14-0"></span>כרטיס ExpressCard 3

# הסרת כרטיס ה ExpressCard-

- 1. בצע את הפעולות המפורטות בסעיף לפני [העבודה](#page-8-0) בתוך גוף המחשב.
- 2. לחץ בעדינות על כרטיס ה ExpressCard- כלפי פנים כדי לשחררו מהמחשב.

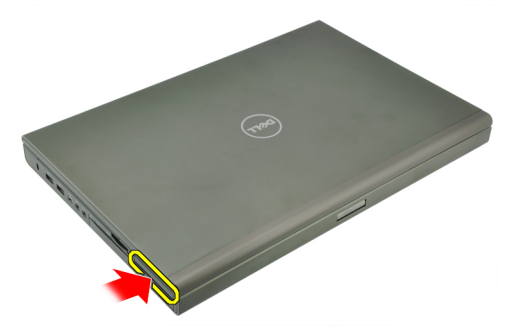

3. אחוז בכרטיס ה ExpressCard- ומשוך אותו כדי לשחררו מהמערכת.

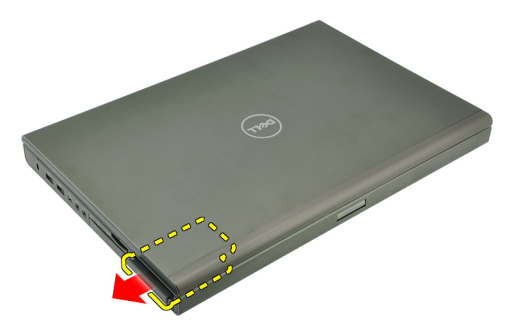

# התקנת כרטיס ה ExpressCard-

- 1. החלק את כרטיס ה ExpressCard- לחריץ שלו עד שייכנס למקומו בנקישה.
	- 2. בצע את הפעולות המפורטות בסעיף לאחר [העבודה](#page-10-0) בתוך גוף המחשב.

# <span id="page-16-0"></span>סוללה 4

- 1. בצע את הפעולות המפורטות בסעיף לפני [העבודה](#page-8-0) בתוך גוף המחשב.
	- 2. החלק את תפס שחרור הסוללה למצב פתוח.

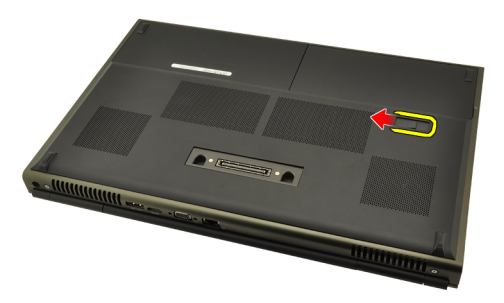

הסר את הסוללה מהמערכת.  $3$ 

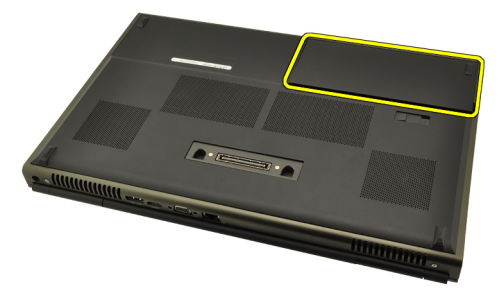

## התקנת הסוללה

- 1. החלק את הסוללה בחזרה לתוך המערכת.
- 2. תפס שחרור הסוללה יחזור למצבו הנעול בצורה אוטומטית, תוך השמעת נקישה.
	- ב. בצע את הפעולות המפורטות בסעיף *לאחר [העבודה](#page-10-0) בתוך גוף המחשב.*

# <span id="page-18-0"></span>כרטיס Module Identity Subscriber  $5$  (SIM)

# הסרת כרטיס ה-SiM) Subscriber Identity Module)

- 1. בצע את הפעולות המפורטות בסעיף לפני [העבודה](#page-8-0) בתוך גוף המחשב.
	- 2. הסר את [הסוללה](#page-16-0).
- 3. החלק את כרטיס ה-SIM) Subscriber Identity Module כלפי חוץ והרחק מהחריץ.

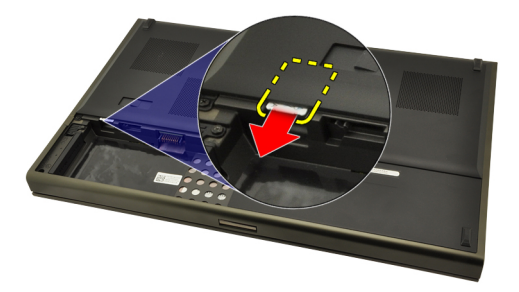

מהחריץ. משוך את ה-SIM מהחריץ.

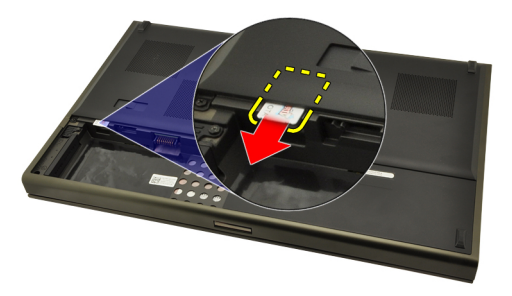

# <span id="page-19-0"></span>התקנת כרטיס ה-Subscriber Identity Module)

- 1. אתר את החריץ של כרטיס ה SIM- בתא הסוללה.
- 2. דחף את כרטיס ה SIM- לחריץ עד שייתפס בו באופן מלא.
	- החזר את *[הסוללה](#page-16-0)* למקומה.  $3$
- 4. בצע את הפעולות המפורטות בסעיף לאחר [העבודה](#page-10-0) בתוך גוף המחשב.

# <span id="page-20-0"></span>כרטיס Bluetooth 6

# הסרת כרטיס ה Bluetooth-

- 1. בצע את הפעולות המפורטות בסעיף לפני [העבודה](#page-8-0) בתוך גוף המחשב.
	- 2. הסר את [הסוללה](#page-16-0).
	- 3. החלק את דלת ה Bluetooth- כלפי מעלה ושחרר אותה מהחריץ.

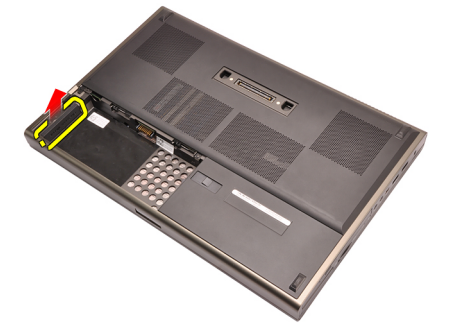

4. נתק את כבל ה Bluetooth- מכרטיס ה .Bluetooth-

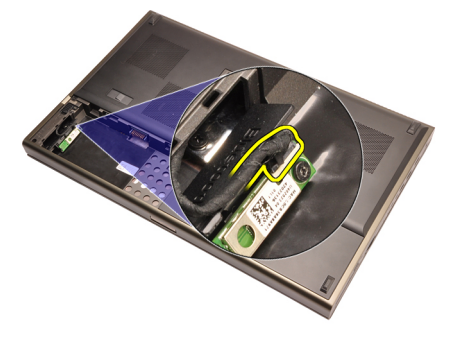

למקומו. הסר את הבורג הבודד המהדק את כרטיס ה-Bluetooth למקומו.

<span id="page-21-0"></span>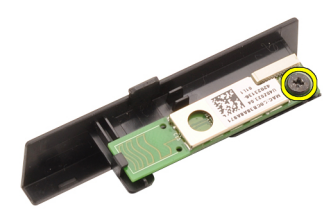

6. הסר את כרטיס ה .Bluetooth-

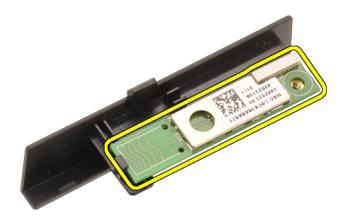

# התקנת כרטיס ה Bluetooth-

- 1. הנח את כרטיס ה Bluetooth- על דלת ה Bluetooth- ויישר אותה בקו אחד עם חור הבורג.
	- 2. חזק את הבורג היחיד כדי להדק את כרטיס ה-Bluetooth למקומו.
		- 3. חבר את כבל ה Bluetooth- לכרטיס ה .Bluetooth-
			- 4. אתר את תא דלת ה .Bluetooth-
	- 5. החלק את דלת ה-Bluetooth לכיוון התא עד שהלשוניות יחוברו באופן מלא.
		- 6. התקן את [הסוללה](#page-16-0).
		- 7. בצע את הפעולות המפורטות בסעיף לאחר [העבודה](#page-10-0) בתוך גוף המחשב.

# כיסוי הבסיס

### הסרת כיסוי הבסיס

- <span id="page-22-0"></span>1. בצע את הפעולות המפורטות בסעיף לפני [העבודה](#page-8-0) בתוך גוף המחשב.
	- 2. הסר את *[הסוללה](#page-16-0)*.
	- סר את הברגים שמקבעים את כיסוי הבסיס למחשב.  $\bf{3}$

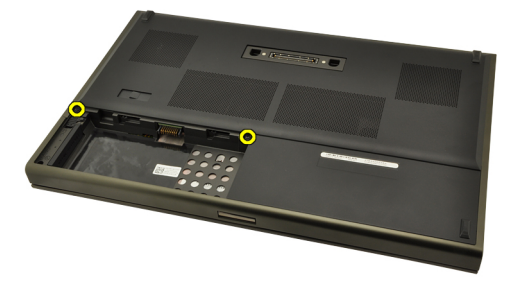

4. לחץ על רגלית הגומי לכיוון גב המערכת כדי לנתק את הדלת התחתונה.

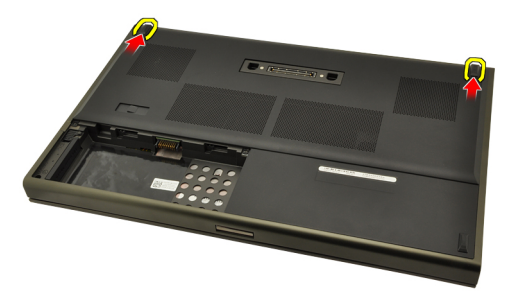

5. הסר את כיסוי הבסיס מהמחשב.

<span id="page-23-0"></span>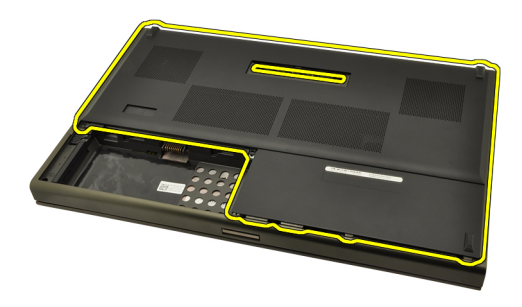

### התקנת כיסוי הבסיס

- 1. החלק את הדלת התחתונה למטה ולכיוון חזית המערכת.
	- 2. חזק את הברגים המהדקים את כיסוי הבסיס למחשב.
		- התקן את *[הסוללה](#page-16-0)*.
- 4. בצע את הפעולות המפורטות בסעיף לאחר [העבודה](#page-10-0) בתוך גוף המחשב.

# <span id="page-24-0"></span>מסגרת המקלדת 8

- 1. בצע את הפעולות המפורטות בסעיף לפני [העבודה](#page-8-0) בתוך גוף המחשב.
	- 2. הסר את *[הסוללה](#page-16-0)*.
- 3. השתמש בלהב פלסטיק כדי להרים את מסגרת המקלדת ולשחררה מהמחשב.

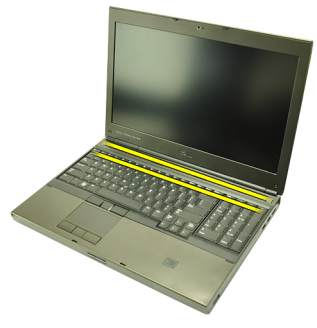

4. לחץ לאורך הצדדים והשוליים העליונים של מסגרת המקלדת.

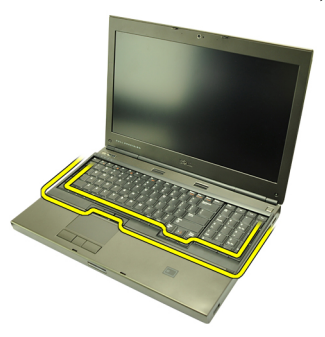

הרם מעלה כדי להסיר את מסגרת המקלדת מהיחידה.

<span id="page-25-0"></span>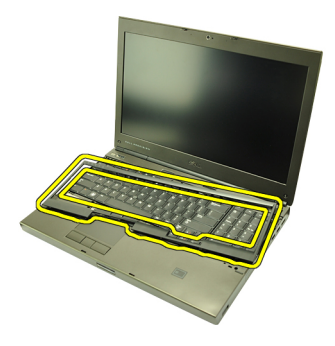

### התקנת מסגרת המקלדת

- 1. יישר את מסגרת המקלדת עם הלשוניות שבחלק העליון של משענת כף היד.
- 2. הפעל לחץ כלפי מטה לאורך הקצה התחתון כדי שהלשוניות ייתפסו במקומן, עד שיישמעו נקישות.
	- המשך בפעולה לאורך הקצה העליון ובצדדים של מסגרת המקלדת.  $\bf{3}$ 
		- 4. התקן את [הסוללה](#page-16-0).
	- 5. בצע את הפעולות המפורטות בסעיף לאחר [העבודה](#page-10-0) בתוך גוף המחשב.

# <span id="page-26-0"></span>מקלדת 9

# הסרת המקלדת

- 1. בצע את הפעולות המפורטות בסעיף לפני [העבודה](#page-8-0) בתוך גוף המחשב.
	- 2. הסר את *[הסוללה](#page-16-0)*.
	- 3. הסר את מסגרת [המקלדת](#page-24-0).
	- 4. הסר את הברגים המהדקים את המקלדת למקומה.

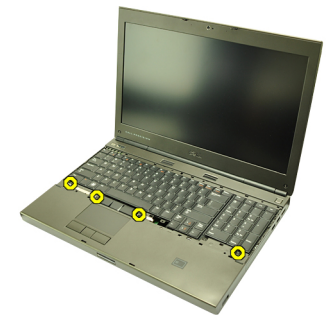

5. הפרד את המקלדת מהמערכת כשאתה מתחיל מחלקה התחתון של המקלדת. לאחר מכן הפוך את המקלדת על גבה.

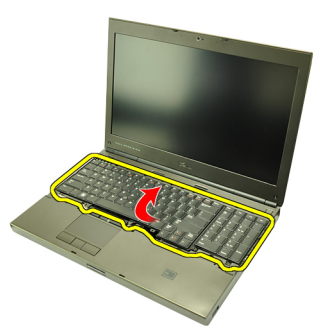

6. נתק את כבל הנתונים של המקלדת מלוח המערכת.

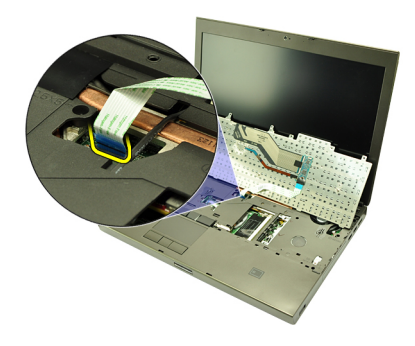

7. הסר את המקלדת.

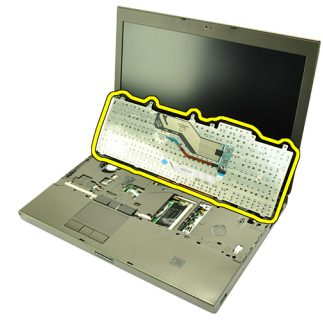

8. קלף את הסרט הדביק המהדק את כבל הנתונים של המקלדת לגב המקלדת.

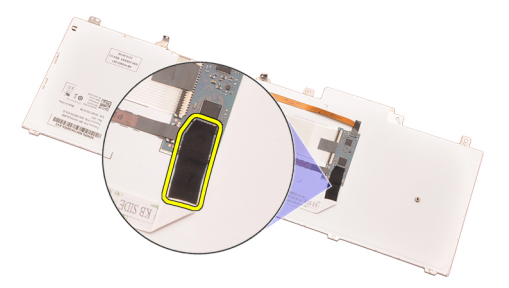

9. נתק את כבל הנתונים של המקלדת מגב המקלדת.

<span id="page-28-0"></span>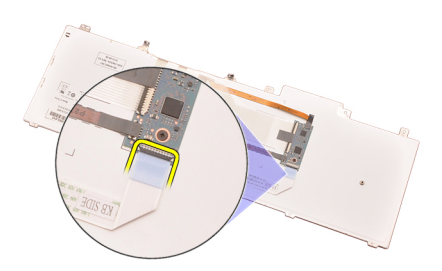

10. קלף את כבל הנתונים של המקלדת מהמקלדת והסר אותה.

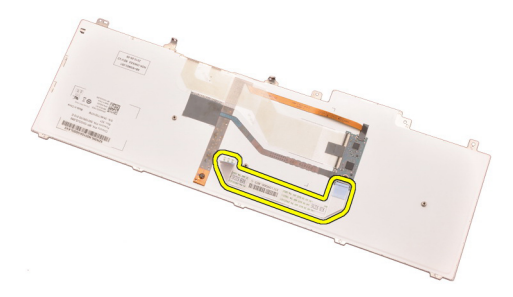

# התקנת המקלדת

- 1. חבר את כבל הנתונים של המקלדת לגב המקלדת.
- 2. החזר את הסרט למקומו כדי להדק את כבל הנתונים של המקלדת לגב המקלדת.
	- 3. חבר את כבל הנתונים של המקלדת ללוח המערכת.
	- 4. הנח את המקלדת על משענת כף היד ויישר בקו אחד את חורי הברגים.
		- 5. חזק את בורגי המקלדת.
		- התקן את *מסגרת [המקלדת](#page-25-0).*  $6$ 
			- 7. התקן את *[הסוללה](#page-16-0)*.
	- 8. בצע את הפעולות המפורטות בסעיף לאחר [העבודה](#page-10-0) בתוך גוף המחשב.

# <span id="page-30-0"></span>כונן אופטי 10

### הסרת הכונן האופטי

- 1. בצע את הפעולות המפורטות בסעיף לפני [העבודה](#page-8-0) בתוך גוף המחשב.
	- 2. הסר את *הסוללה*.
	- .<br>3. הסר את *כיסוי הבסיס*.
	- הסר את הבורג שמהדק את הכונן האופטי למקומו. **4.**

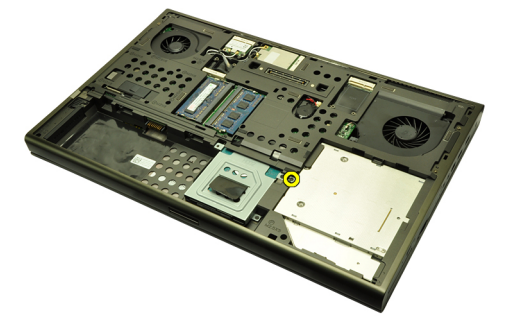

הסר את הכונן האופטי מהמחשב.  $5$ 

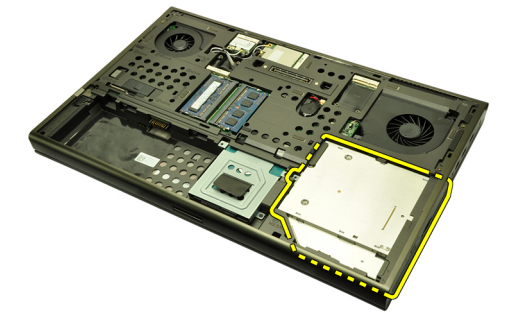

ס. הסר את הברגים שמהדקים את תושבת הכונן האופטי.  $\mathbf{6}$ 

<span id="page-31-0"></span>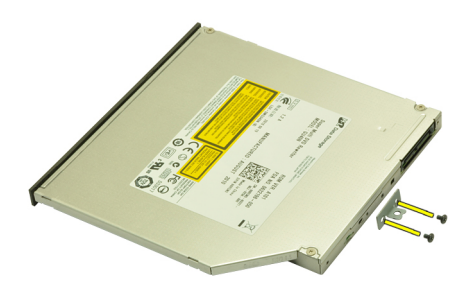

. הסר את תושבת הכונן האופטי מהכונן. **7** 

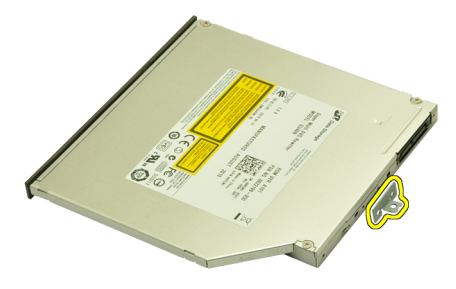

### התקנת הכונן האופטי

- 1. חזק את הברגים כדי להדק את התושבת לגב הכונן האופטי.
	- 2. החלק את הכונן האופטי לתא בצדו הימני של המארז.
	- ה חזק את הבורג כדי להדק את הכונן האופטי למחשב.  $\bf{3}$ 
		- **4.** התקן את *כיסוי הבסיס*.
			- 5. התקן את הסוללה.
- 6. בצע את הפעולות המפורטות בסעיף לאחר [העבודה](#page-10-0) בתוך גוף המחשב.

# <span id="page-32-0"></span>כונן קשיח 11

## הסרת הכונן הקשיח

- 1. בצע את הפעולות המפורטות בסעיף לפני [העבודה](#page-8-0) בתוך גוף המחשב.
	- 2. הסר את *[הסוללה](#page-16-0)*.
	- .<br>3. הסר את *כיסוי [הבסיס](#page-22-0)*.
	- 4. הסר את הברגים שמהדקים את תושבת הכונן הקשיח למקומה.

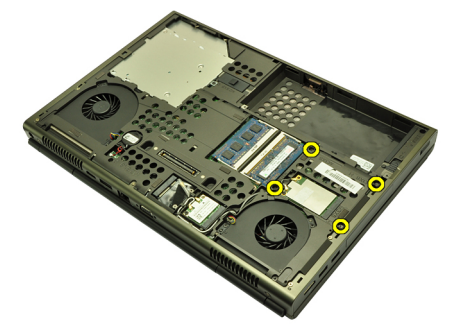

. הסר את הבורג שמהדק את תפס הכונן הקשיח למקומו.

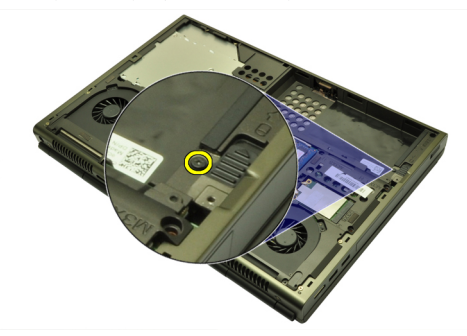

6. החלק את תפס שחרור הכונן הקשיח להעברתו למצב פתוח.

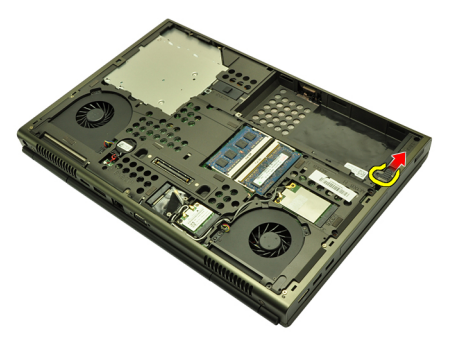

7. הסר את תושבת הכונן הקשיח מהמערכת.

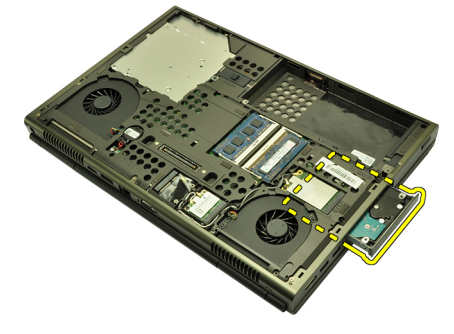

כופף את תושבת הכונן הקשיח כלפי חוץ ולחץ על הכונן הקשיח מלמטה כלפי מעלה.  $\bf{3}$ 

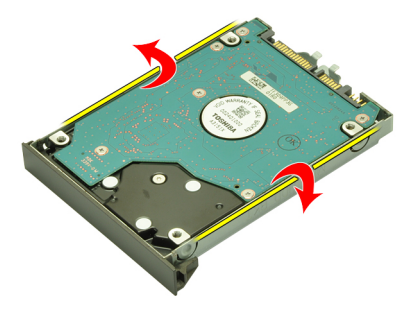

9. הסר את הכונן הקשיח מתושבת הכונן הקשיח.

<span id="page-34-0"></span>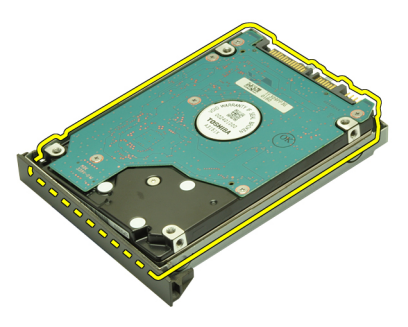

### התקנת הכונן הקשיח

- 1. ישר את הכונן הקשיח בקו אחד עם תושבת הכונן הקשיח.
	- 2. החלק את הכונן הקשיח לתושבת הכונן הקשיח.
- 3. החלק את הכונן הקשיח לתא שלו, לכיוון המחבר שבלוח המערכת.
	- 4. חזק את הבורג המהדק את תפס הכונן הקשיח למקומו.
	- ה חזק את הברגים המהדקים את הכונן הקשיח למקומו.  ${\bf 5}$ 
		- התקן את *כיסוי [הבסיס](#page-23-0).*  $\pm$ 
			- 7. התקן את [הסוללה](#page-16-0).
- 8. בצע את הפעולות המפורטות בסעיף לאחר [העבודה](#page-10-0) בתוך גוף המחשב.
# <span id="page-36-0"></span>כרטיס רשת תקשורת מקומית אלחוטית 12 WLAN)

## הסרת כרטיס רשת התקשורת המקומית האלחוטית )WLAN)

- 1. בצע את הפעולות המפורטות בסעיף לפני [העבודה](#page-8-0) בתוך גוף המחשב.
	- 2. הסר את [הסוללה](#page-16-0).
	- 3. הסר את כיסוי [הבסיס](#page-22-0).
	- 4. אם מחוברות אנטנות לכרטיס ה , WLAN- נתק אותן.

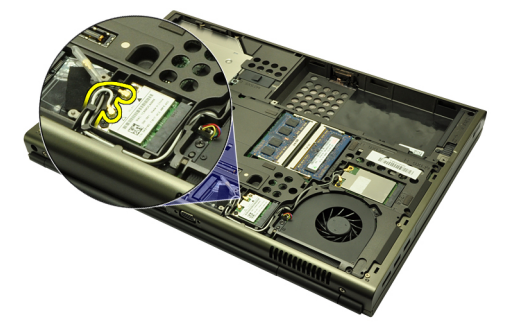

5. הסר את הבורג שמהדק את כרטיס ה-WLAN אל המחשב.

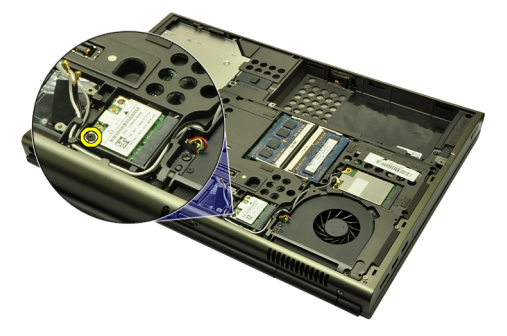

6. הסר את כרטיס ה .WLAN-

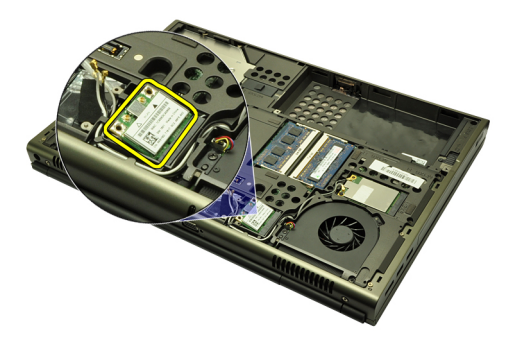

# התקנת כרטיס רשת התקשורת המקומית האלחוטית )WLAN)

- 1. החלק את כרטיס ה WLAN- לתוך החריץ המיועד לו.
- למקומו. ההבורג היחיד המהדק את כרטיס ה-WLAN למקומו.  $\,$
- 3. חבר את האנטנות על-פי קוד הצבעים שבכרטיס ה .WLAN-
	- 4. התקן את כיסוי [הבסיס](#page-23-0).
		- 5. התקן את [הסוללה](#page-16-0).
- 6. בצע את הפעולות המפורטות בסעיף לאחר [העבודה](#page-10-0) בתוך גוף המחשב.

# כרטיס רשת תקשורת מרחבית אלחוטית (WWAN) אלחוטית

### הסרת כרטיס רשת התקשורת המרחבית האלחוטית )WWAN)

- 1. בצע את הפעולות המפורטות בסעיף לפני [העבודה](#page-8-0) בתוך גוף המחשב.
	- 2. הסר את [הסוללה](#page-16-0).
	- 3. הסר את כיסוי [הבסיס](#page-22-0).
- 4. אם מחוברות אנטנות לכרטיס התקשורת המרחבית האלחוטית ), WWAN ) נתק אותן.

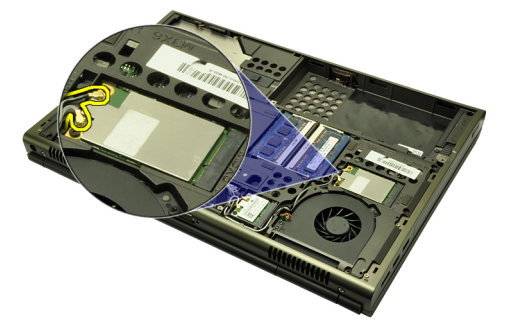

5. הסר את הבורג שמהדק את כרטיס ה WWAN- למקומו.

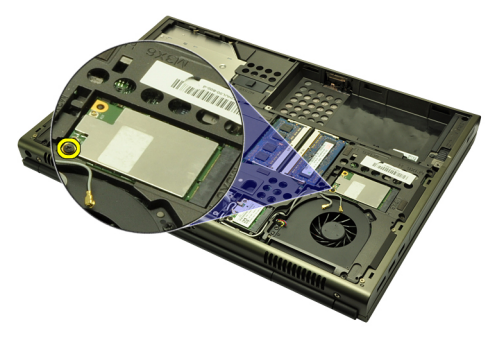

6. הסר את כרטיס ה .WWAN-

<span id="page-39-0"></span>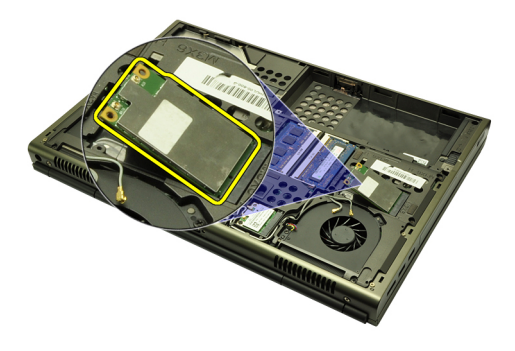

### התקנת כרטיס רשת התקשורת המרחבית האלחוטית )WWAN)

- 1. החלק את כרטיס רשת התקשורת המרחבית האלחוטית ) WWAN ) לתוך החריץ.
	- 2. חזק את הבורג כדי להדק את כרטיס ה WWAN- למקומו.
	- 3. חבר את האנטנות על-פי קוד הצבעים שבכרטיס ה .WWAN-
		- 4. התקן את כיסוי [הבסיס](#page-23-0).
			- 5. התקן את [הסוללה](#page-16-0).
	- 6. בצע את הפעולות המפורטות בסעיף לאחר [העבודה](#page-10-0) בתוך גוף המחשב.

# $14$ זיכרון ראשי  $\,$

### הסרת הזיכרון הראשי

- 1. בצע את הפעולות המפורטות בסעיף לפני [העבודה](#page-8-0) בתוך גוף המחשב.
	- 2. הסר את *[הסוללה](#page-16-0)*.
	- 3. הסר את כיסוי [הבסיס](#page-22-0).
	- 4. שחרר בעדינות את התפסים והרחק אותם ממודולי הזיכרון.

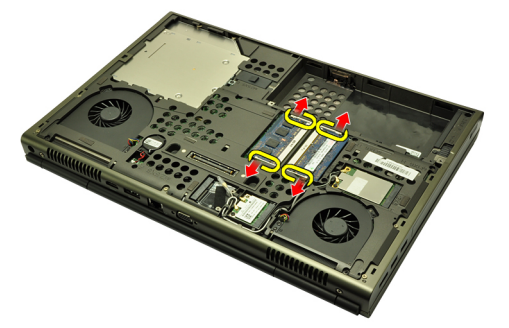

הסר את מודולי הזיכרון מהמחשב.<br>5

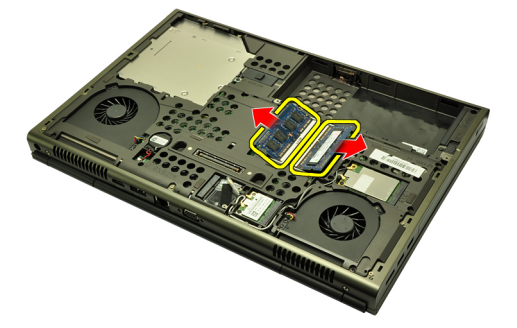

#### התקנת הזיכרון הראשי

- 1. אתר את חריץ הזיכרון במערכת.
- . הכנס את הזיכרון לתוך שקע הזיכרון.
- 3. לחץ על מודול הזיכרון עד שתפסי ההידוק יהדקו את מודול הזיכרון למקומו.
	- 4. התקן את כיסוי [הבסיס](#page-23-0).
		- 5. התקן את [הסוללה](#page-16-0).
	- ם. בצע את הפעולות המפורטות בסעיף *לאחר [העבודה](#page-10-0) בתוך גוף המחשב*.

# $15$ זיכרון משני  $15$

### הסרת הזיכרון המשני

- 1. בצע את הפעולות המפורטות בסעיף לפני [העבודה](#page-8-0) בתוך גוף המחשב.
	- 2. הסר את [הסוללה](#page-16-0).
	- הסר את *מסגרת [המקלדת](#page-24-0).*  $3$ 
		- 4. הסר את [המקלדת](#page-26-0).
	- 5. שחרר בעדינות את התפסים והרחק אותם ממודול הזיכרון.

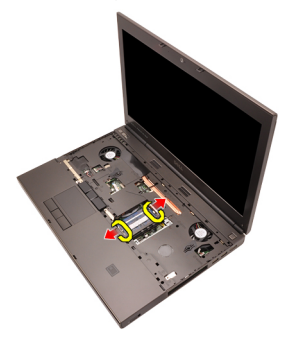

. הסר את מודול הזיכרון מהמחשב.  $6$ 

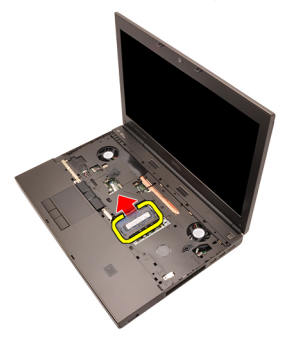

7. שחרר בעדינות את התפסים והרחק אותם ממודול הזיכרון.

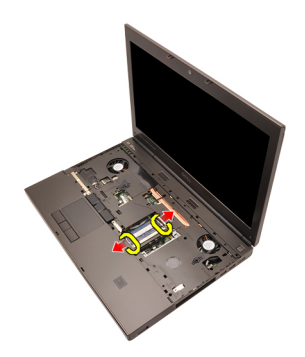

הסר את מודול הזיכרון מהמחשב.  $3$ 

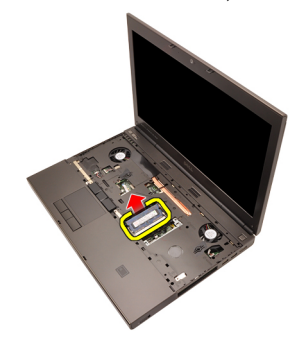

#### התקנת הזיכרון המשני

- 1. אתר את חריץ הזיכרון במערכת.
- 2. הכנס את מודול הזיכרון לתוך שקע הזיכרון.
- . לחץ על מודול הזיכרון עד שתפסי ההידוק יהדקו את הזיכרון למקומו.
	- 4. הכנס את מודול הזיכרון לתוך שקע הזיכרון.
- 5. לחץ על מודול הזיכרון עד שתפסי ההידוק יהדקו את מודול הזיכרון למקומו.
	- 6. התקן את [המקלדת](#page-28-0).
	- **7.** התקן את *מסגרת [המקלדת](#page-25-0)*.
		- 8. התקן את [הסוללה](#page-16-0).
	- 9. בצע את הפעולות המפורטות בסעיף לאחר [העבודה](#page-10-0) בתוך גוף המחשב.

# <span id="page-44-0"></span>מאוורר CPU 16

# הסרת מאוורר ה CPU-

- 1. בצע את הפעולות המפורטות בסעיף לפני [העבודה](#page-8-0) בתוך גוף המחשב.
	- 2. הסר את *[הסוללה](#page-16-0)*.
	- .<br>3. הסר את *כיסוי [הבסיס](#page-22-0)*.
	- 4. נתק את כבל מאוורר ה .CPU-

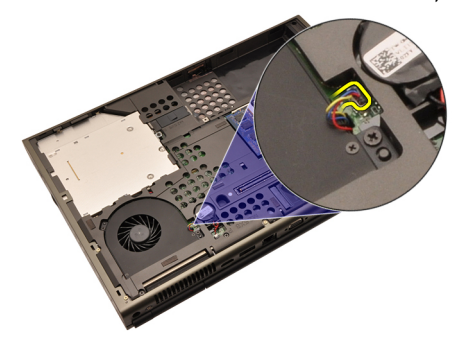

למקומו. הסר את הברגים שמהדקים את מאוורר ה-CPU למקומו.  ${\bf 5}$ 

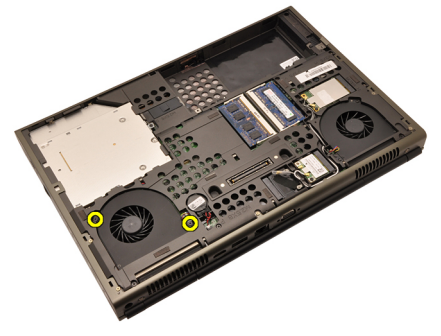

6. הסר את מאוורר ה CPU- מהמערכת.

<span id="page-45-0"></span>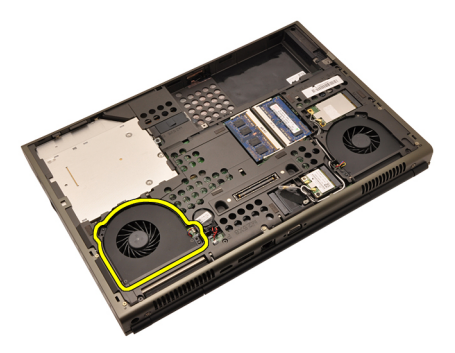

## התקנת מאוורר ה CPU-

- 1. אתר את תא מאוורר ה CPU- במערכת.
- 2. חזק את הברגים המהדקים את מאוורר ה CPU- למקומו.
	- 3. חבר את כבל מאוורר ה .CPU-
		- 4. התקן את [הסוללה](#page-16-0).
		- התקן את *כיסוי [הבסיס](#page-23-0).*  $5$
- בצע את הפעולות המפורטות בסעיף *לאחר [העבודה](#page-10-0) בתוך גוף המחשב.*  $\boldsymbol{6}$

# <span id="page-46-0"></span>מאוורר הכרטיס הגרפי 17

#### הסרת מאוורר הכרטיס הגרפי

- 1. בצע את הפעולות המפורטות בסעיף לפני [העבודה](#page-8-0) בתוך גוף המחשב.
	- 2. הסר את *[הסוללה](#page-16-0)*.
	- .<br>3. הסר את *כיסוי [הבסיס](#page-22-0)*.
	- 4. נתק את כבל המאוורר של הכרטיס הגרפי.

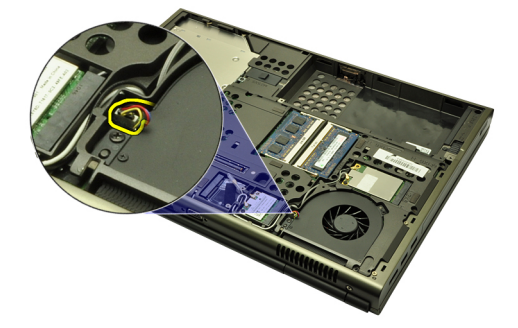

5. הסר את הברגים שמהדקים את מאוורר הכרטיס הגרפי למקומו.

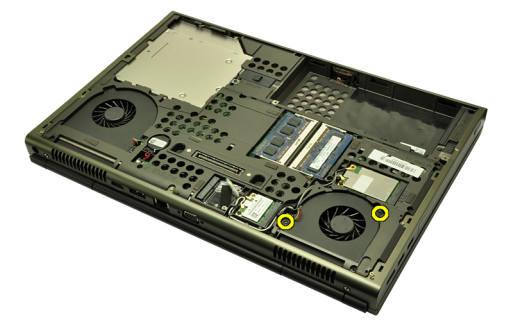

הסר את המאוורר של הכרטיס הגרפי מהמערכת.  ${\bf 6}$ 

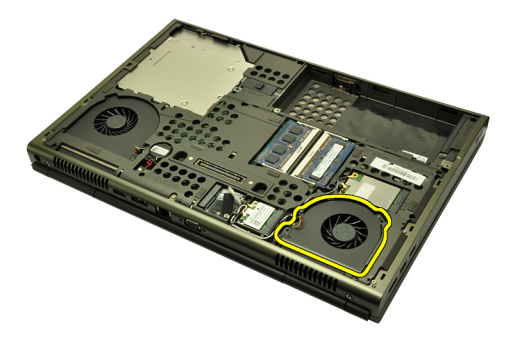

### התקנת מאוורר הכרטיס הגרפי

- 1. אתר את תא המאוורר של הכרטיס הגרפי במערכת.
- . חזק את שני הברגים המהדקים את המאוורר של הכרטיס הגרפי למקומו.
	- . חבר את הכבל של מאוורר הכרטיס הגרפי.  $\bf{3}$ 
		- 4. התקן את [הסוללה](#page-16-0).
		- התקן את *כיסוי [הבסיס](#page-23-0).*  $5$
- 6. בצע את הפעולות המפורטות בסעיף לאחר [העבודה](#page-10-0) בתוך גוף המחשב.

# סוללת מטבע 18

# הסרת סוללת המטבע

- 1. בצע את הפעולות המפורטות בסעיף לפני [העבודה](#page-8-0) בתוך גוף המחשב.
	- 2. הסר את *[הסוללה](#page-16-0)*.
	- .<br>3. הסר את *כיסוי [הבסיס](#page-22-0)*.
	- 4. נתק את סוללת המטבע.

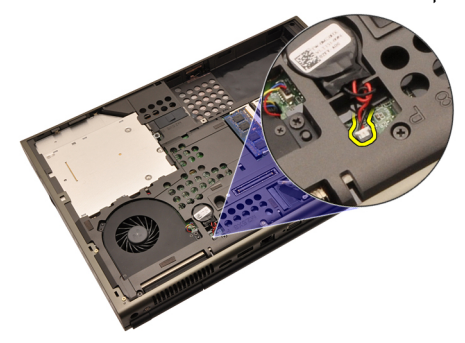

5. שחרר את סוללת המטבע מהסרט הדביק.

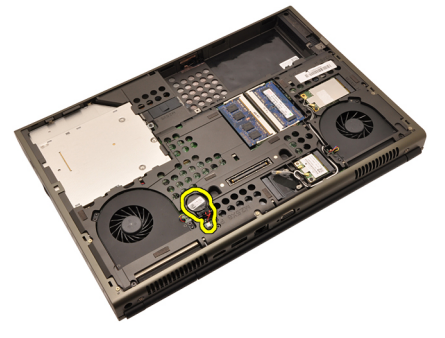

הסר את סוללת המטבע מהמערכת.  $6$ 

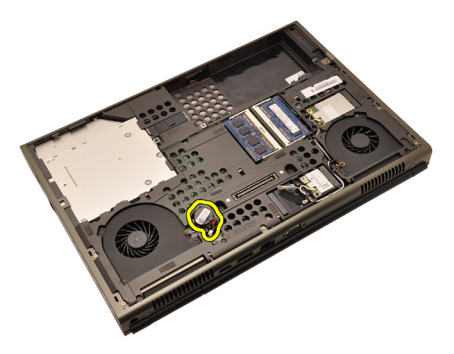

## התקנת סוללת המטבע

- 1. חבר את סוללת המטבע לתא סוללת המטבע.
	- 2. חבר את סוללת המטבע אל לוח המערכת.
		- **3.** התקן את *[הסוללה](#page-16-0)*.
		- 4. התקן את כיסוי [הבסיס](#page-23-0).
- 5. בצע את הפעולות המפורטות בסעיף לאחר [העבודה](#page-10-0) בתוך גוף המחשב.

# <span id="page-50-0"></span>משענת כף היד 19

#### הסרת משענת כף היד

- 1. בצע את הפעולות המפורטות בסעיף לפני [העבודה](#page-8-0) בתוך גוף המחשב.
	- 2. הסר את [הסוללה](#page-16-0).
	- 3. הסר את כיסוי [הבסיס](#page-22-0).
	- 4. הסר את מסגרת [המקלדת](#page-24-0).
		- הסר את *[המקלדת](#page-26-0)*.
		- 6. הסר את הכונן האופטי.
		- הסר את *הכונן [הקשיח](#page-32-0)*.  $\vec{J}$
	- 8. הסר את הברגים בתחתית המחשב.

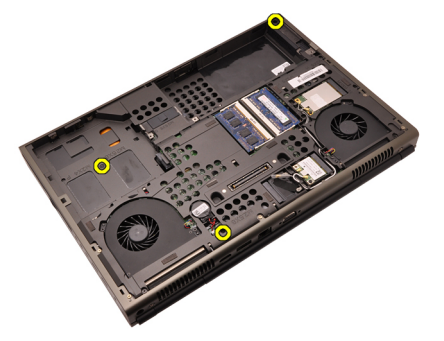

9. שחרר את בורג החיזוק שבתחתית המערכת.

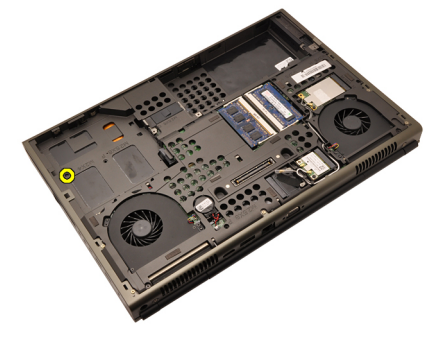

10. הסר את הברגים שמהדקים את משענת כף היד.

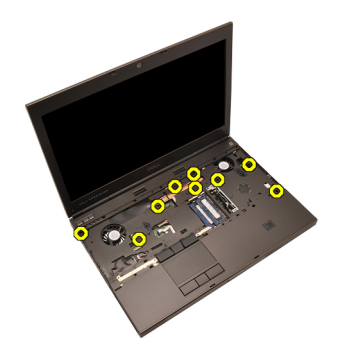

11. שחרר את בורגי הקיבוע.

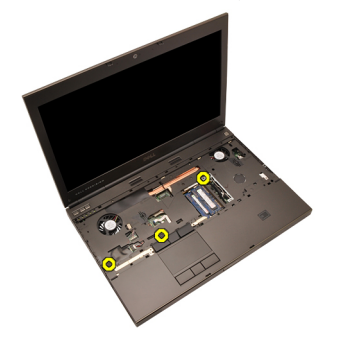

12. נתק את כבל הרמקול.

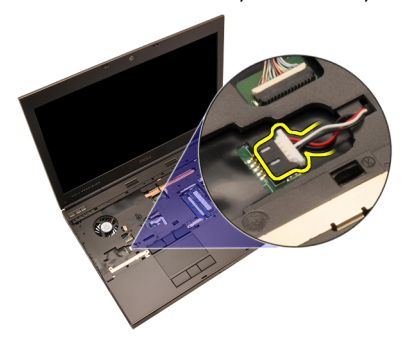

13. נתק את כבל לוח המדיה.

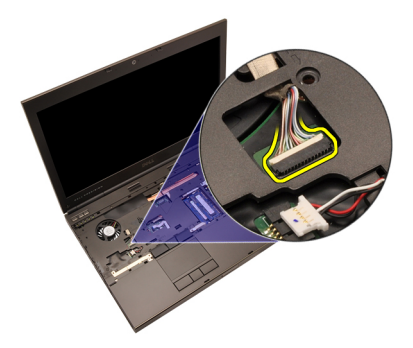

14. נתק את כבל משטח המגע.

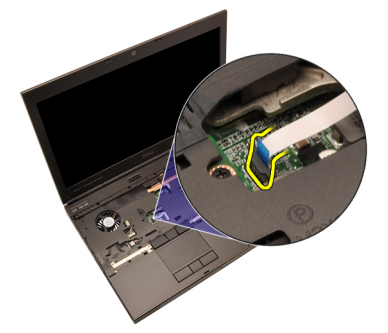

15. נתק את כבל זיהוי תדר הרדיו ).RFID)

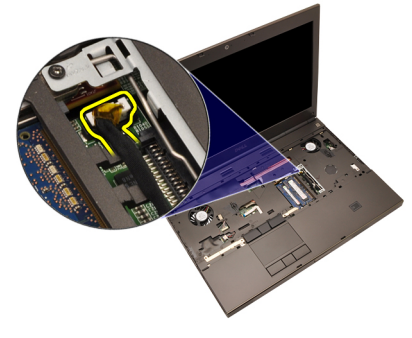

16. נתק את כבל קורא טביעת האצבע.

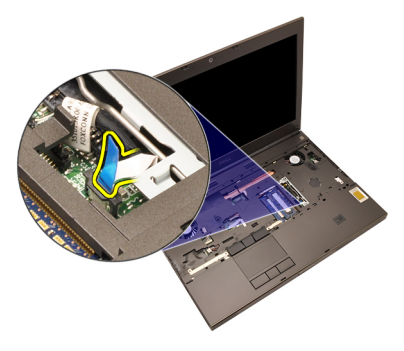

17. נתק את כבל לחצן ההפעלה.

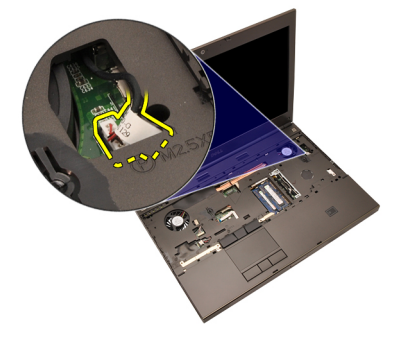

18. הרם את השוליים השמאליים של מכלול משענת כף היד.

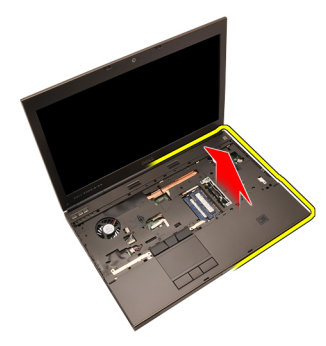

19. הסר את הלשוניות שלאורך שולי משענת כף היד.

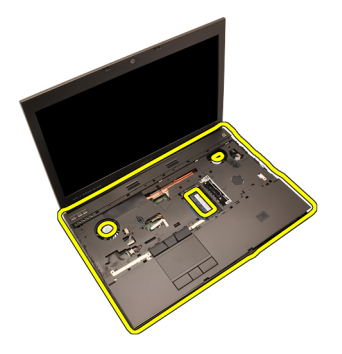

20. הסר את משענת כף היד.

<span id="page-55-0"></span>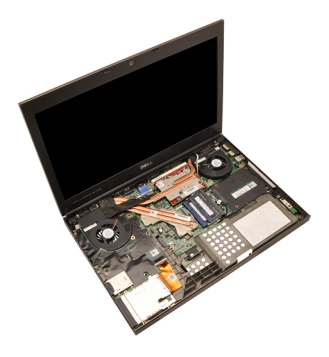

#### התקנת משענת כף היד

- 1. ישר את שני עוגני המתכת שבקצה התחתון של משענת כף היד בקו אחד עם ווי העוגנים שבמערכת.
- 2. החל מהקצה הימני של משענת כף היד, לחץ על המערכת כלפי מטה כדי שהלשוניות יתחברו.
	- 3. המשך בפעולה לאורך הקצוות וודא שהלשוניות מחוברות במלואן.
		- 4. חבר את כל הכבלים למשענת כף היד.
	- 5. לחץ על מודול הזיכרון עד שתפסי ההידוק יהדקו את מודול הזיכרון למקומו.
		- ה חזק את בורגי החיזוק המהדקים את משענת כף היד למקומה.  ${\bf 6}$ 
			- 7. חזק את הברגים המהדקים את משענת כף היד למקומה.
	- 8. חזק את הברגים בחלקה הקדמי של המערכת שמהדקים את משענת כף היד למקומה.
		- 9. התקן את הכונן [הקשיח](#page-34-0).
		- 1**0.** התקן את *הכונן האופטי*.
			- 11. התקן את *[המקלדת](#page-28-0)*.
		- 12. התקן את מסגרת [המקלדת](#page-25-0).
			- 1**3.** התקן את *כיסוי [הבסיס](#page-23-0)*.
				- 14. התקן את [הסוללה](#page-16-0).
		- 15. בצע את הפעולות המפורטות בסעיף לאחר [העבודה](#page-10-0) בתוך גוף המחשב.

# <span id="page-56-0"></span>CPU וגוף הקירור 20

### הסרת גוף הקירור של ה CPU-

- 1. בצע את הפעולות המפורטות בסעיף לפני [העבודה](#page-8-0) בתוך גוף המחשב.
	- 2. הסר את [הסוללה](#page-16-0).
	- 3. הסר את כיסוי [הבסיס](#page-22-0).
	- 4. הסר את מסגרת [המקלדת](#page-24-0).
		- 5. הסר את [המקלדת](#page-26-0).
	- הסר את *כונן התקליטורים האופטי.*  $6$ 
		- **7.** הסר את *הכונן [הקשיח](#page-32-0)*.
		- $\mathcal{L}$ PU- הסר את *[מאוורר](#page-44-0) ה-[CPU](#page-44-0)*.
		- 9. הסר את [משענת](#page-50-0) כף היד.
	- 10. שחרר את בורגי החיזוק ) 3 > 2 > 1 ( שבגוף הקירור.

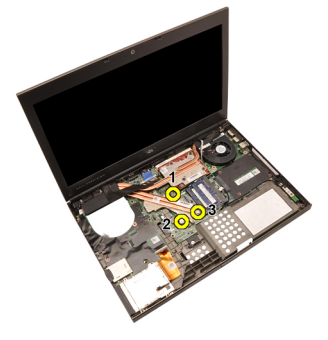

11. הרם את גוף הקירור של ה CPU- והסר אותו מהמערכת.

<span id="page-57-0"></span>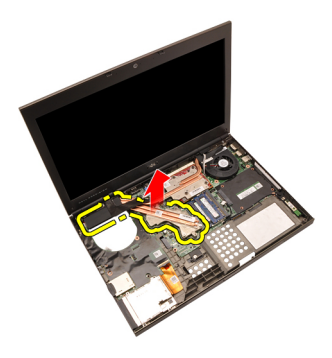

### התקנת גוף הקירור של ה CPU-

- 1. אתר את תא גוף הקירור במערכת.
- 2. חזק את בורגי החיזוק ). 3 > 2 > 1 ( ודא שגוף הקירור מיושר כהלכה בקו אחד עם המעבד ומונח מעליו.
	- 3. התקן את [משענת](#page-55-0) כף היד.
	- $\mathit{CPU}$  $\mathit{CPU}$  $\mathit{CPU}$  התקן את *[מאוורר](#page-45-0) ה-CPU*.
		- 5. התקן את הכונן [הקשיח](#page-34-0).
	- התקן את *כונן התקליטור האופטי.*  $\mathbf{6}$ 
		- 7. התקן את *[המקלדת](#page-28-0)*.
		- 8. התקן את מסגרת [המקלדת](#page-25-0).
			- 9. התקן את *כיסוי [הבסיס](#page-23-0)*.
				- 10. התקן את *[הסוללה](#page-16-0)*.
	- 11. בצע את הפעולות המפורטות בסעיף לאחר [העבודה](#page-10-0) בתוך גוף המחשב.

#### הסרת המעבד

- 1. בצע את הפעולות המפורטות בסעיף לפני [העבודה](#page-8-0) בתוך גוף המחשב.
	- 2. הסר את [הסוללה](#page-16-0).
	- 3. הסר את כיסוי [הבסיס](#page-22-0).
	- 4. הסר את מסגרת [המקלדת](#page-24-0).
		- 5. הסר את [המקלדת](#page-26-0).
		- הסר את *הכונן האופטי.*  $6$
		- **7.** הסר את *הכונן [הקשיח](#page-32-0)*.
	- $\mathcal{L}$ ר הסר את *[מאוורר](#page-44-0) ה-[CPU](#page-44-0)*.
	- 9. הסר את [משענת](#page-50-0) כף היד.
	- $\mathcal{C}$ ר. הסר את ג*וף [הקירור](#page-56-0) של ה-[CPU](#page-56-0)*.
	- 11. סובב את מנעול הפיקה של המעבד נגד כיוון השעון למצב פתוח.

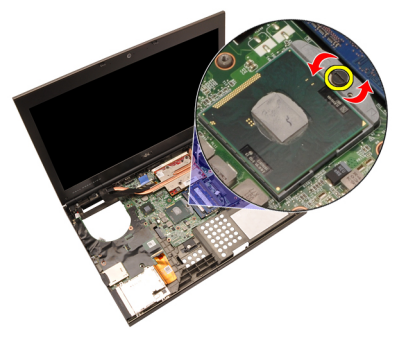

12. הסר את המעבד.

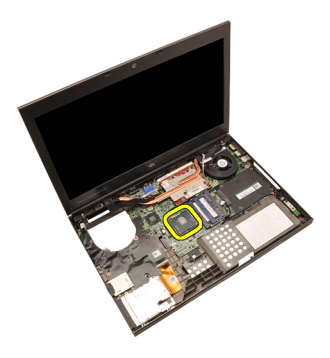

#### התקנת המעבד

- 1. הכנס את המעבד לשקע המעבד. ודא שהמעבד נקבע במקומו כהלכה.
- 2. חזק את מנעול המצלמה על-ידי סיבובו בכיוון השעון עד שיגיע למצב נעול.
	- התקן את ג*וף [הקירור](#page-57-0) של ה-[CPU](#page-57-0)*.
		- 4. התקן את [משענת](#page-55-0) כף היד.
		- $\emph{CPU}$  $\emph{CPU}$  $\emph{CPU}$ התקן את *[מאוורר](#page-45-0) ה-CPU*.
			- התקן את *הכונן [הקשיח](#page-34-0).*  $6$
			- 7. התקן את הכונן האופטי.
				- 8. התקן את [המקלדת](#page-28-0).
		- 9. התקן את מסגרת [המקלדת](#page-25-0).
			- 10. התקן את *כיסוי [הבסיס](#page-23-0)*.
				- 11. התקן את [הסוללה](#page-16-0).
	- 12. בצע את הפעולות המפורטות בסעיף לאחר [העבודה](#page-10-0) בתוך גוף המחשב.

# <span id="page-60-0"></span>גוף הקירור של הכרטיס הגרפי 22

### הסרת גוף הקירור של הכרטיס הגרפי

- 1. בצע את הפעולות המפורטות בסעיף לפני [העבודה](#page-8-0) בתוך גוף המחשב.
	- 2. הסר את [הסוללה](#page-16-0).
	- 3. הסר את כיסוי [הבסיס](#page-22-0).
	- 4. הסר את מסגרת [המקלדת](#page-24-0).
		- 5. הסר את [המקלדת](#page-26-0).
		- הסר את *הכונן האופטי.*  $6$
		- **7.** הסר את *הכונן [הקשיח](#page-32-0)*.
	- $\mathcal{L}$ ר הסר את *[מאוורר](#page-44-0) ה-[CPU](#page-44-0)*.
	- 9. הסר את [משענת](#page-50-0) כף היד.
	- $.$  הסר את גוף [הקירור](#page-56-0) של ה-[CPU](#page-56-0).
	- 11. נתק את כל האנטנות המחוברות לפתרונות אלחוט מותקנים.

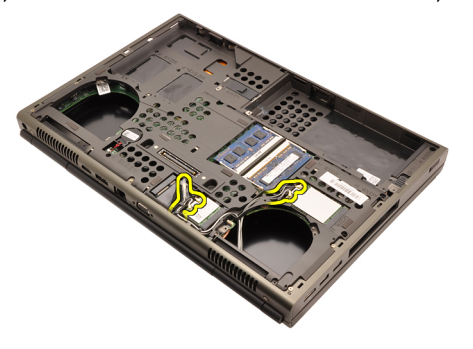

12. הסר את האנטנות מתעלות הניתוב.

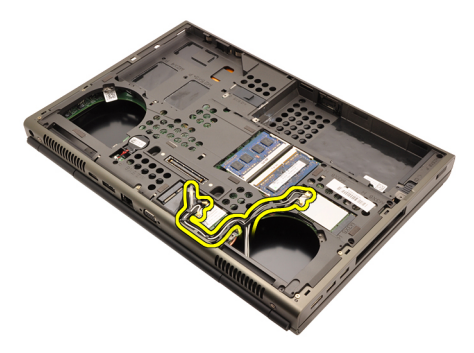

13. שחרר את ארבעת בורגי החיזוק  $(4 < 3 < 2 < 1)$  שבגוף הקירור.

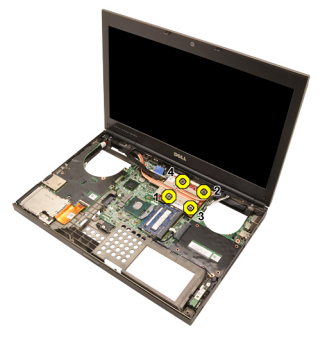

14. הרם את גוף הקירור של הכרטיס הגרפי והסר אותו מהמערכת.

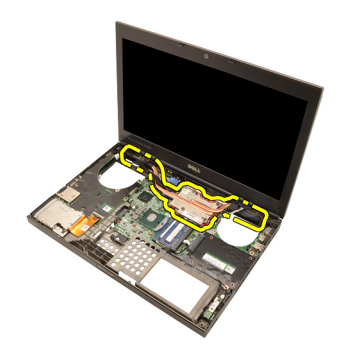

### התקנת גוף הקירור של הכרטיס הגרפי

- 1. אתר את תא גוף הקירור במחשב.
- 2. חזק את בורגי החיזוק ). 3 > 2 > 1 ( ודא שגוף הקירור מיושר כהלכה ומונח כראוי על גבי המעבד הגרפי.
	- 3. חזק את הבורג שמהדק את גוף הקירור של הכרטיס הגרפי למקומו.
		- 4. חבר את כבל המאוורר של הכרטיס הגרפי.
		- 5. דחף את האנטנות דרך הפתח בתחתית המחשב.
			- הדק את האנטנות לתעלות הניתוב. ${\bf 6}$
		- 7. חבר את האנטנות אל חריצי האלחוט המותקנים.
			- $\emph{CPU}$ התקן את *גוף הקירור של ה-CPU*.
				- 9. התקן את משענת כף היד.
				- 1**0.** התקן את *מאוורר ה-CPU*.
				- 11. התקן את הכונן הקשיח המשני.
				- 12. התקן את הכונן הקשיח הראשי.
					- 13. התקן את *[הכונן](#page-31-0) האופטי*.
						- 14. התקן את המקלדת.
					- 15. התקן את מסגרת המקלדת.
						- 16. התקן את כיסוי הבסיס.
							- 17. התקן את הסוללה.
	- 18. בצע את הפעולות המפורטות בסעיף לאחר [העבודה](#page-10-0) בתוך גוף המחשב.

# <span id="page-64-0"></span>כרטיס גרפי 23

#### הסרת הכרטיס הגרפי

- 1. בצע את הפעולות המפורטות בסעיף לפני [העבודה](#page-8-0) בתוך גוף המחשב.
	- 2. הסר את [הסוללה](#page-16-0).
	- 3. הסר את כיסוי [הבסיס](#page-22-0).
	- 4. הסר את מסגרת [המקלדת](#page-24-0).
		- 5. הסר את [המקלדת](#page-26-0).
		- הסר את *הכונן האופטי.*  $6$
		- **7.** הסר את *הכונן [הקשיח](#page-32-0)*.
	- $\mathcal{L}$ ר הסר את *[מאוורר](#page-44-0) ה-[CPU](#page-44-0)*.
	- 9. הסר את [משענת](#page-50-0) כף היד.
	- $\mathcal{C}$ ר. הסר את ג*וף [הקירור](#page-56-0) של ה-[CPU](#page-56-0)*.
	- 11. הסר את גוף [הקירור](#page-60-0) של הכרטיס הגרפי.
	- 12. הסר את שני הברגים שמהדקים את הכרטיס הגרפי למקומו.

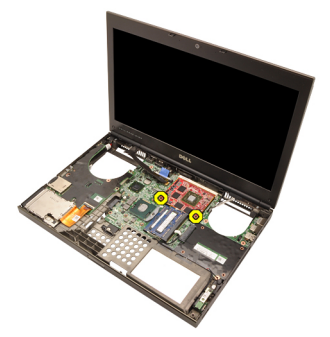

13. הסר את הכרטיס הגרפי.

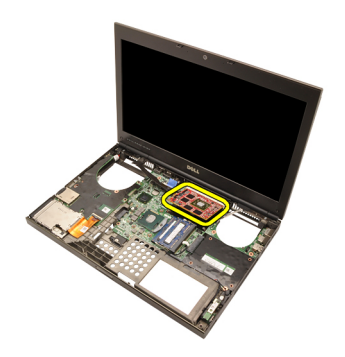

#### התקנת הכרטיס הגרפי

- 1. אתר את חריץ הכרטיס הגרפי במערכת.
- 2. חזק את הברגים שמהדקים את הכרטיס הגרפי למקומו.
	- . התקן את *גוף הקירור של הכרטיס הגרפי*.  $3$ 
		- התקן את ג*וף [הקירור](#page-57-0) של ה-[CPU](#page-57-0)*.
			- .<br>5. התקן את *[משענת](#page-55-0) כף היד*.
			- $\emph{CPU}$  $\emph{CPU}$  $\emph{CPU}$ התקן את *[מאוורר](#page-45-0) ה-CPU*.
				- **7.** התקן את *הכונן [הקשיח](#page-34-0)*.
				- 8. התקן את הכונן האופטי.
					- 9. התקן את [המקלדת](#page-28-0).
			- 10. התקן את מסגרת [המקלדת](#page-25-0).
				- 11. התקן את *כיסוי [הבסיס](#page-23-0)*.
					- 12. התקן את [הסוללה](#page-16-0).
- 13. בצע את הפעולות המפורטות בסעיף לאחר [העבודה](#page-10-0) בתוך גוף המחשב.

# מודול ExpressCard 24

## הסרת מודול ExpressCard

- 1. בצע את הפעולות המפורטות בסעיף לפני [העבודה](#page-8-0) בתוך גוף המחשב.
	- 2. הסר את [הסוללה](#page-16-0).
	- 3. הסר את כיסוי [הבסיס](#page-22-0).
	- 4. הסר את מסגרת [המקלדת](#page-24-0).
		- 5. הסר את *[המקלדת](#page-26-0)*.
		- 6. הסר את הכונן האופטי.
		- **7.** הסר את *הכונן [הקשיח](#page-32-0)*.
	- 8. הסר את [משענת](#page-50-0) כף היד.
	- 9. נתק את כבל .ExpressCard

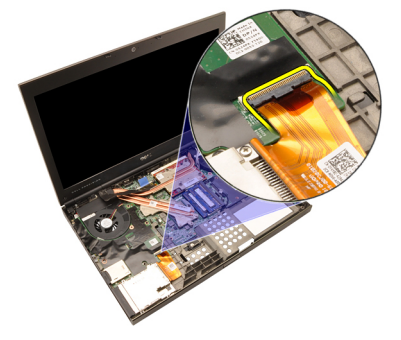

10. הסר את הברגים שמהדקים את מודול ExpressCard למקומו.

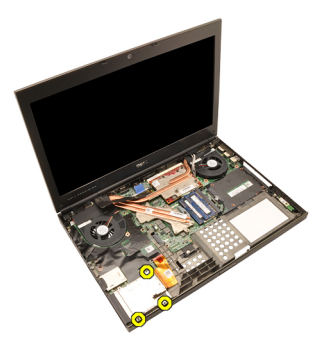

11. הסר את מודול .ExpressCard

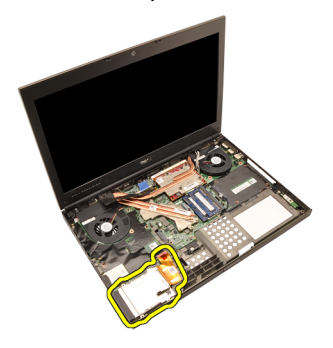

### התקנת מודול ExpressCard

- 1. הנח את מודול ExpressCard במערכת וחזק את שלושת הברגים המהדקים את מודול ExpressCard למקומו.
	- 2. חבר את כבל ה .ExpressCard-
		- .<br>**3. ה**תקן את *[משענת](#page-55-0) כף היד*.
			- 4. התקן את הכונן [הקשיח](#page-34-0).
		- .<br>5. התקן את *הכונן האופטי* 
			- 6. התקן את [המקלדת](#page-28-0).
		- 7. התקן את מסגרת [המקלדת](#page-25-0).
			- 8. התקן את כיסוי [הבסיס](#page-23-0).
				- 9. התקן את [הסוללה](#page-16-0).
	- 10. בצע את הפעולות המפורטות בסעיף לאחר [העבודה](#page-10-0) בתוך גוף המחשב.

# <span id="page-68-0"></span> $25$ לוח קלט/פלט  $\sim$

# הסרת לוח הקלט/פלט

- 1. בצע את הפעולות המפורטות בסעיף לפני [העבודה](#page-8-0) בתוך גוף המחשב.
	- 2. הסר את *[הסוללה](#page-16-0)*.
	- 3. הסר את כיסוי [הבסיס](#page-22-0).
	- 4. הסר את מסגרת [המקלדת](#page-24-0).
		- 5. הסר את [המקלדת](#page-26-0).
		- 6. הסר את הכונן האופטי.
		- **7.** הסר את *הכונן [הקשיח](#page-32-0)*.
	- 8. הסר את [משענת](#page-50-0) כף היד.
	- 9. נתק את כבל .ExpressCard

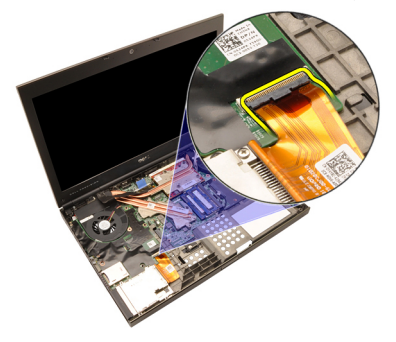

10. הסר את הברגים שמהדקים את לוח הקלט/פלט (I/O) למקומו.

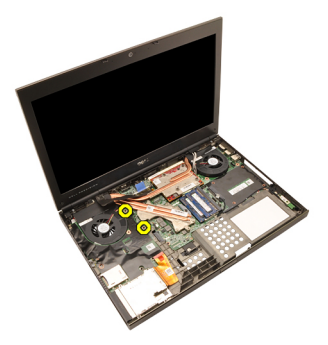

11. הרם את השוליים הימניים של לוח הקלט/פלט כלפי מעלה כדי לשחרר את המחבר והסר מהמערכת.

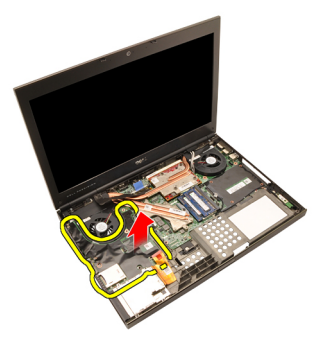

### התקנת לוח הקלט/פלט

- 1. הנח את לוח הקלט/פלט (I/O) על המערכת וודא שהמחבר מחובר היטב למחבר התואם בלוח המערכת.
	- 2. חזק את הבורג היחיד המהדק את לוח הקלט/פלט למקומו.
		- 3. חבר את כבל ה .ExpressCard-
			- 4. התקן את [משענת](#page-55-0) כף היד.
				- 5. התקן את הכונן [הקשיח](#page-34-0).
			- התקן את *הכונן האופטי.*  $6\,$ 
				- 7. התקן את *[המקלדת](#page-28-0)*.
			- 8. התקן את מסגרת [המקלדת](#page-25-0).
				- 9. התקן את *כיסוי [הבסיס](#page-23-0)*.
					- 10. התקן את *[הסוללה](#page-16-0)*.
	- 11. בצע את הפעולות המפורטות בסעיף לאחר [העבודה](#page-10-0) בתוך גוף המחשב.

# $26$  DC-in שקע

### הסרת שקע DC-in

- 1. בצע את הפעולות המפורטות בסעיף לפני [העבודה](#page-8-0) בתוך גוף המחשב.
	- 2. הסר את [הסוללה](#page-16-0).
	- .<br>3. הסר את *כיסוי [הבסיס](#page-22-0)*.
	- 4. הסר את מסגרת [המקלדת](#page-24-0).
		- 5. הסר את [המקלדת](#page-26-0).
		- 6. הסר את הכונן האופטי.
		- **7.** הסר את *הכונן [הקשיח](#page-34-0)*.
	- $W$ הסר את *[כרטיס](#page-36-0) ה-[WLAN](#page-36-0)*.
	- 9. הסר את [כרטיס](#page-39-0) <sup>ה</sup> [WWAN](#page-39-0) .
		- $\mathcal{C}$ PU- הסר את *[מאוורר](#page-44-0) ה-[CPU](#page-44-0)*
	- 11. הסר את מאוורר [הכרטיס](#page-46-0) הגרפי.
		- 12. הסר את *[משענת](#page-50-0) כף היד*.
	- $\emph{CPU}$  $\emph{CPU}$  $\emph{CPU}$ ר הסר את גוף [הקירור](#page-56-0) של ה-CPU.
	- 14. הסר את גוף [הקירור](#page-60-0) של הכרטיס הגרפי.
		- 15. הסר את [הכרטיס](#page-64-0) הגרפי.
		- 16. הסר את לוח [הקלט](#page-68-0)/פלט.
			- 17. הסר את [מכלול](#page-74-0) הצג.
			- 18. הסר את *לוח [המערכת](#page-80-0)*.
	- 19. הסר את כבל ה in-DC- מתעלת הניתוב.

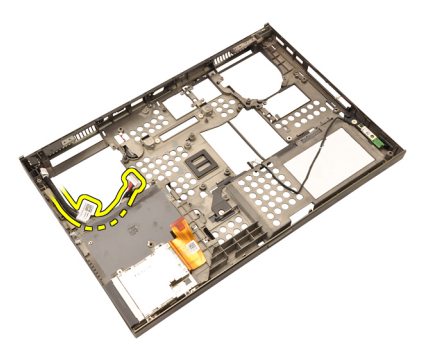

 $DC$ -in-ת שקע ה . $20$
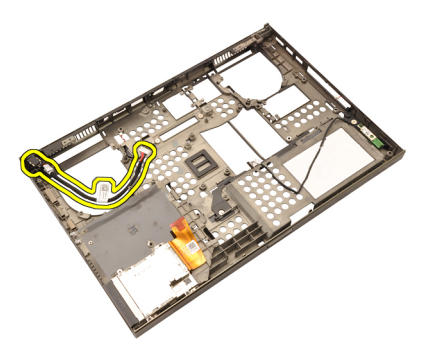

#### התקנת שקע DC-in

- 1. הנח את שקע in-DC בתוך המערכת.
- 2. הנח את תושבת in-DC במחשב וחזק את הבורג היחיד שמהדק אותה למקומה.
	- 3. חבר את כבל החשמל DC-in ללוח המערכת.
		- 4. התקן את לוח [הקלט](#page-69-0)/פלט.
		- $\emph{CPU}$  $\emph{CPU}$  $\emph{CPU}$ התקן את גוף [הקירור](#page-57-0) של ה- $\emph{CPU}$ .
			- 6. התקן את [משענת](#page-55-0) כף היד.
			- $\mathit{CPU}$  $\mathit{CPU}$  $\mathit{CPU}$  התקן את *[מאוורר](#page-45-0) ה-CPU*.
				- 8. התקן את הכונן [הקשיח](#page-34-0).
				- 9. התקן את *הכונן האופטי*.
					- 10. התקן את *[המקלדת](#page-28-0)*.
			- 11. התקן את *מסגרת [המקלדת](#page-25-0)*.
				- 12. התקן את כיסוי [הבסיס](#page-23-0).
					- 13. התקן את *[הסוללה](#page-16-0)*.
	- 14. בצע את הפעולות המפורטות בסעיף לאחר [העבודה](#page-10-0) בתוך גוף המחשב.

## <span id="page-74-0"></span>מכלול הצג 27

### הסרת מכלול הצג

- 1. בצע את הפעולות המפורטות בסעיף לפני [העבודה](#page-8-0) בתוך גוף המחשב.
	- 2. הסר את *[הסוללה](#page-16-0)*.
	- 3. הסר את כיסוי [הבסיס](#page-22-0).
	- 4. הסר את מסגרת [המקלדת](#page-24-0).
		- 5. הסר את [המקלדת](#page-28-0).
		- 6. הסר את הכונן האופטי.
		- **7.** הסר את *הכונן [הקשיח](#page-32-0)*.
	- 8. הסר את [משענת](#page-50-0) כף היד.
	- 9. נתק את כל האנטנות המחוברות לפתרונות אלחוט מותקנים.

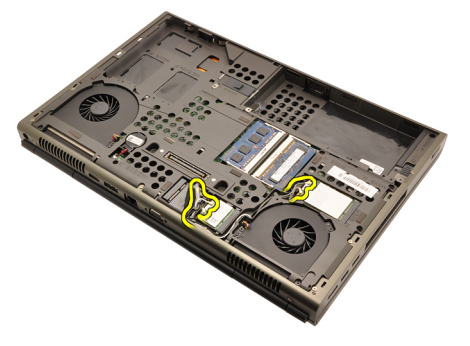

10. הסר את האנטנות מתעלות הניתוב.

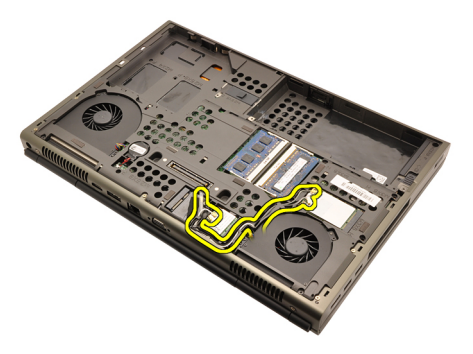

11. הסר את הברגים בתחתית המחשב.

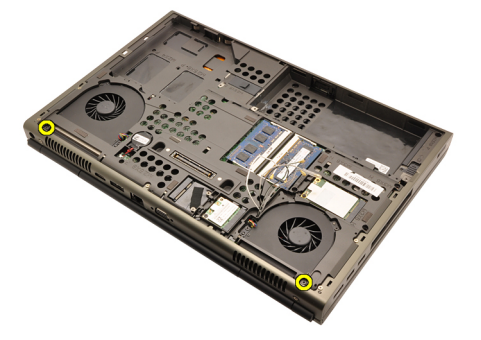

12. הסר את שני הברגים בגב המחשב.

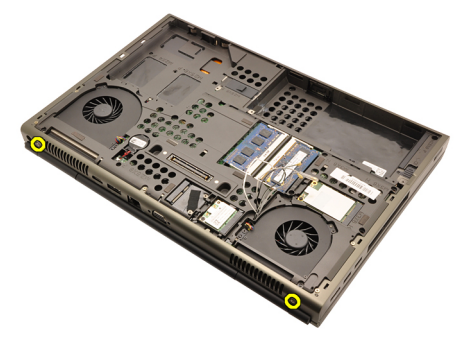

. משוך את האנטנות דרך הפתח בחלק העליון של המחשב.

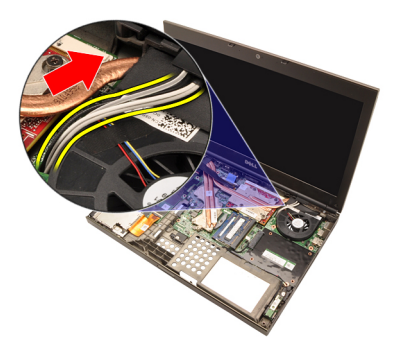

14. שחרר את בורגי החיזוק שמהדקים את את כבל ה (LVDS- איתות דיפרנציאל במתח נמוך) למקומו.

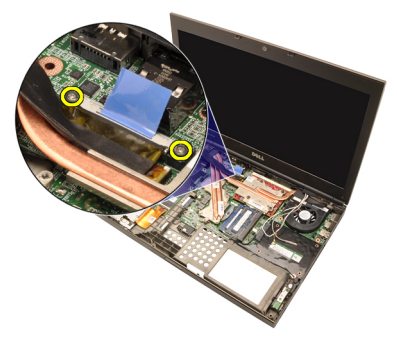

15. נתק את כבל ה .LVDS-

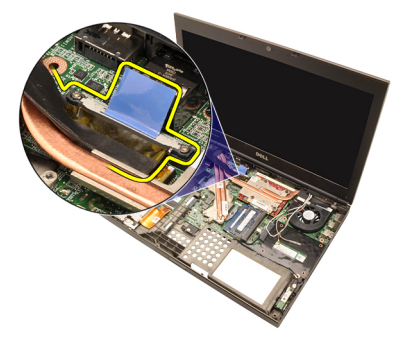

16. נתק את כבל המצלמה.

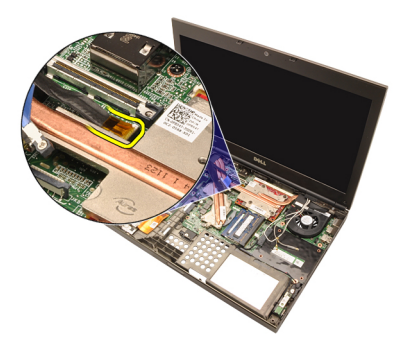

17. הסר את הברגים שמהדקים את מכלול הצג למקומו.

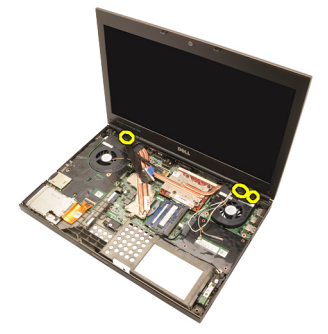

18. הסר את מכלול הצג.

<span id="page-78-0"></span>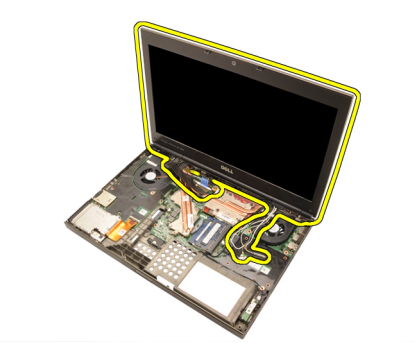

#### התקנת מכלול הצג

- 1. הצמד את מכלול הצג אל בסיס המחשב.
- 2. חזק את הברגים במכלול הצג שמהדקים אותו למקומו.
- 3. חזק את הברגים בחלקה האחורי של המערכת שמהדקים את מכלול הצג למקומו.
- 4. חזק את הברגים בחלקה הקדמי של המערכת שמהדקים את מכלול הצג למקומו.
	- 5. חבר את כבל המצלמה ללוח המערכת.
- 6. חבר את כבל ה (LVDS- איתות דיפרנציאל במתח נמוך) ללוח המערכת וחזק את בורגי החיזוק המהדקים את כבל ה LVDS- למקומו.
	- 7. דחף את האנטנות דרך הפתח בתחתית המחשב.
		- 8. הדק את האנטנות לתעלות הניתוב.
	- 9. חבר את האנטנות לפתרונות אלחוט מותקנים.
		- 1**0.** התקן את *[משענת](#page-55-0) כף היד*.
			- 1**1.** התקן את *הכונן [הקשיח](#page-34-0)*.
		- 1**2.** התקן את *הכונן האופטי*.
			- 13. התקן את *[המקלדת](#page-28-0)*.
		- 14. התקן את מסגרת [המקלדת](#page-25-0).
			- 15. התקן את כיסוי [הבסיס](#page-23-0).
				- 16. התקן את [הסוללה](#page-16-0).
	- 17. בצע את הפעולות המפורטות בסעיף לאחר [העבודה](#page-10-0) בתוך גוף המחשב.

## לוח מערכת 28

#### הסרת לוח המערכת

- 1. בצע את הפעולות המפורטות בסעיף לפני [העבודה](#page-8-0) בתוך גוף המחשב.
	- 2. הסר את [כרטיס](#page-12-0) <sup>ה</sup> [\)SD\) Digital Secure](#page-12-0) .
		- 3. הסר את [הסוללה](#page-16-0).
		- 4. הסר את כיסוי [הבסיס](#page-22-0).
		- 5. הסר את מסגרת [המקלדת](#page-24-0).
			- 6. הסר את [המקלדת](#page-26-0).
			- 7. הסר את הכונן האופטי.
			- 8. הסר את *הכונן [הקשיח](#page-32-0)*.
		- 9. הסר את [כרטיס](#page-37-0) <sup>ה</sup> [WLAN](#page-37-0) .
		- 10. הסר את [כרטיס](#page-38-0) <sup>ה</sup> [WWAN](#page-38-0) .
			- 11. הסר את [הזיכרון](#page-40-0) הראשי.
			- 1**2.** הסר את *[הזיכרון](#page-42-0) המשני*.
			- $\mathcal{C}$ PU- הסר את *[מאוורר](#page-44-0) ה-[CPU](#page-44-0)*
		- 14. הסר את מאוורר [הכרטיס](#page-46-0) הגרפי.
			- 15. הסר את [משענת](#page-50-0) כף היד.
		- הסר את *גוף [הקירור](#page-56-0) של ה-[CPU](#page-56-0)*.
			- 17. הסר את *[המעבד](#page-58-0)*.
		- 18. הסר את גוף [הקירור](#page-60-0) של הכרטיס הגרפי.
			- 19. הסר את [הכרטיס](#page-64-0) הגרפי.
			- 20. הסר את לוח [הקלט](#page-68-0)/פלט.
				- 21. הסר את [מכלול](#page-74-0) הצג.
			- 22. נתק את כבל סוללת המטבע.

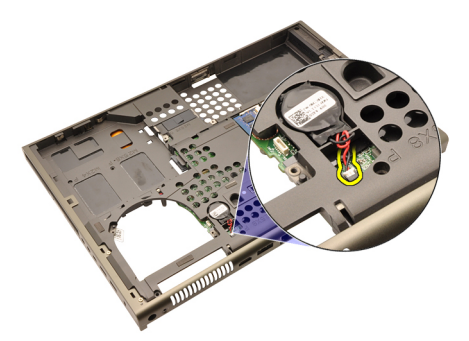

. נתק את כבל ה-Bluetooth שבחלקו העליון של לוח המערכת.

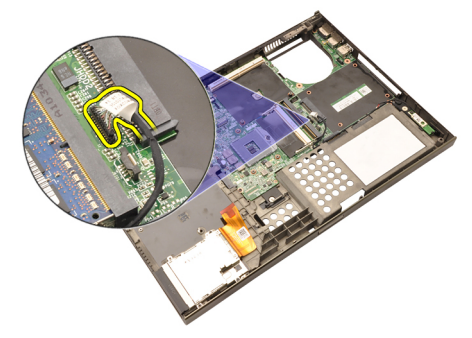

24. נתק את כבל מתג האלחוט.

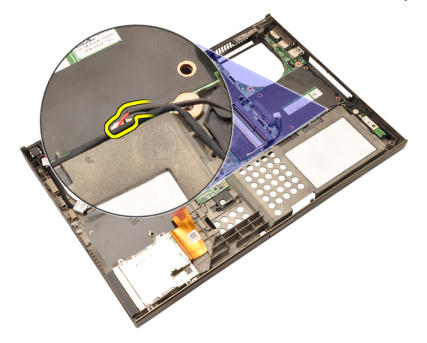

25. הסר את הברגים שמהדקים את כיסוי הצירים למקומו.

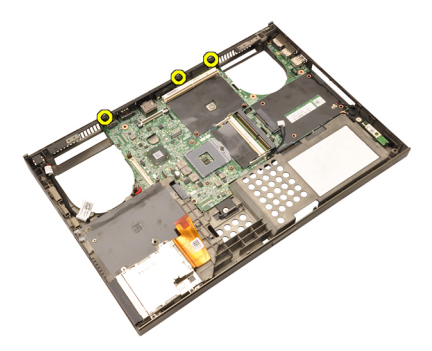

26. הסר את כיסוי הצירים.

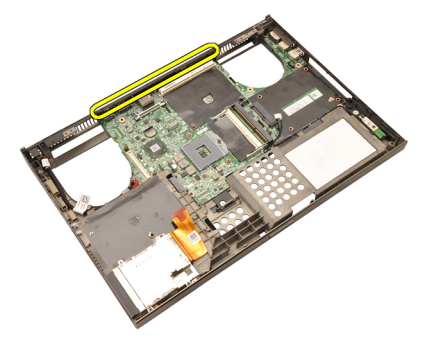

27. הסר את הברגים שמהדקים את לוח המערכת למקומו.

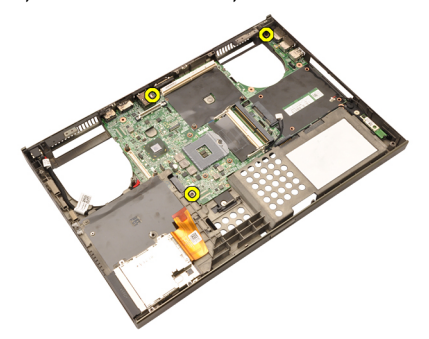

28. הרם בעדינות את הקצה התחתון של מכלול לוח המערכת עד לזווית של 20 מעלות.

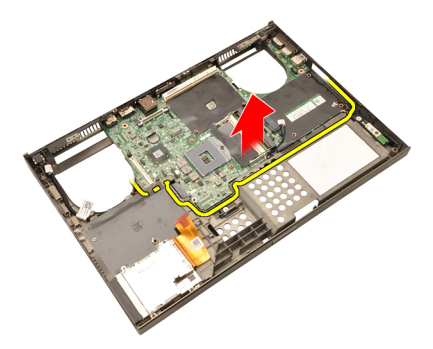

29. נתק את כבל החשמל .in-DC

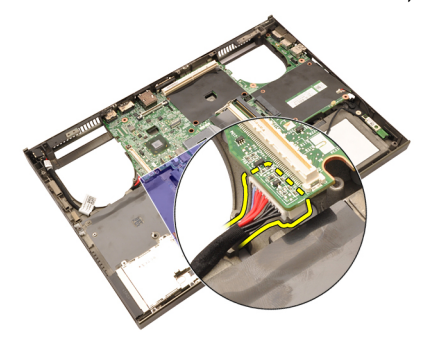

30. הסר את לוח המערכת.

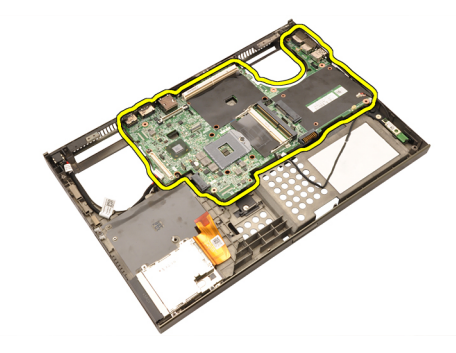

#### התקנת לוח המערכת

- 1. ישר את לוח המערכת עם מחברי היציאות שבגב המארז והנח את לוח המערכת במחשב.
	- 2. חזק את הברגים שמהדקים את לוח המערכת למקומו.
		- $\overline{a}$ . חבר את כבל החשמל DC-in.
		- 4. חבר את כבל ה .Bluetooth-
			- 5. חבר את מתג האלחוט.
		- 6. חבר את סוללת המטבע בצד התחתון של המחשב.
			- 7. התקן את [מכלול](#page-78-0) הצג.
			- 8. התקן את לוח [הקלט](#page-69-0)/פלט.
			- 9. התקן את [הכרטיס](#page-65-0) הגרפי.
			- 10. התקן את גוף הקירור של הכרטיס הגרפי.
				- 11. התקן את *[המעבד](#page-59-0)*.
				- $\mathit{CPU}$  $\mathit{CPU}$  $\mathit{CPU}$  התקן את ג*וף [הקירור](#page-57-0) של ה-CPU* 
					- 13. התקן את *[משענת](#page-55-0) כף היד*.
				- 14. התקן את מאוורר [הכרטיס](#page-47-0) הגרפי.
					- $\emph{CPU}$  $\emph{CPU}$  $\emph{CPU}$ התקן את *[מאוורר](#page-45-0) ה-CPU*.
					- 1**6.** התקן את *[הזיכרון](#page-43-0) המשני*.
					- 17. התקן את [הזיכרון](#page-41-0) הראשי.
					- 18. התקן את *[כרטיס](#page-39-0) ה-[WWAN](#page-39-0)*.
						- 19. התקן את *[כרטיס](#page-37-0) ה-[WLAN](#page-37-0)*.
							- 20. התקן את הכונן [הקשיח](#page-34-0).
							- 21. התקן את הכונן האופטי.
								- 22. התקן את [המקלדת](#page-28-0).
							- 23. התקן את מסגרת [המקלדת](#page-25-0).
								- 24. התקן את כיסוי [הבסיס](#page-23-0).
									- 25. התקן את [הסוללה](#page-16-0).
	- 26. בצע את הפעולות המפורטות בסעיף לאחר [העבודה](#page-10-0) בתוך גוף המחשב.

## <span id="page-86-0"></span>מסגרת צג מסך המגע 29

### הסרת המסגרת של צג מסך המגע

- 1. בצע את הפעולות המפורטות בסעיף לפני [העבודה](#page-8-0) בתוך גוף המחשב.
	- 2. הסר את *[הסוללה](#page-16-0)*.
	- 3. הסר את כיסויי הברגים.

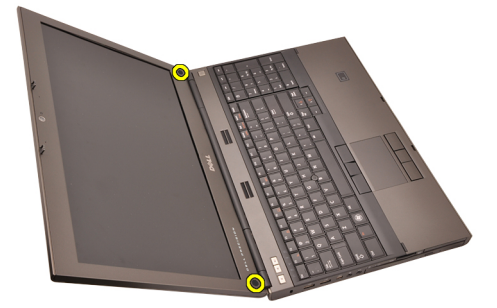

4. הסר את הברגים שמהדקים את מסגרת הצג למקומה.

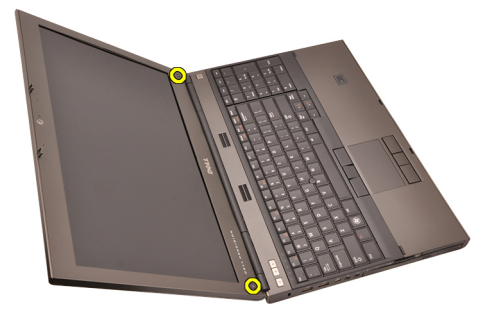

5. שחרר בזהירות את השוליים העליונים של מסגרת הצג.

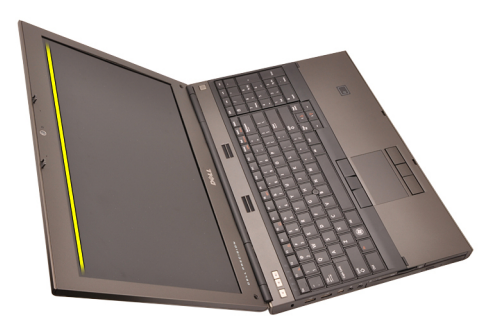

שחרר את השוליים השמאליים של מסגרת הצג.  $\bf{6}$ 

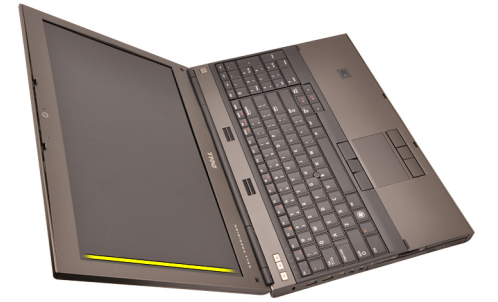

7. שחרר את השוליים התחתונים של מסגרת הצג.

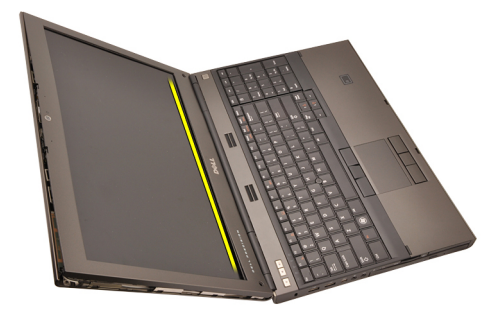

התקדם סביב השוליים הימניים של מסגרת הצג.  $8$ 

<span id="page-88-0"></span>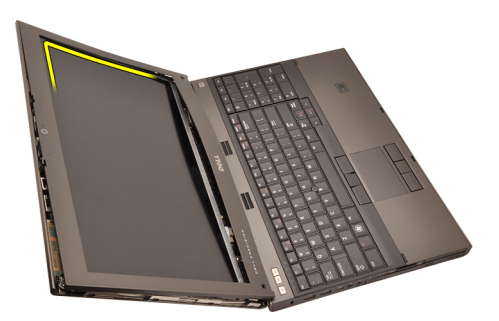

9. הסר את מסגרת הצג.

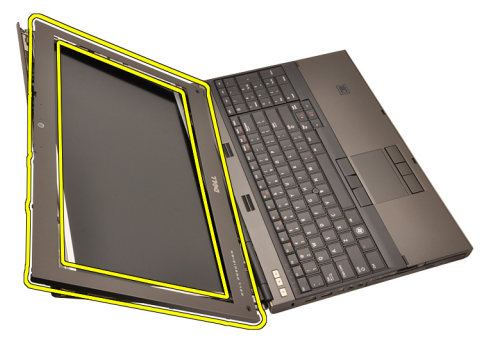

#### התקנת מסגרת צג מסך המגע

- 1. הנח את מסגרת הצג על גבי המחשב.
- 2. לחץ על מסגרת הצג כלפי מטה, החל מהשוליים התחתונים, כדי להצמיד את הלשוניות.
	- 3. לחץ לאורך הצדדים והשוליים העליונים של מסגרת הצג.
		- ה חזק את הברגים שמהדקים את מסגרת הצג למקומה.
			- החזר למקומם את כיסויי הברגים.  $\,$ 
				- 6. התקן את [הסוללה](#page-16-0).
	- 7. בצע את הפעולות המפורטות בסעיף לאחר [העבודה](#page-10-0) בתוך גוף המחשב.

## לוח צג מסך המגע 30

### הסרת לוח צג RGB

- 1. בצע את הפעולות המפורטות בסעיף לפני [העבודה](#page-8-0) בתוך גוף המחשב.
	- 2. הסר את [הסוללה](#page-16-0).
	- 3. הסר את [המסגרת](#page-86-0) של צג מסך המגע.
- 4. הסר את הברגים בצד שמאל שמהדקים את לוח הצג למקומו. הברגים מוסתרים באופן חלקי על- ידי הכבלים. הרם את הכבלים לפני שתסיר את הברגים.

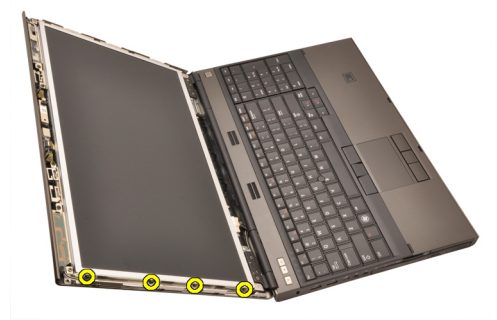

הסר את הברגים בצד ימין שמהדקים את לוח הצג למקומו.  $5$ 

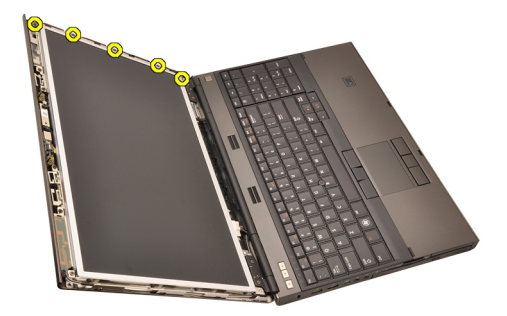

6. הפוך את לוח הצג.

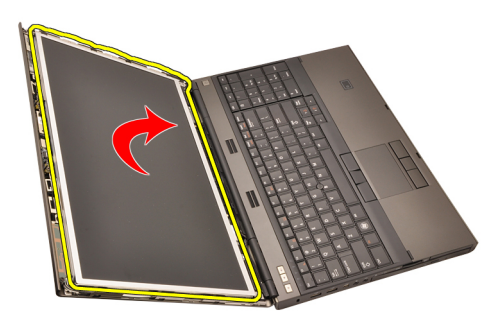

ה. קלף את סרטי ההדבקה ונתק את כבל ה-LVDS (איתות דיפרנציאל במתח נמוך) מגב לוח הצג.

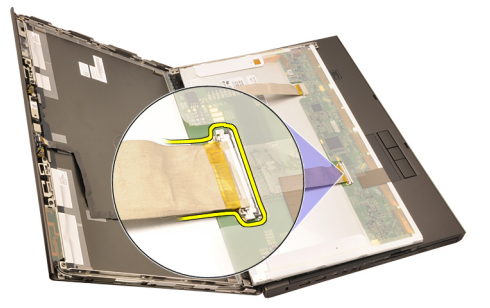

מגב לוח הצג. <br>8. קלף את סרטי ההדבקה ונתק את כבל ה-RGB מגב לוח הצג.

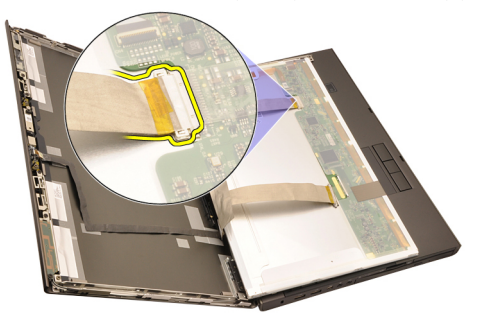

9. הסר את לוח הצג ממכלול הצג.

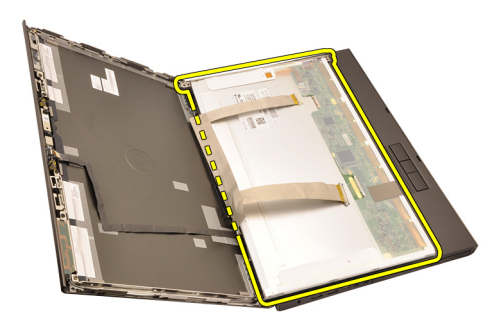

10. הסר את הברגים שמהדקים את תושבת הצג אל לוח הצג.

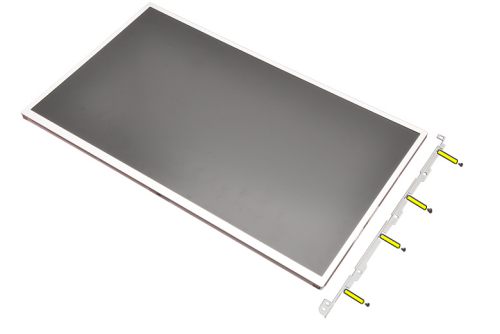

11. הסר את תושבת הצג.

<span id="page-93-0"></span>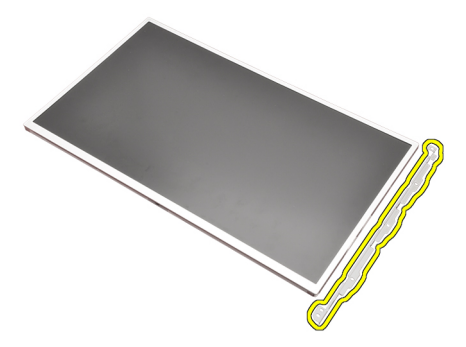

#### התקנת לוח צג RGB

- 1. יישר את תושבת הצג עם לוח הצג וחזק את הברגים המהדקים את תושבת הצג למקומה.
- 2. חבר את כבל ה (LVDS- איתות דיפרנציאל במתח נמוך) לצדו האחורי של לוח הצג והחזר למקומם את סרטי ההדבקה המהדקים את כבל ה LVDS- למקומו.
- 3. חבר את כבל ה RGB- לצדו האחורי של לוח הצג והחזר למקומם את סרטי ההדבקה המהדקים את כבל ה RGB- למקומו.
	- 4. חזק את הברגים שמהדקים את לוח הצג למקומו.
	- 5. חזק את הברגים בצד שמאל של לוח הצג שמהדקים את לוח הצג למקומו.
		- 6. התקן את [המסגרת](#page-88-0) של צג מסך המגע.
			- 7. התקן את [הסוללה](#page-16-0).
		- 8. בצע את הפעולות המפורטות בסעיף לאחר [העבודה](#page-10-0) בתוך גוף המחשב.

#### הסרת לוח צג מסך המגע

- 1. בצע את הפעולות המפורטות בסעיף לפני [העבודה](#page-8-0) בתוך גוף המחשב.
	- 2. הסר את [הסוללה](#page-16-0).
	- הסר את *[המסגרת](#page-86-0) של צג מסך המגע*  $3$
- 4. הסר את הברגים בצד שמאל שמהדקים את לוח הצג למקומו. הברגים מוסתרים באופן חלקי על- ידי הכבלים. הרם את הכבלים לפני שתסיר את הברגים.

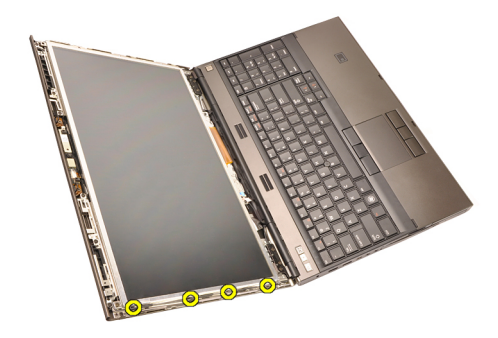

5. הסר את הברגים בצד ימין שמהדקים את לוח הצג למקומו.

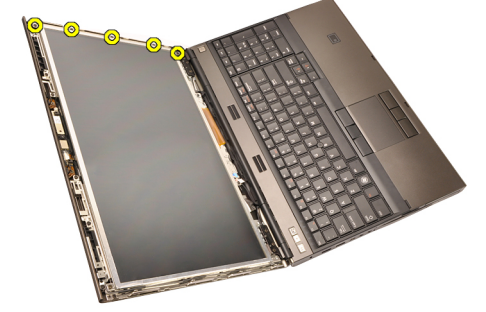

6. הפוך את לוח הצג.

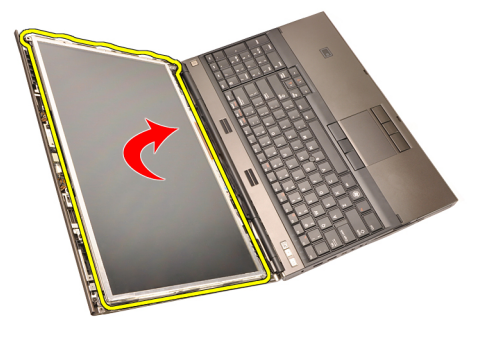

7. קלף את סרטי ההדבקה ונתק את כבל ה (LVDS- איתות דיפרנציאל במתח נמוך) מגב לוח הצג.

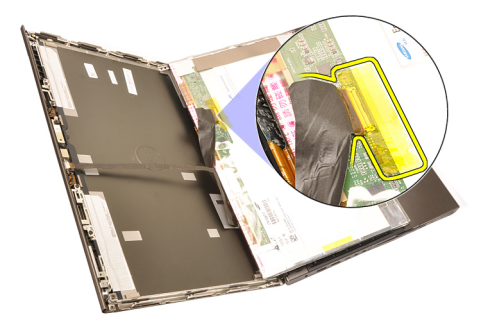

ת נתק את כבל ה-digitizer.

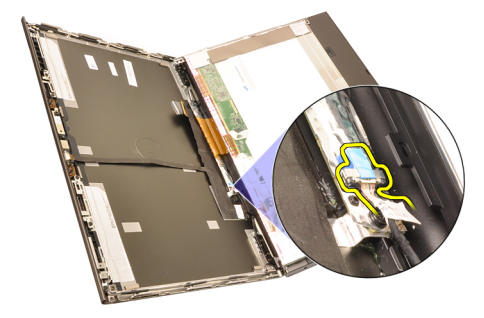

למקומו. למקומו. digitizer- למקומו. למקומו. ל

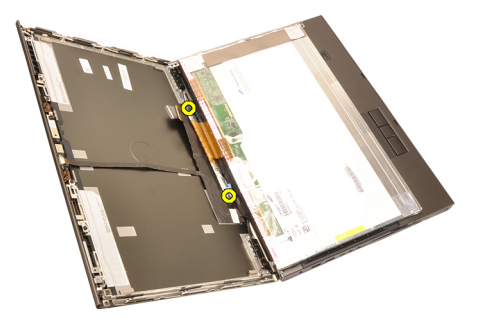

10. הסר את לוח צג מסך המגע.

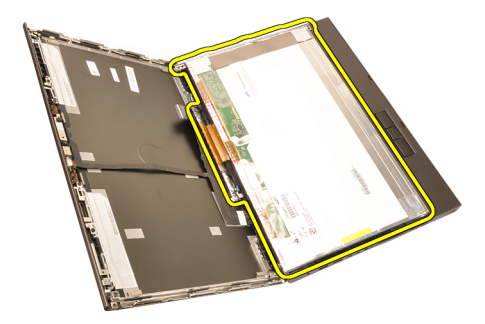

11. הסר את הברגים שמהדקים את תושבת הצג אל לוח הצג.

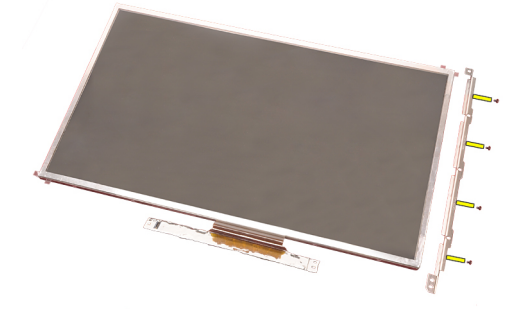

12. הסר את תושבת הצג.

<span id="page-97-0"></span>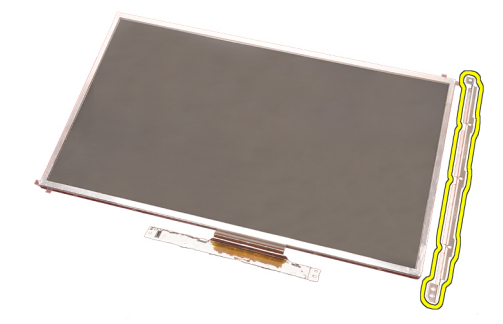

#### התקנת הלוח של צג מסך המגע

- 1. יישר את תושבת הצג עם לוח הצג וחזק את ארבעת הברגים המהדקים את תושבת הצג למקומה.
	- 2. הנח את לוח ה digitizer- בתוך המחשב.
	- למקומו. הדק את הברגים שמהדקים את לוח ה-digitizer למקומו.
		- 4. חבר את כבל ה .digitizer-
	- 5. חבר את כבל ה (LVDS- איתות דיפרנציאל במתח נמוך) לצדו האחורי של לוח הצג והחזר למקומם את סרטי ההדבקה המהדקים את כבל ה LVDS- למקומו.
		- הזק את הברגים שמהדקים את לוח הצג למקומו.  $\bf{6}$
		- 7. חזק את הברגים בצד שמאל של לוח הצג שמהדקים את לוח הצג למקומו.
			- 8. התקן את [המסגרת](#page-88-0) של צג מסך המגע.
				- 9. התקן את [הסוללה](#page-16-0).
			- 10. בצע את הפעולות המפורטות בסעיף לאחר [העבודה](#page-10-0) בתוך גוף המחשב.

# <span id="page-98-0"></span>מסגרת הצג 31

### הסרת מסגרת הצג שאינה של מסך המגע

- 1. בצע את הפעולות המפורטות בסעיף לפני [העבודה](#page-8-0) בתוך גוף המחשב.
	- 2. הסר את *[הסוללה](#page-16-0)*.
	- 3. שחרר בזהירות את השוליים העליונים של מסגרת הצג.

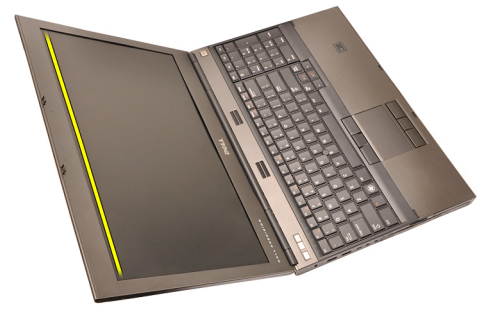

4. שחרר את הצדדים ואת השוליים התחתונים של מסגרת הצג והסר את מסגרת הצג.

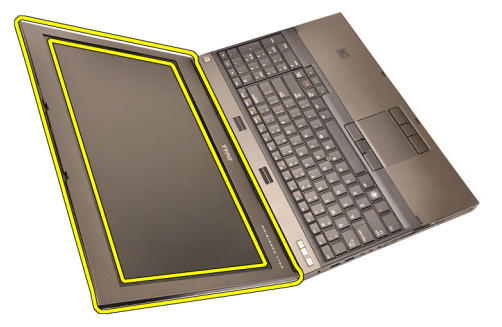

#### התקנת מסגרת הצג שאינה של מסך המגע

- 1. הנח את מסגרת הצג על גבי המחשב.
- <span id="page-99-0"></span>2. לחץ על מסגרת הצג כלפי מטה, החל מהשוליים התחתונים, כדי להצמיד את הלשוניות.
	- 3. לחץ לאורך הצדדים והשוליים העליונים של מסגרת הצג.
		- 4. חזק את הברגים שמהדקים את מסגרת הצג למקומה.
			- 5. החזר למקומם את כיסויי הברגים.
				- 6. התקן את [הסוללה](#page-16-0).
	- 7. בצע את הפעולות המפורטות בסעיף לאחר [העבודה](#page-10-0) בתוך גוף המחשב.

## <span id="page-100-0"></span>לוח הצג 32

### הסרת לוח הצג שאינו של מסך המגע

- 1. בצע את הפעולות המפורטות בסעיף לפני [העבודה](#page-8-0) בתוך גוף המחשב.
	- 2. הסר את *[הסוללה](#page-16-0)*.
	- 3. הסר את [מסגרת](#page-98-0) הצג
- 4. הסר את הברגים בצד ימין שמהדקים את לוח הצג למקומו. הברגים מוסתרים באופן חלקי על-ידי הכבלים. הרם את הכבלים לפני שתסיר את הברגים.

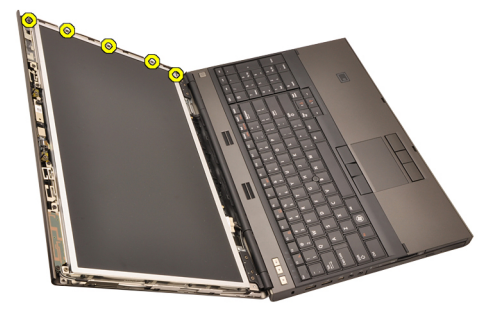

הסר את הברגים שמהדקים את לוח הצג למקומו.  ${\bf 5}$ 

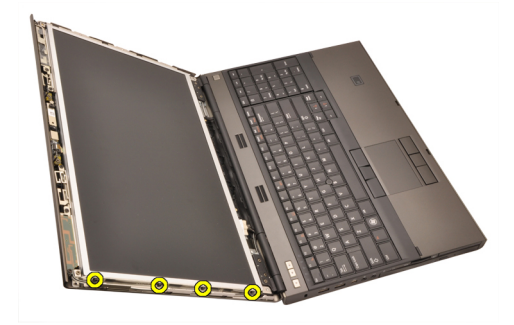

6. הפוך את לוח הצג.

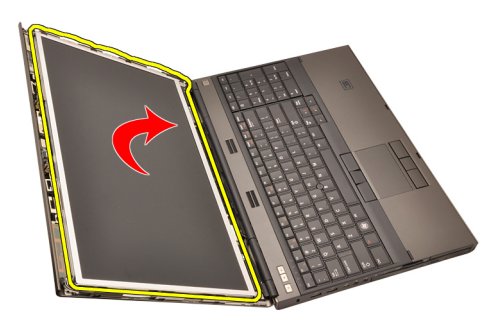

ה. קלף את סרטי ההדבקה ונתק את כבל ה-LVDS (איתות דיפרנציאל במתח נמוך) מגב לוח הצג. את הצג.

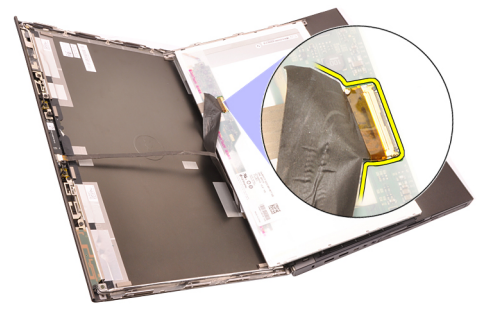

8. הסר את לוח הצג ממכלול הצג.

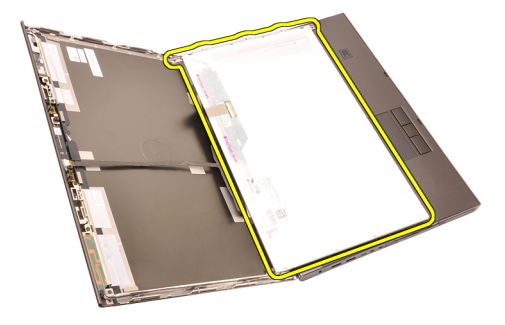

. הסר את הברגים שמהדקים את תושבת הצג אל לוח הצג.

<span id="page-102-0"></span>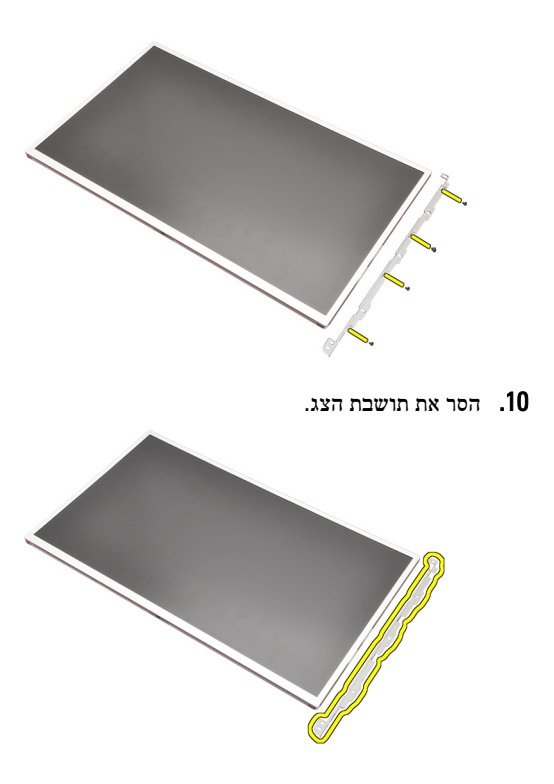

#### התקנת לוח הצג שאינו של מסך המגע

- 1. יישר את תושבת הצג עם לוח הצג וחזק את הברגים המהדקים את תושבת הצג למקומה.
	- 2. חבר את כבל ה .digitizer-
- 3. חבר את כבל ה (LVDS- איתות דיפרנציאל במתח נמוך) לצדו האחורי של לוח הצג והחזר למקומם את סרטי ההדבקה המהדקים את כבל ה LVDS- למקומו.
	- 4. חזק את הברגים שמהדקים את לוח הצג למקומו.
	- 5. חזק את הברגים בצד שמאל של לוח הצג שמהדקים את לוח הצג למקומו.
		- 6. התקן את [מסגרת](#page-99-0) הצג.
			- התקן את *[הסוללה](#page-16-0)*.
		- 8. בצע את הפעולות המפורטות בסעיף לאחר [העבודה](#page-10-0) בתוך גוף המחשב.

# מצלמה 33

### הסרת המצלמה

- 1. בצע את הפעולות המפורטות בסעיף לפני [העבודה](#page-8-0) בתוך גוף המחשב.
	- 2. הסר את [הסוללה](#page-16-0).
	- . הסר את *מסגרת הצג [הסטנדרטי](#page-98-0)* או את *[המסגרת](#page-86-0) של צג מסך המגע*.
		- 4. הסר את לוח הצג [הסטנדרטי](#page-100-0) או את [הלוח](#page-93-0) של צג מסך המגע.
			- 5. נתק את כבל המצלמה.

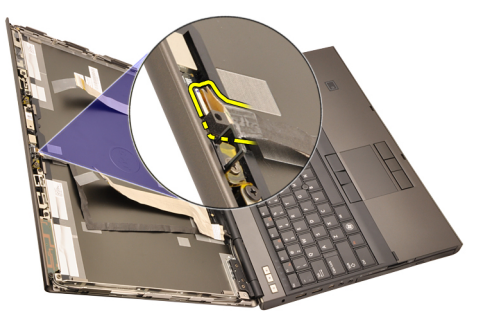

מה שחרר את הבורג שמהדק את מודול המצלמה והמיקרופון למקומו.  ${\bf 6}$ 

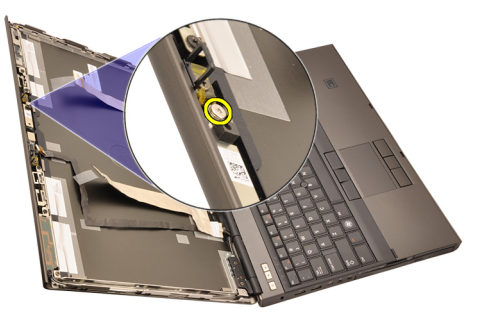

7. הרם והסר את מודול המצלמה והמיקרופון.

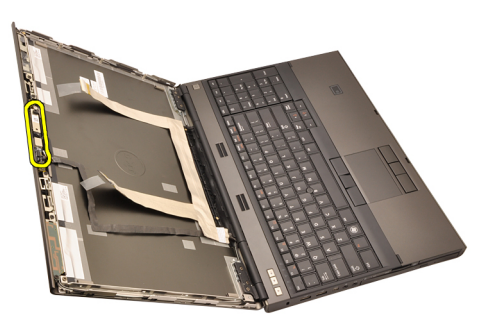

#### התקנת המצלמה

- 1. הנח את מודול המצלמה והמיקרופון על כיסוי הצג וחזק את הבורג המהדק את מודול המצלמה והמיקרופון למקומו.
	- 2. חבר את כבל המצלמה אל מודול המצלמה והמיקרופון.
		- 3. התקן את [הסוללה](#page-16-0).
	- 4. התקן את לוח הצג [הסטנדרטי](#page-102-0) או את [הלוח](#page-97-0) של צג מסך המגע.
	- 5. התקן את מסגרת הצג [הסטנדרטי](#page-99-0) או את [המסגרת](#page-88-0) של צג מסך המגע.
	- 6. בצע את הפעולות המפורטות בסעיף לאחר [העבודה](#page-10-0) בתוך גוף המחשב.

## בית המכסה של ציר הצג 34

#### הסרת בית המכסה של ציר הצג

- 1. בצע את הפעולות המפורטות בסעיף לפני [העבודה](#page-8-0) בתוך גוף המחשב.
	- 2. הסר את [הסוללה](#page-16-0).
	- 3. הסר את כיסוי [הבסיס](#page-22-0).
	- 4. הסר את מסגרת [המקלדת](#page-24-0).
		- 5. הסר את [המקלדת](#page-26-0).
		- 6. הסר את הכונן האופטי.
		- **7.** הסר את *הכונן [הקשיח](#page-34-0)*.
	- 8. הסר את [משענת](#page-50-0) כף היד.
		- 9. הסר את [מכלול](#page-74-0) הצג.
	- 10. הסר את מסגרת הצג [הסטנדרטי](#page-98-0) או את [המסגרת](#page-86-0) של צג מסך המגע.
		- 11. הסר את לוח הצג [הסטנדרטי](#page-100-0) או את [הלוח](#page-93-0) של צג מסך המגע.
			- 12. הסר את הברגים שמהדקים את צירי הצג למקומם.

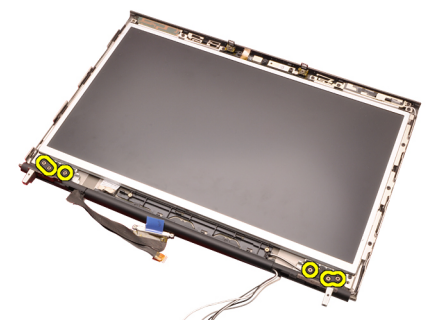

הסר את מכסי צירי הצג.  $13$ 

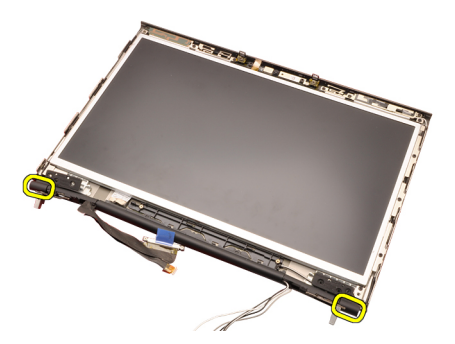

14. הסר את צירי הצג.

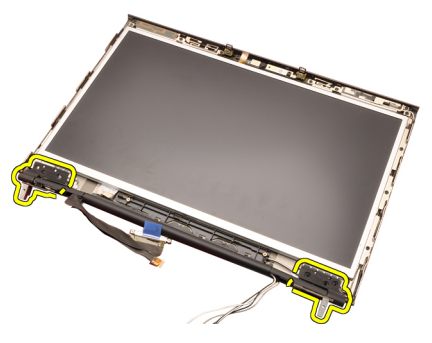

15. שחרר את בתי צירי הצג מהכבלים והסר את בתי הצירים.
<span id="page-108-0"></span>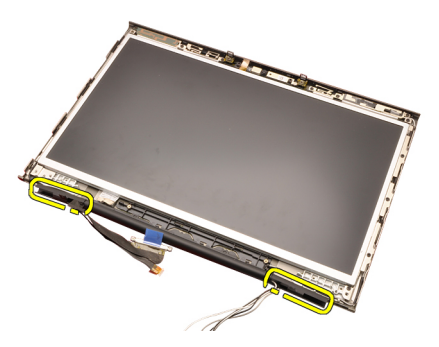

### התקנת בית המכסה של ציר הצג

- 1. הכנס את בתי הצירים של הצג כשהצד הפתוח פונה כלפי פנים וודא שהכבלים והאנטנות אינם נצבטים.
	- 2. הכנס את צירי הצג לתוך בתי הצירים של הצג.
	- . הכנס את מכסי צירי הצג אל קצות בתי הצירים.
	- 4. חזק את הברגים שמהדקים את צירי הצג למקומם.
	- התקן את *לוח הצג [הסטנדרטי](#page-102-0)* או את *[הלוח](#page-97-0) של צג מסך המגע.*  $5\,$
	- 6. התקן את מסגרת הצג [הסטנדרטי](#page-99-0) או את [המסגרת](#page-88-0) של צג מסך המגע.
		- 7. התקן את [מכלול](#page-78-0) הצג.
		- 8. התקן את [משענת](#page-55-0) כף היד.
		- 9. התקן את הכונן [הקשיח](#page-34-0).
		- 10. התקן את הכונן האופטי.
			- 11. התקן את *[המקלדת](#page-28-0)*.
		- 1**2.** התקן את *מסגרת [המקלדת](#page-25-0)*.
			- 13. התקן את *כיסוי [הבסיס](#page-23-0)*.
				- 14. התקן את *[הסוללה](#page-16-0)*.
	- 15. בצע את הפעולות המפורטות בסעיף לאחר [העבודה](#page-10-0) בתוך גוף המחשב.

# כבל ה (LVDS- איתות דיפרנציאל במתח נמוך) של המצלמה 35

### הסרת כבל ה (LVDS- איתות דיפרנציאל במתח נמוך) של המצלמה

- 1. בצע את הפעולות המפורטות בסעיף לפני [העבודה](#page-8-0) בתוך גוף המחשב.
	- 2. הסר את [הסוללה](#page-16-0).
	- 3. הסר את כיסוי [הבסיס](#page-22-0).
	- 4. הסר את מסגרת [המקלדת](#page-24-0).
		- 5. הסר את [המקלדת](#page-26-0).
		- הסר את *הכונן האופטי.*  ${\bf 6}$
		- 7. הסר את הכונן [הקשיח](#page-34-0).
	- 8. הסר את [משענת](#page-50-0) כף היד.
		- 9. הסר את [מכלול](#page-74-0) הצג.
	- 10. הסר את מסגרת הצג [הסטנדרטי](#page-98-0) או את [המסגרת](#page-86-0) של צג מסך המגע.
		- 11. הסר את לוח הצג [הסטנדרטי](#page-100-0) או את [הלוח](#page-93-0) של צג מסך המגע.
			- 12. הסר את ציר הצג, [מכסה](#page-106-0) הציר, בית הציר
- 13. נתק את כבל ה (LVDS- איתות דיפרנציאל במתח נמוך) ואת כבל המצלמה מהמצלמה.

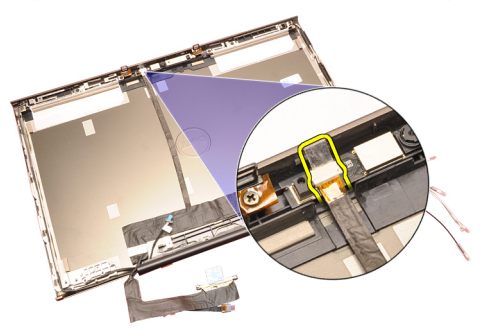

14. שחרר את כבל ה LVDS- ואת כבל המצלמה מכיסוי הצג.

<span id="page-111-0"></span>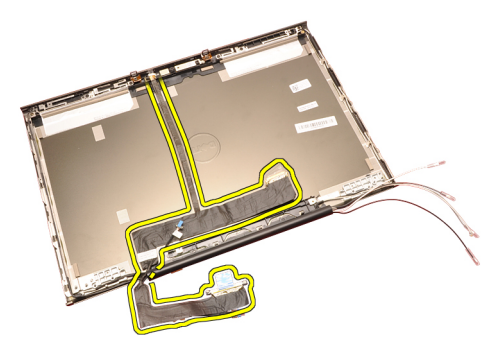

### התקנת כבל ה (LVDS- איתות דיפרנציאל במתח נמוך) של המצלמה

- 1. הדק את כבל ה (LVDS- איתות דיפרנציאל במתח נמוך) לתעלת הניתוב שלו.
- 2. החזר למקומם את סרטי ההדבקה כדי להדק את כבל ה LVDS- והמצלמה למקומם.
	- 3. חבר את כבל ה LVDS- והמצלמה אל המצלמה.
		- 4. התקן את ציר הצג, [מכסה](#page-108-0) הציר, בית הציר.
	- 5. התקן את לוח הצג [הסטנדרטי](#page-102-0) או את [הלוח](#page-97-0) של צג מסך המגע.
	- 6. התקן את מסגרת הצג [הסטנדרטי](#page-99-0) או את [המסגרת](#page-88-0) של צג מסך המגע.
		- 7. התקן את [מכלול](#page-78-0) הצג.
		- 8. התקן את [משענת](#page-55-0) כף היד.
		- 9. התקן את הכונן [הקשיח](#page-34-0).
		- 10. התקן את *הכונן האופטי*.
			- 11. התקן את *[המקלדת](#page-28-0)*.
		- 12. התקן את מסגרת [המקלדת](#page-25-0).
			- 13. התקן את *כיסוי [הבסיס](#page-23-0)*.
				- 14. התקן את [הסוללה](#page-16-0).
	- 15. בצע את הפעולות המפורטות בסעיף לאחר [העבודה](#page-10-0) בתוך גוף המחשב.

# הסרת כבל ה (LVDS- איתות דיפרנציאל במתח נמוך RGB (

- 1. בצע את הפעולות המפורטות בסעיף לפני [העבודה](#page-8-0) בתוך גוף המחשב.
	- 2. הסר את [הסוללה](#page-16-0).
	- 3. הסר את כיסוי [הבסיס](#page-22-0).
	- 4. הסר את מסגרת [המקלדת](#page-24-0).
		- .<br>5. הסר את *[המקלדת](#page-26-0)*.
		- הסר את *הכונן האופטי.*  $6$
		- **7.** הסר את *הכונן [הקשיח](#page-34-0)*.
		- 8. הסר את [משענת](#page-50-0) כף היד. 112
			- 9. הסר את [מכלול](#page-74-0) הצג.
	- 10. הסר את [המסגרת](#page-86-0) של צג מסך המגע.

.LVDS

<span id="page-113-0"></span>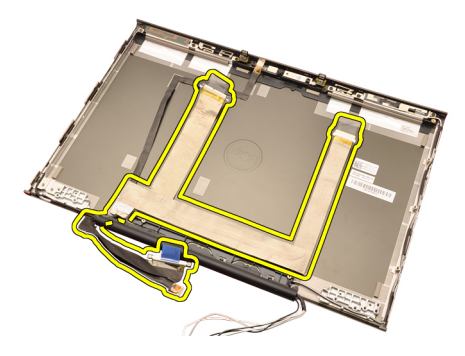

## התקנת כבל ה (LVDS- איתות דיפרנציאל במתח נמוך RGB (

- 1. הנח את כבל ה (LVDS- איתות דיפרנציאל במתח נמוך) על כיסוי הצג.
- 2. החזר למקומם את סרטי ההדבקה כדי להדק את כבל ה LVDS- למקומו.
	- 3. התקן את *ציר הצג, [מכסה](#page-108-0) הציר, בית הציר* 
		- $AGB$ התקן את *[לוח](#page-93-0) צג ה-[RGB](#page-93-0)*.
		- .<br>5. התקן את *[המסגרת](#page-88-0) של צג מסך המגע*.
			- 6. התקן את [מכלול](#page-78-0) הצג.
			- 7. התקן את [משענת](#page-55-0) כף היד.
			- 8. התקן את הכונן [הקשיח](#page-34-0).
			- 9. התקן את הכונן האופטי.
				- 10. התקן את *[המקלדת](#page-28-0)*.
			- 1**1.** התקן את *מסגרת [המקלדת](#page-25-0)*.
				- 1**2.** התקן את *כיסוי [הבסיס](#page-23-0)*.
					- 13. התקן את *[הסוללה](#page-16-0)*.
- 14. בצע את הפעולות המפורטות בסעיף לאחר [העבודה](#page-10-0) בתוך גוף המחשב.

## הסרת כבל המצלמה RGB

- 1. בצע את הפעולות המפורטות בסעיף לפני [העבודה](#page-8-0) בתוך גוף המחשב.
	- 2. הסר את [הסוללה](#page-16-0).
	- 3. הסר את כיסוי [הבסיס](#page-22-0).
	- 4. הסר את מסגרת [המקלדת](#page-24-0).
		- 5. הסר את [המקלדת](#page-26-0).
		- הסר את *הכונן האופטי.*  $6$
		- **7.** הסר את *הכונן [הקשיח](#page-34-0)*.
	- 8. הסר את [משענת](#page-50-0) כף היד.
		- 9.<br>114 הסר את *[מכלול](#page-74-0) הצג*.
	- 10. הסר את [המסגרת](#page-86-0) של צג מסך המגע.
		- $RGB$ הסר את *[לוח](#page-90-0) צג ה-RGB*.

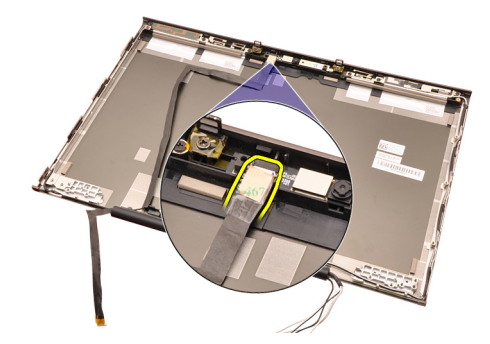

15. שחרר את כבל המצלמה מכיסוי הצג והסר את כבל המצלמה.

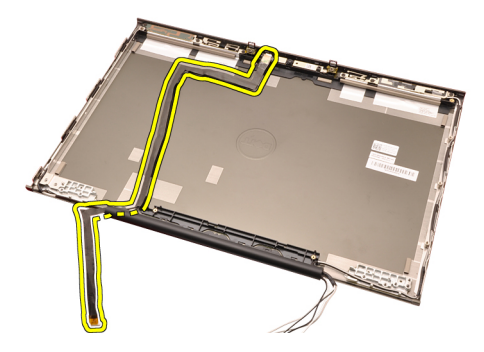

### התקנת כבל המצלמה RGB

- 1. הנח את כבל המצלמה על כיסוי הצג.
- 2. החזר למקומם את סרטי ההדבקה כדי להדק את כבל המצלמה למקומו.
	- 3. חבר את כבל המצלמה אל מודול המצלמה והמיקרופון.
	- 4. התקן את [כבל](#page-113-0) <sup>ה</sup> [\(LVDS](#page-113-0) איתות [דיפרנציאל](#page-113-0) במתח נמוך [RGB](#page-113-0) (.
		- 5. התקן את ציר הצג, [מכסה](#page-108-0) הציר, בית הציר.
			- $AGB$ התקן את *[לוח](#page-93-0) צג ה-[RGB](#page-93-0)*.
			- 7. התקן את [המסגרת](#page-88-0) של צג מסך המגע.
				- 8. התקן את [מכלול](#page-78-0) הצג.
				- 9. התקן את [משענת](#page-55-0) כף היד.
				- 1**0.** התקן את *הכונן [הקשיח](#page-34-0)*.
				- 1**1.** התקן את *הכונן האופטי*.
					- 12. התקן את *[המקלדת](#page-28-0)*.
				- 13. התקן את *מסגרת [המקלדת](#page-25-0)*.
					- 14. התקן את כיסוי [הבסיס](#page-23-0).
						- 15. התקן את [הסוללה](#page-16-0).
- 16. בצע את הפעולות המפורטות בסעיף לאחר [העבודה](#page-10-0) בתוך גוף המחשב.

### מפרט טכני

# הערה: *||*

ההצעות עשויות להשתנות מאזור לאזור. לקבלת מידע נוסף על תצורת המחשב, לחץ על (Start התחל)

(או על Start התחל) ב-Kelp and Support (Windows XP) (האו על Start (או על  $\mathcal{F}$ באפשרות להציג מידע אודות המחשב.

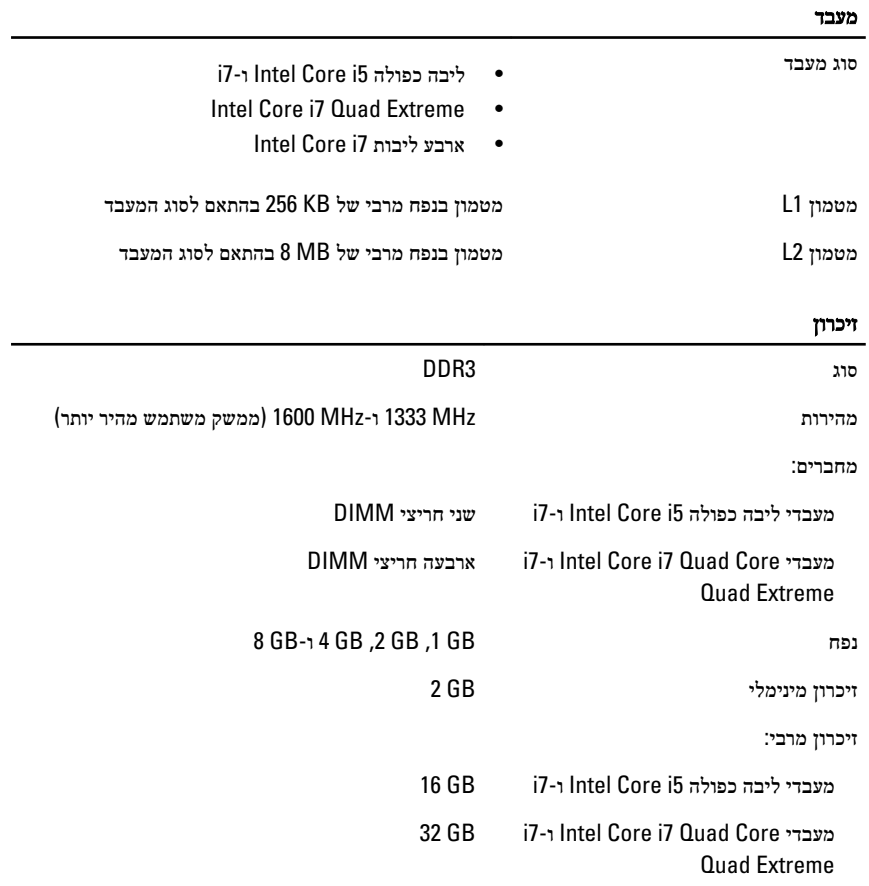

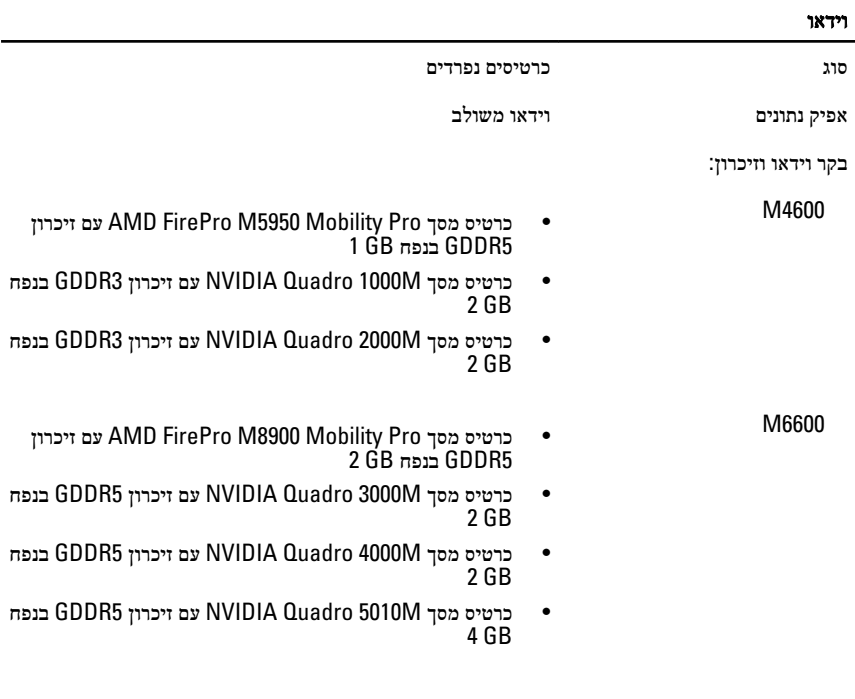

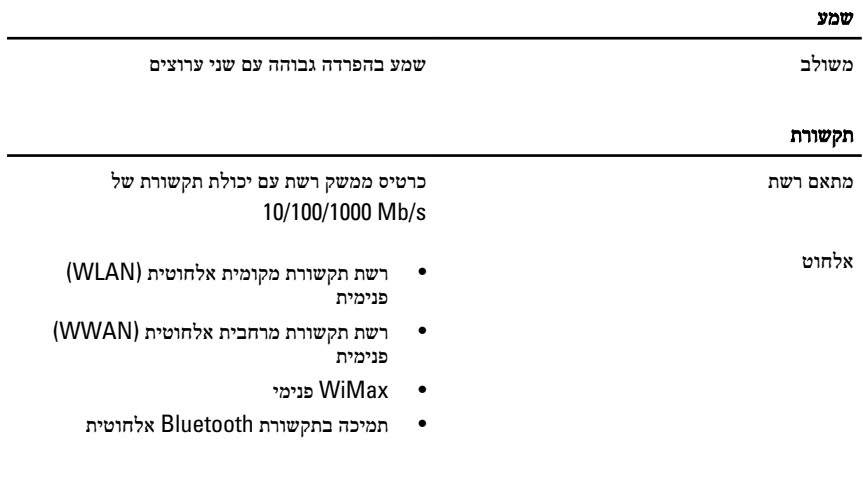

### מידע מערכת

ערכת שבבי מערכת שבים Mobile Intel QM67 Express  $\mu$ בבי מערכת שבבי

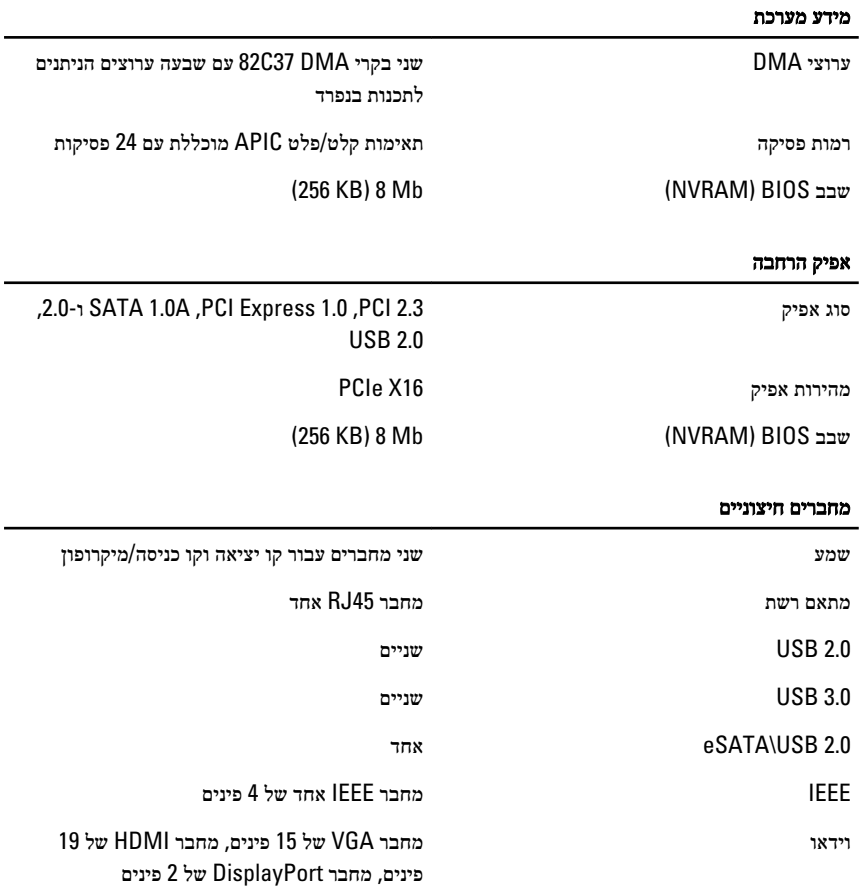

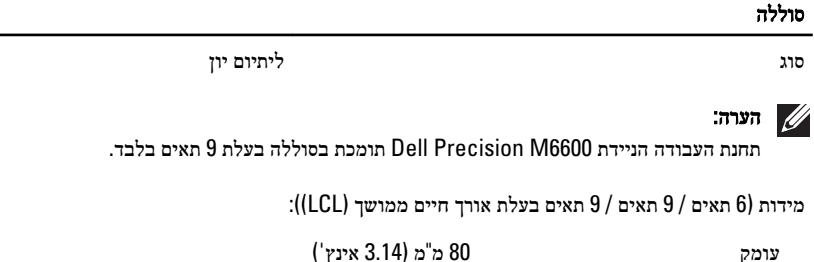

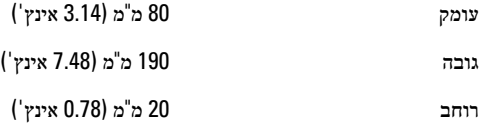

 $\overline{\phantom{0}}$ 

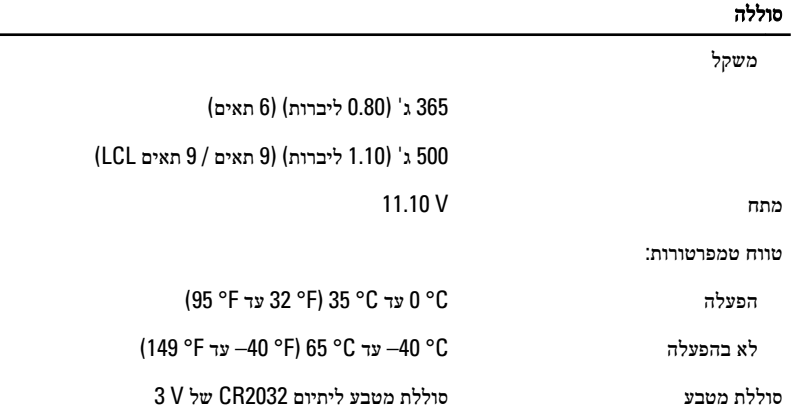

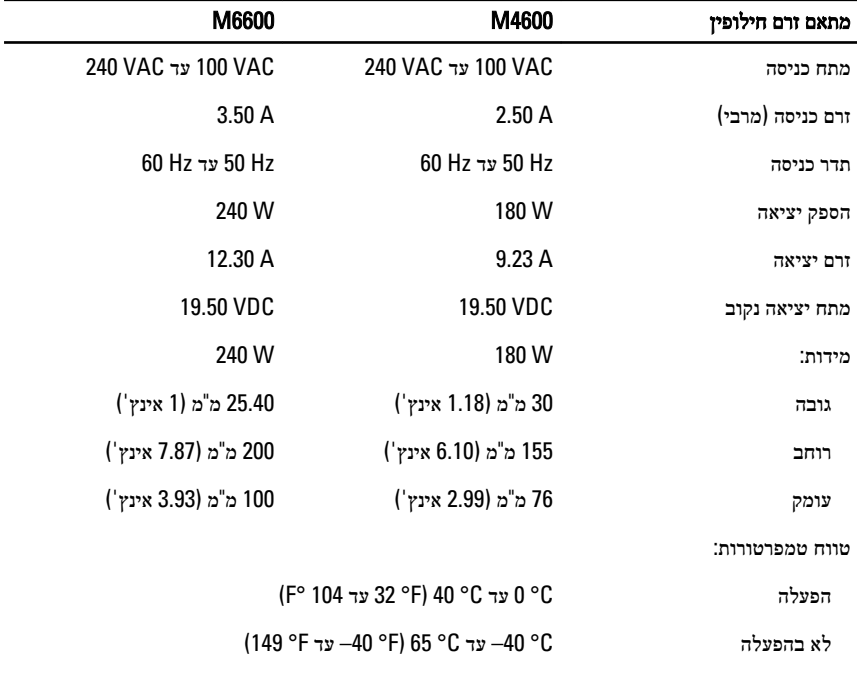

# כרטיס חכם ללא מגעים

תמיכה בטכנולוגיות וכרטיסים חכמים Kbps ,160 kbps -- ISO14443A ו-848 kbps ו-848 848 kbps -1 424 kbps ,212 kbps ,160 kbps -- ISO14443B ISO15693

### כרטיס חכם ללא מגעים

**HID** iClass **FIPS201** 

**NXP Desfire** 

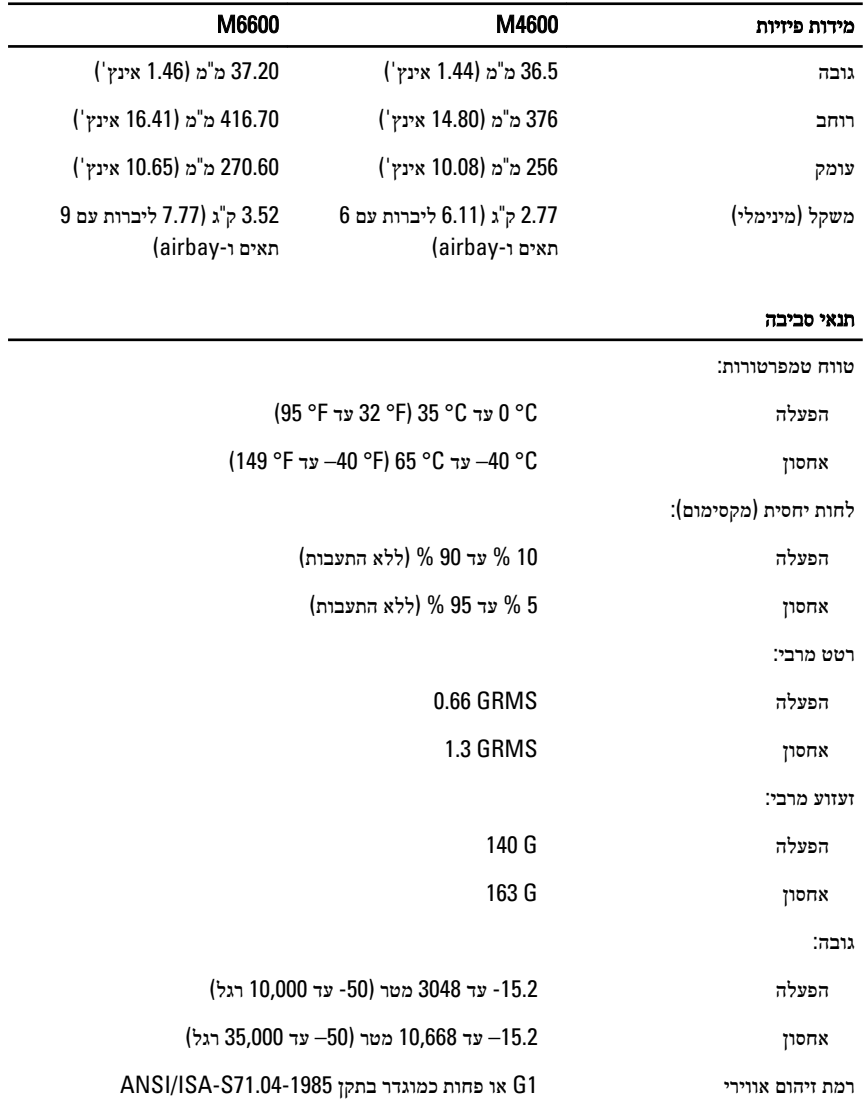

# $37$ הגדרת מערכת  $\,$

### סקירה על הגדרת המערכת

(Setup System הגדרת המערכת) מאפשרת לך לבצע את הפעולות הבאות:

- לשנות את מידע התצורה של המערכת לאחר הוספה, שינוי או הסרה של חומרה במחשב.
	- להגדיר או לשנות אפשרות שניתנת לבחירה על-ידי המשתמש, כגון סיסמת המשתמש.
		- לקרוא את כמות הזיכרון הנוכחית או להגדיר את סוג הכונן הקשיח שמותקן.

לפני השימוש בהגדרת המערכת, מומלץ לרשום את המידע שבמסך הגדרת המערכת לעיון בעתיד.

### התראה:

אם אינך משתמש מומחה, אל תשנה את ההגדרות של תוכנית זו. שינויים מסוימים עלולים לגרום לתקלות בפעולת המחשב.

### כניסה להגדרת המערכת

- 1. הפעל (או הפעל מחדש) את המחשב.
- 2. כאשר יוצג הלוגו הכחול של , DELL עליך להמתין להופעת ההנחיה 2.F
	- $<$ F2 כאשר מופיעה ההנחיה F2, הקש מיד  $<$ F2.

### הערה:

ההנחיה 2F מציינת שהמקלדת אותחלה. הנחיה זו עשויה להופיע במהירות רבה, כך שעליך לשים לב להופעתה ולאחר מכן להקיש >. 2F > אם תקיש > 2F > לפני קבלת ההנחיה, הקשה זו תאבד.

4. אם אתה ממתין זמן רב מדי והלוגו של מערכת ההפעלה מופיע, המשך להמתין עד אשר יופיע שולחן העבודה של . Windows Microsoft לאחר מכן, כבה את המחשב ונסה שוב.

## אפשרויות התפריט (Setup System הגדרת המערכת)

הסעיפים הבאים מתארים את אפשרויות התפריט של תוכנית הגדרת המערכת

### (General כללי)

הטבלה הבאה מתארת את אפשרויות התפריט General) כללי).

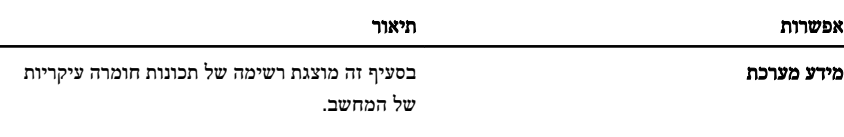

• מידע מערכת

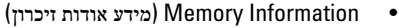

- (מידע אודות Processor Information המעבד)
- (Information Device •מידע אודות התקנים)

Battery Information (מידע אודות סוללות) הצגת מצב הסוללה וסוג מתאם זרם החילופין המחובר למחשב.

 (Sequence Boot רצף אתחול) אפשרות לשנות את הסדר שבו המחשב מנסה למצוא מערכת הפעלה.

- (Drive Diskette •כונן תקליטונים)
- (HDD Internal •כונן קשיח פנימי)
- (Device Storage USB •התקן אחסון )USB
	- (Drive RW-CD/DVD/CD •כונן /DVD/CD  $(CD-RW)$ 
		- (NIC Onboard •כרטיס רשת משולב)
		- (NIC Cardbus •כרטיס רשת )Cardbus

ניתן גם לבחור באפשרות (List Boot רשימת אתחול). האפשרויות הן:

- (Legacy •מדור קודם)
	- UEFI•

השעה) האריך/שעה) אפשרות לשנות את התאריך והשעה. (Date/Time

### (Configuration System תצורת מערכת)

הטבלה הבאה מתארת את אפשרויות התפריט Configuration System) תצורת מערכת).

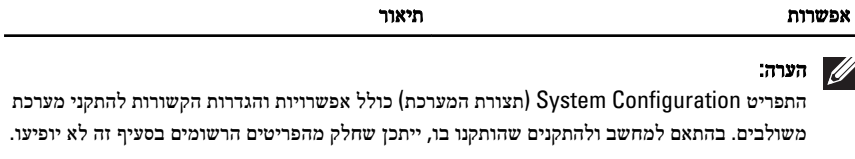

Integrated NIC **(כרטיס ממשק רשת משולב)** אפשרות לקבוע את התצורה של בקר רשת מוכלל. האפשרויות הן:

- (Disabled •מושבת)
	- (Enabled •מופעל)
- (PXE/w Enabled •מופעל עם )PXE

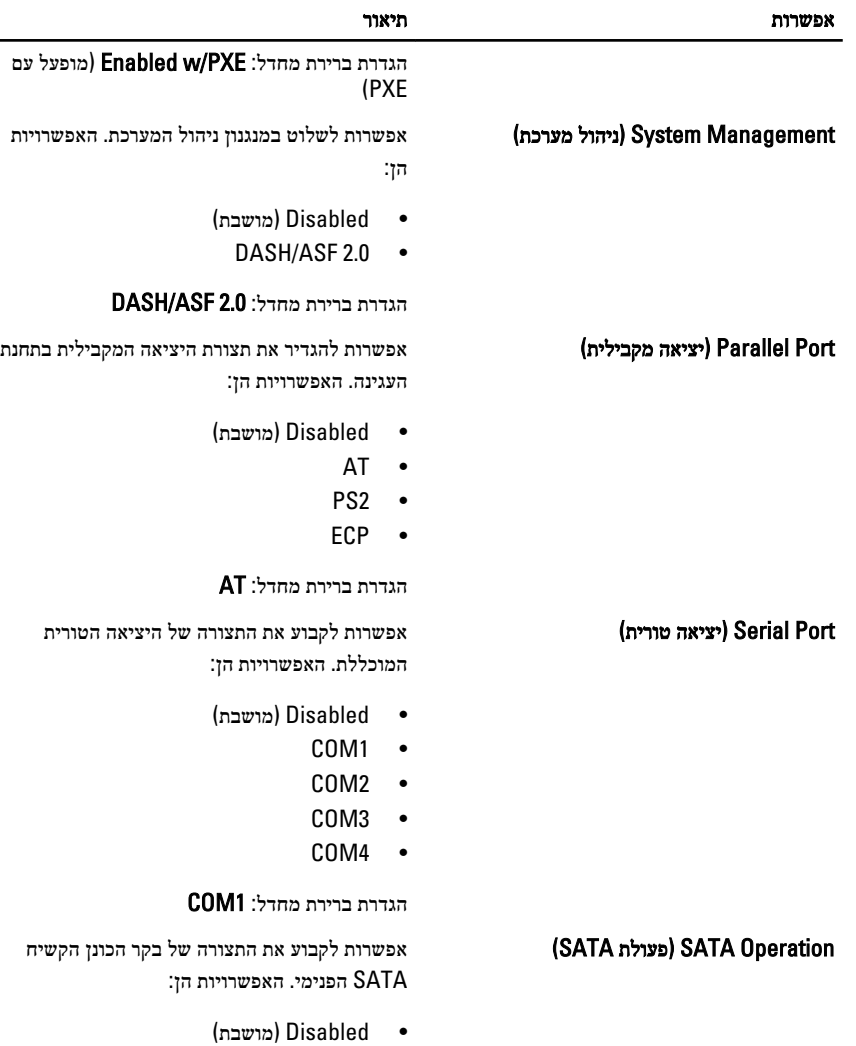

- ATA•
- AHCI•
- RAID) On RAID •פועל)

הגדרת ברירת מחדל: On RAID RAID ) פועל)

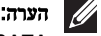

SATA מוגדר לתמיכה במצב .RAID

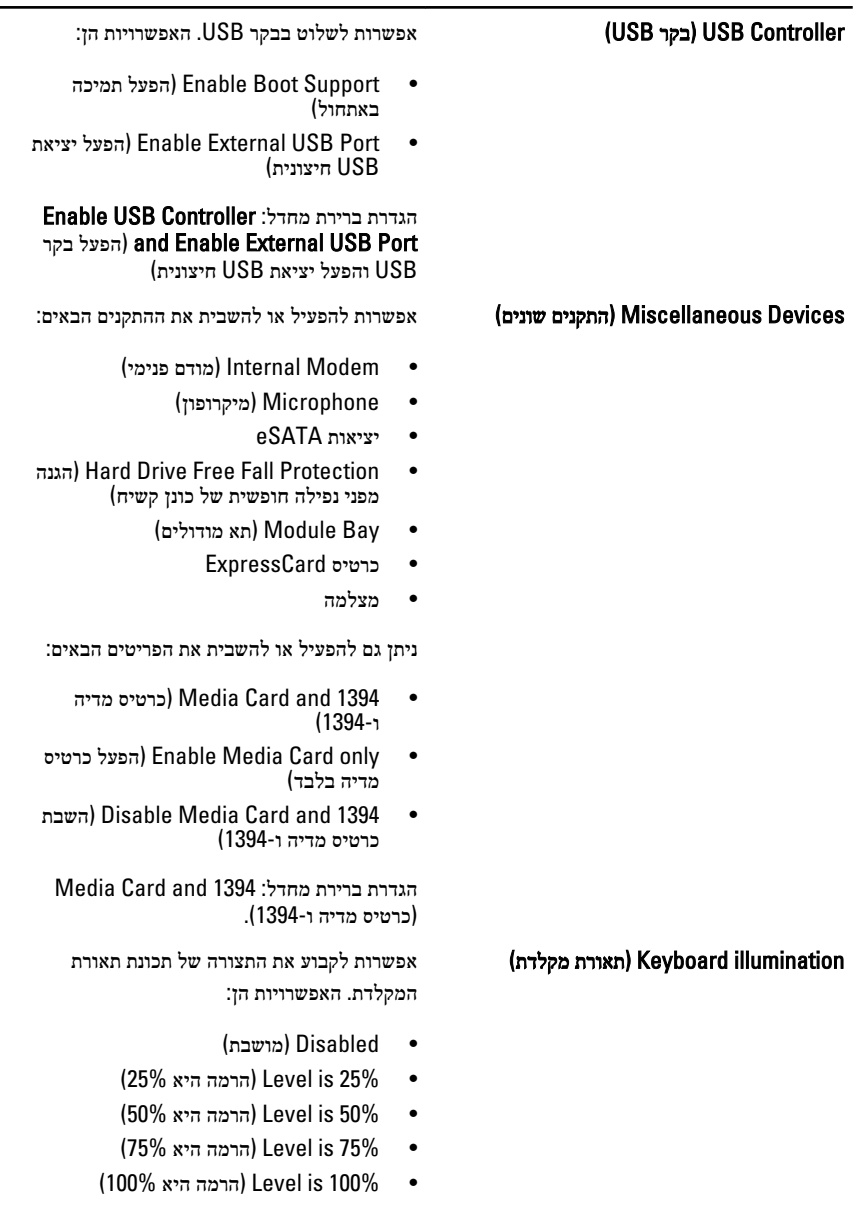

הגדרת ברירת מחדל: 25% is Level) הרמה היא )75%

### אפשרות תיאור

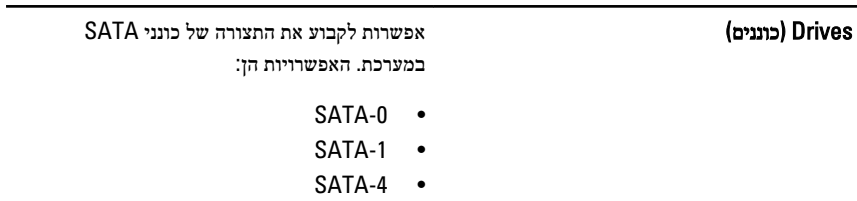

SATA-5 ·

הגדרת ברירת מחדל: כל הכוננים מופעלים.

### (Video וידאו)

הטבלה הבאה מתארת את אפשרויות התפריט Video) וידאו).

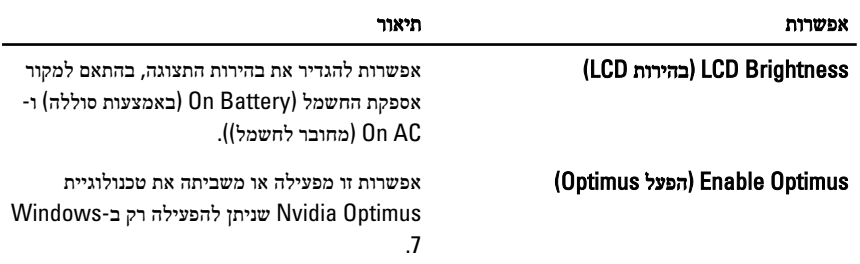

# (Security אבטחה)

הטבלה הבאה מתארת את אפשרויות התפריט Security) אבטחה).

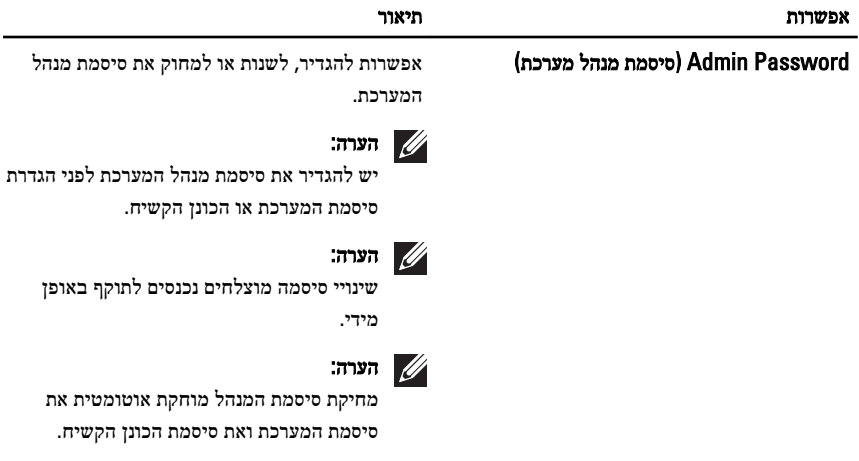

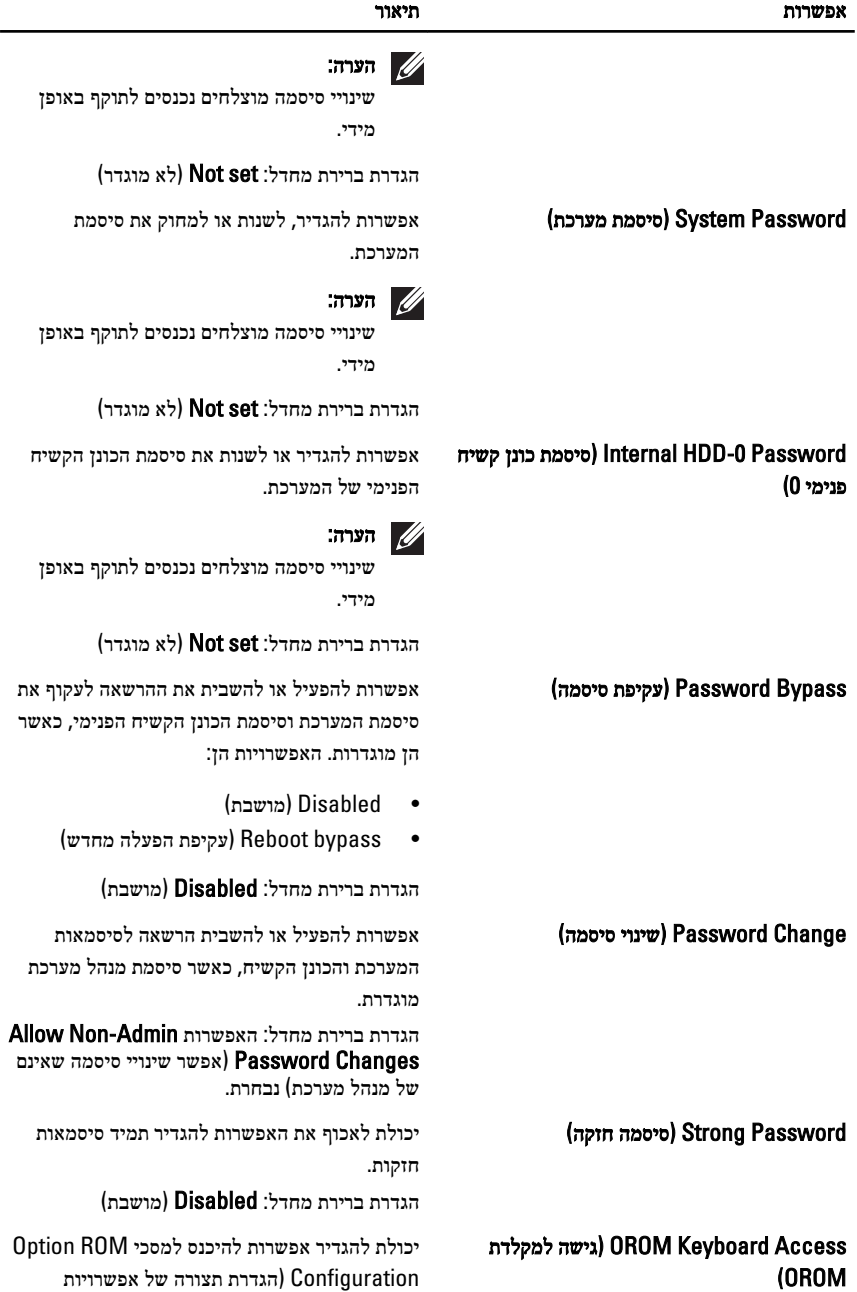

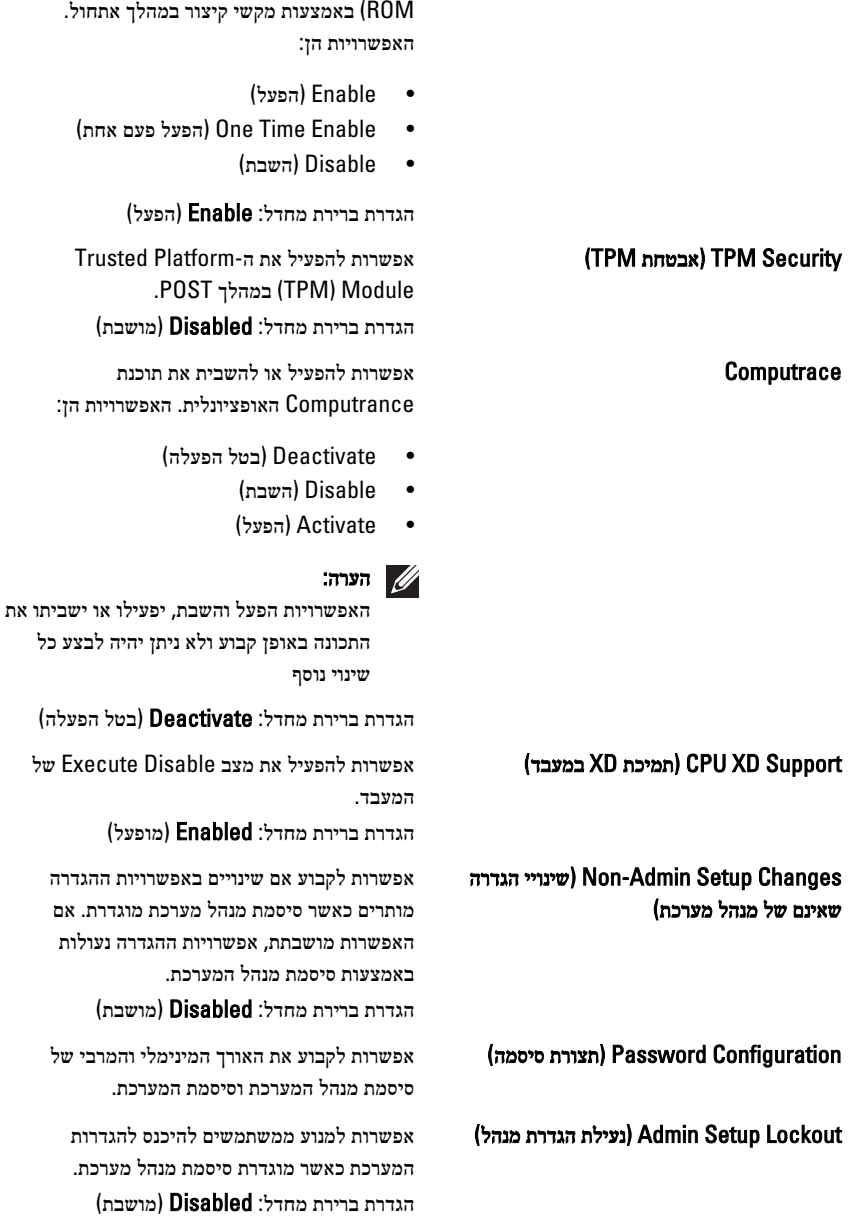

# (Performance ביצועים)

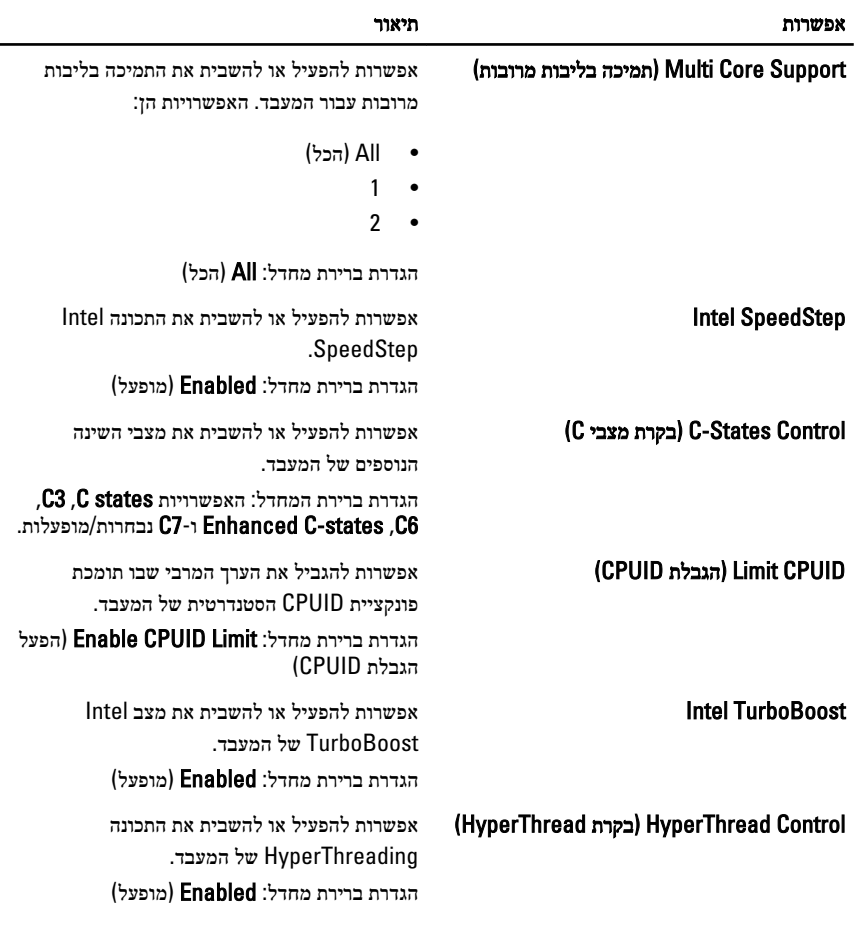

הטבלה הבאה מתארת את אפשרויות התפריט Performance) ביצועים).

# (ניהול צריכת חשמל) Power Management

הטבלה הבאה מתארת את אפשרויות התפריט Management Power) ניהול צריכת חשמל).

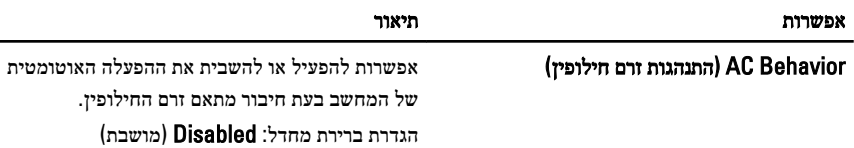

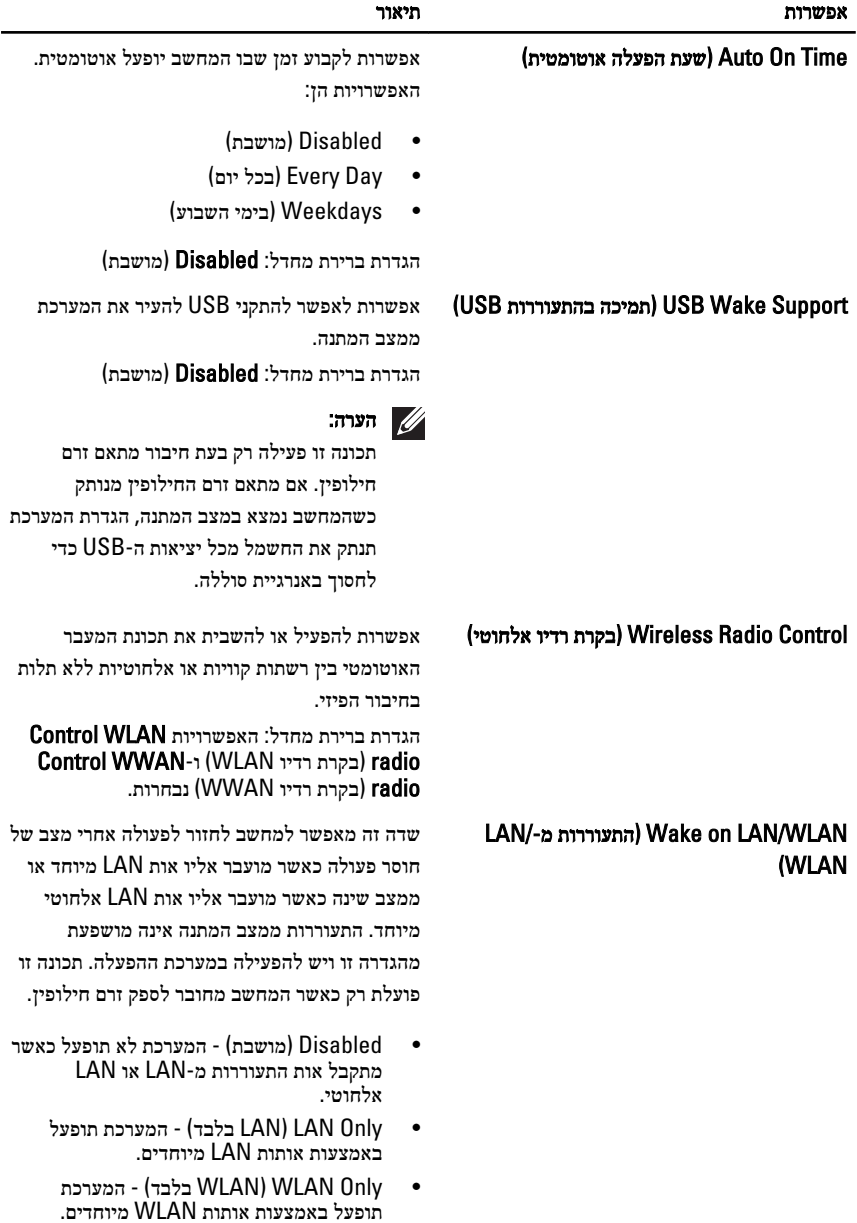

 LAN) WLAN or LAN •או ) - WLAN המערכת תופעל באמצעות אותות LAN או אותות LAN אלחוטיים מיוחדים.

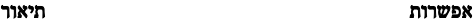

הגדרת ברירת מחדל: Disabled) מושבת)

ExpressCharge אפשרות להפעיל או להשבית את התכונה . ExpressCharge האפשרויות הן:

- (Standard •סטנדרטי)
	- ExpressCharge •

הגדרת ברירת מחדל: ExpressCharge

## (Behavior POST התנהגות )POST

הטבלה הבאה מתארת את אפשרויות התפריט Behavior POST) התנהגות ).POST

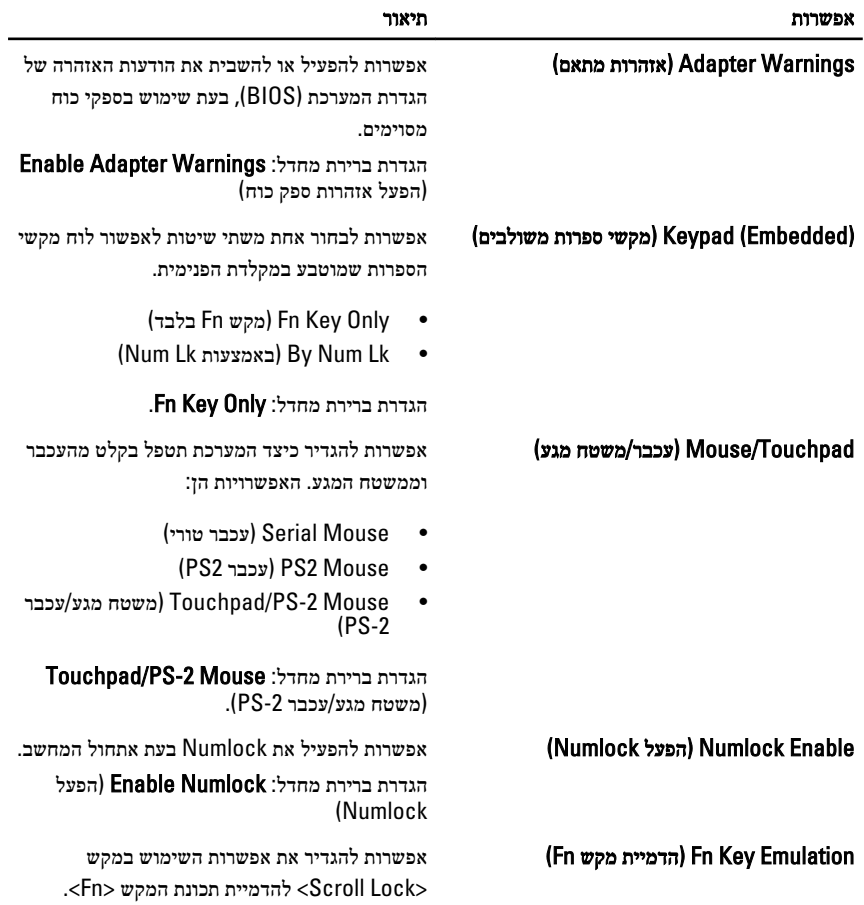

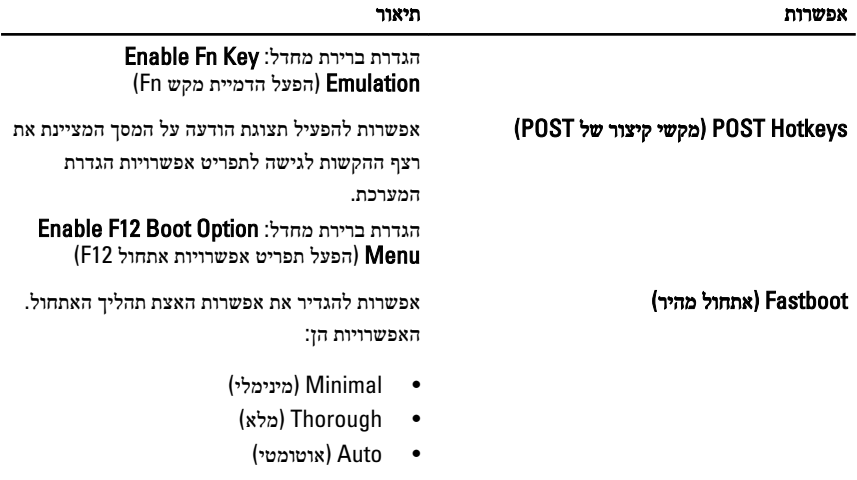

הגדרת ברירת מחדל: Thorough) מלא)

# (תמיכה בווירטואליזציה) Virtualization Support

הטבלה הבאה מתארת את אפשרויות התפריט Support Virtualization) תמיכה בווירטואליזציה).

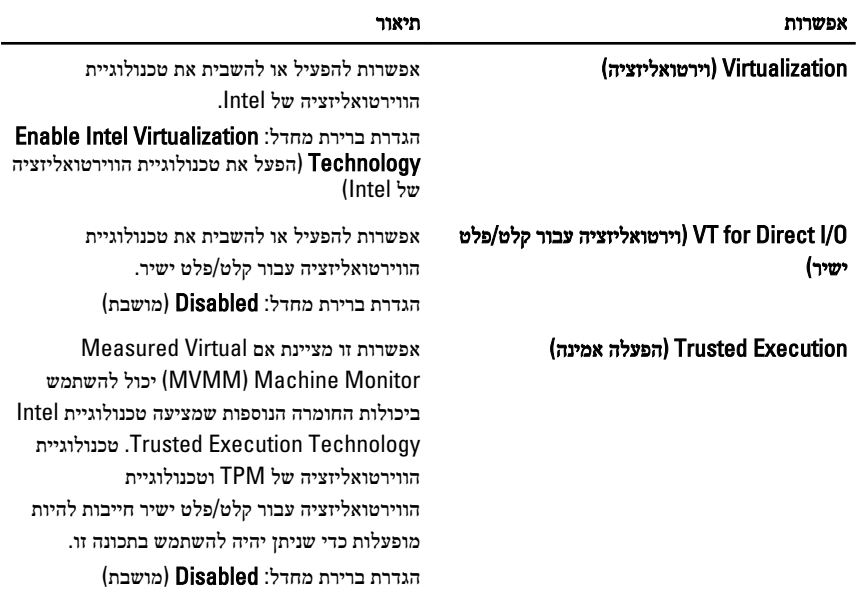

# (Wireless אלחוט)

הטבלה הבאה מתארת את אפשרויות התפריט Wireless) אלחוט).

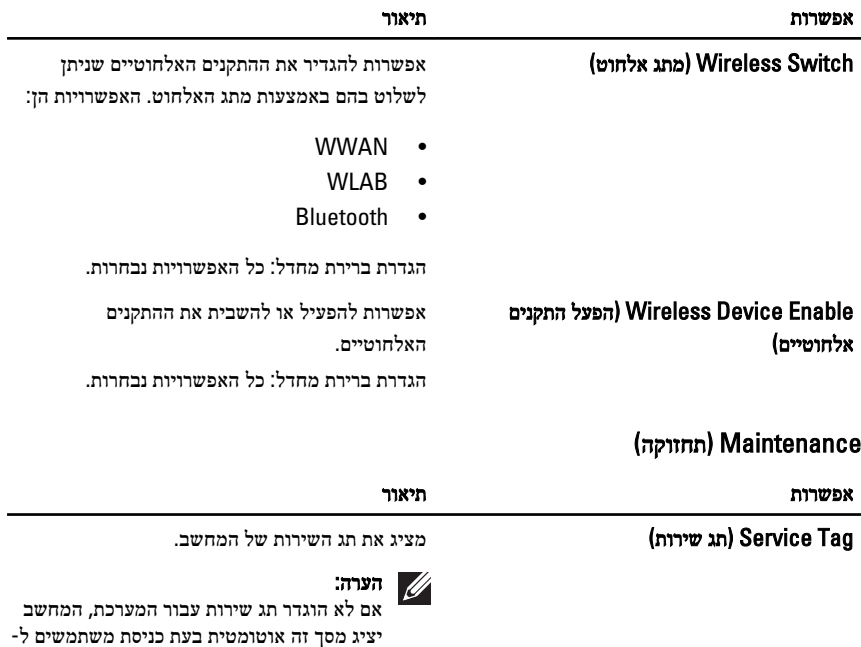

(Tag Asset תג נכס) הצגת תג הנכס.

. BIOS תתבקש להזין את תג השירות.

# (יומני מערכת) System Logs

הטבלה הבאה מתארת את אפשרויות התפריט Logs System) יומני מערכת).

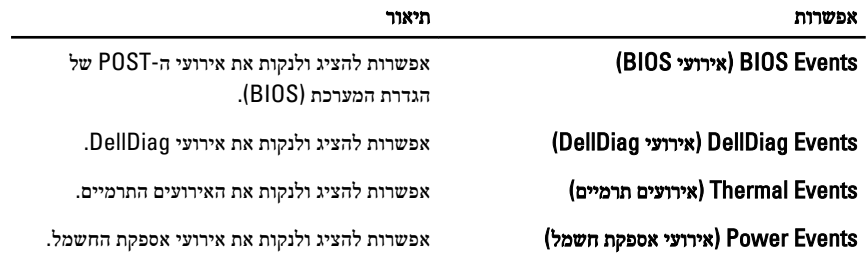

# אבחון 38

### נוריות מצב התקנים

- מאירה בעת הפעלת המחשב ומהבהבת כשהמחשב נמצא במצב ניהול צריכת חשמל.  $\binom{1}{2}$ O מאירה כשהמחשב קורא או כותב נתונים.
	- מאירה או מהבהבת כדי לציין את מצב הטעינה של הסוללה. 团
		- $\binom{r}{k}$ מאירה כשעבודה ברשת אלחוטית מופעלת.

### נוריות מצב סוללה

אם המחשב מחובר לשקע חשמל, נורית הסוללה פועלת באופן הבא:

- הבהוב לסירוגין של נורית כתומה ונורית כחולה— למחשב הנייד מחובר מתאם זרם חילופין שאינו מאושר או אינו נתמך, שאינו מתוצרת .Dell
- הבהוב לסירוגין של נורית כתומה עם נורית כחולה קבועה כשל סוללה זמני כאשר מתאם זרם חילופין מחובר.
	- נורית כתומה מהבהבת כל הזמן כשל סוללה קריטי כאשר מתאם זרם חילופין מחובר.
		- נורית כבויה הסוללה במצב טעינה מלא כאשר מתאם זרם חילופין מחובר.
		- נורית כחולה מאירה הסוללה במצב טעינה כאשר מתאם זרם חילופין מחובר.

### אבחון

- נוריות מצב התקנים
- נוריות מצב סוללה
- קודי [שגיאה](#page-135-0) של נוריות

### נוריות מצב התקנים

מאירה בעת הפעלת המחשב ומהבהבת כשהמחשב (') נמצא במצב ניהול צריכת חשמל. מאירה כשהמחשב קורא או כותב נתונים.

<span id="page-135-0"></span>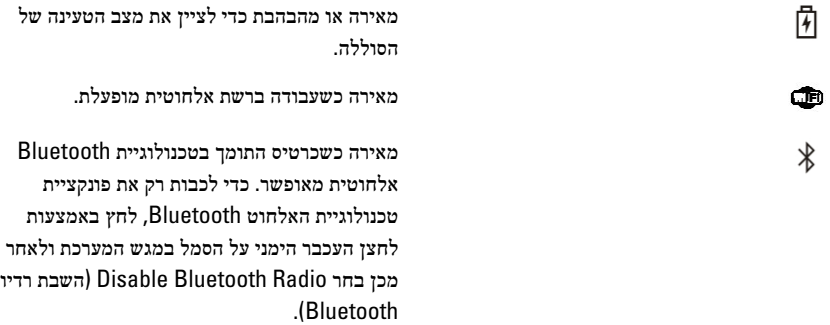

### נוריות מצב סוללה

אם המחשב מחובר לשקע חשמל, נורית הסוללה פועלת באופן הבא:

- הבהוב לסירוגין של נורית כתומה ונורית כחולה למחשב הנייד מחובר מתאם זרם חילופין שאינו מאושר או אינו נתמך, שאינו מתוצרת .Dell
- הבהוב לסירוגין של נורית כתומה עם נורית כחולה קבועה כשל סוללה זמני כאשר מתאם זרם חילופין מחובר.
	- נורית כתומה מהבהבת כל הזמן כשל סוללה קריטי כאשר מתאם זרם חילופין מחובר.
		- נורית כבויה הסוללה במצב טעינה מלא כאשר מתאם זרם חילופין מחובר.
		- נורית כחולה מאירה— הסוללה במצב טעינה כאשר מתאם זרם חילופין מחובר.

### קודי שגיאה של נוריות

הטבלה הבאה מציגה את קודי הנוריות שעשויים להופיע כאשר המחשב אינו מצליח להשלים בדיקה עצמית בעת הפעלה.

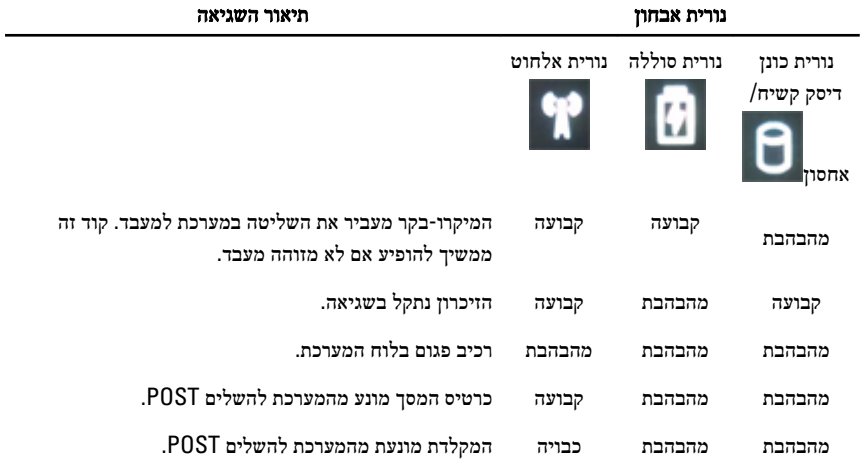

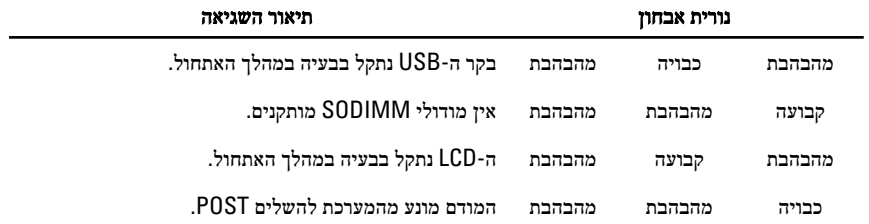

# פנייה אל Dell 39

# פנייה אל Dell

לפנייה אל Dell בנושא מכירות, תמיכה טכנית או שירות לקוחות:

- 1. בקר בכתובת .com.dell.support
- ברר פרטים לגבי הארץ או האזור שלך בתפריט הנפתח Choose A Country/Region (בחר ארץ/אזור) בחלק התחתון של הדף.
	- 3. לחץ על Contact Us (צור קשר) בצד השמאלי של הדף.
		- 4. בחר בקישור המתאים לשירות או לתמיכה הנחוצים.
			- 5. בחר את שיטת הפנייה אל Dell הנוחה לך.

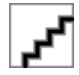